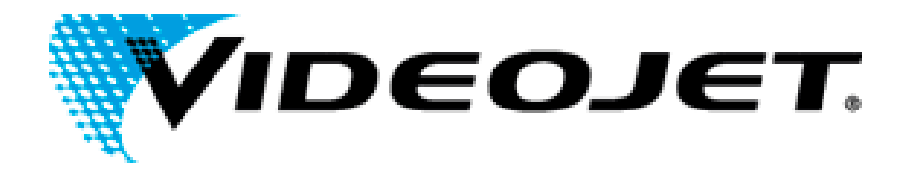

# IMPRESORA Y APLICADOR DE ETIQUETAS VIDEOJET P3400

# Manual del usuario

P/N 361561-04 Revisión: AA, Febrero de 2005. Copyright 2004, **Videojet Technologies Inc.** (en adelante **Videojet**). Reservados todos los derechos.

Este documento es propiedad de **Videojet Technologies Inc.** y contiene información confidencial y exclusiva propiedad de **Videojet**. Queda prohibido realizar cualquier copia no autorizada, uso o divulgación de él sin el permiso previo por escrito de **Videojet**.

#### **Videojet Technologies Inc.**

 $\mathcal{L}_\mathcal{L} = \{ \mathcal{L}_\mathcal{L} = \{ \mathcal{L}_\mathcal{L} = \{ \mathcal{L}_\mathcal{L} = \{ \mathcal{L}_\mathcal{L} = \{ \mathcal{L}_\mathcal{L} = \{ \mathcal{L}_\mathcal{L} = \{ \mathcal{L}_\mathcal{L} = \{ \mathcal{L}_\mathcal{L} = \{ \mathcal{L}_\mathcal{L} = \{ \mathcal{L}_\mathcal{L} = \{ \mathcal{L}_\mathcal{L} = \{ \mathcal{L}_\mathcal{L} = \{ \mathcal{L}_\mathcal{L} = \{ \mathcal{L}_\mathcal{$ 

1500 Mittel Boulevard Teléfono: 1-800-843-3610 **Oficinas** – EE.UU.: Atlanta, Chicago, Los Ángeles, Filadelfia, Wood Dale, IL **Fax: 1-800-582-1343** Internacional: Canadá, Francia, Alemania, Irlanda, Japón, España, 60191-1073 EE.UU. Fax internacional: 630-616-3629 Singapur, Países Bajos y Reino Unido **[www.videojet.com](http://www.videojet.com/) Distribuidores en todo el mundo.** 

# **Información de conformidad**

# **Para usuarios de los EE.UU.**

Este dispositivo cumple con la Sección 15 de las Reglas de la FCC. El funcionamiento de este aparato está sujeto a estas dos condiciones:

- 1) Este equipo puede causar interferencias perjudiciales
- 2) Este dispositivo debe aceptar cualquier interferencia recibida, incluidas las interferencias que pueden ocasionar un mal funcionamiento.

### **Advertencia**

Los cambios o las modificaciones en esta unidad no aprobadas expresamente por una entidad que sea responsable del cumplimiento de las normas correspondientes pueden anular la autoridad del usuario para manejar este equipo.

Este equipo ha sido probado y ha demostrado estar en conformidad con los límites permitidos para los dispositivos digitales de la Clase A, según la parte 15 de la Normativa de la FCC. Estos límites están diseñados para ofrecer una protección responsable contra interferencias que pueden provocar daños cuando el equipo es utilizado en entornos comerciales. El equipo genera, utiliza y puede irradiar radiofrecuencias y, si no se instala y utiliza según el manual de instrucciones, puede causar interferencias que interrumpan las radiocomunicaciones. Es probable que el funcionamiento de este equipo en un área residencial cause interferencias perjudiciales. En estos casos, los usuarios estarán obligados a solucionar los problemas que éstas causen, siendo el usuario el que pague los gastos que esto pueda ocasionar.

Esta unidad requiere cables apantallados para asegurar el cumplimiento de los límites fijados por la FCC para los aparatos de la Clase A.

Puede que el usuario encuentre muy útil el siguiente folleto preparado por la FCC (Federal Communications Commission o Comisión de Comunicaciones Federal): How to Identify and Resolve Radio-TV Interference Problems (Cómo identificar y resolver problemas relacionados con las interferencias de radio/TV). Este folleto puede obtenerlo en U.S. Government Printing Office, Washington, DC 20402, Stock No. 004-00-00345-4. Este equipo ha sido probado y certificado por TUV Rheinland of North America, Inc. respecto al cumplimiento de la normativa de los EE.UU. en lo referente a la seguridad y a las emisiones eléctricas.

### **Para usuarios de Canadá**

Este aparato digital no supera los límites de emisiones de radiofrecuencia de los aparatos de la Clase A tal y como establecen las Regulaciones sobre radio interferencias del departamento canadiense de comunicaciones.

Este equipo ha sido probado y certificado por TUV Rheinland of North America, Inc. respecto al cumplimiento de la normativa canadiense en lo referente a la seguridad y a las emisiones eléctricas.

### **Pour la Clientele du Canada**

Le present appareil numerique n'emet pas de bruits radioelectriques depassant les limites applicales aux appareils numerique de las class A prescrites dans le Reglement sur le brouillage radioelectrique edicte par le ministere des Communications du Canada.

Cet équipement est certifié CSA.

### **Para usuarios de la Unión Europea**

Este equipo incluye la marca de la CE para indicar su conformidad con la siguiente legislación.

Normativas de seguridad aplicables

- EN 60950:2001
- IEC 60127
- EN 60950-1:2001

# **Asistencia técnica y cursos de aprendizaje**

## **Información de contacto**

Si tiene alguna pregunta o necesita asistencia, por favor, póngase en contacto con Videojet Technologies Inc. llamando al número 1-800-843-3610 (para todos los clientes de los Estados Unidos). Los clientes que no residan en los EE.UU. deben ponerse en contacto con la subsidiaria o su distribuidor de Videojet Technologies Inc. para obtener asistencia.

### **Videojet Technologies Inc.**

1500 Mittel Boulevard Wood Dale, IL 60191-1073 EE.UU. Teléfono: 1-800-843-3610 Fax: 1-800-582-1343 Fax internacional: 630-616-3629 Web: www.videojet.com

### **Programa de servicio**

### **Acerca del compromiso** *Total* **Source**

*Total* Source®, SERVICIO TOTAL MÁS CONFIABILIDAD, es el compromiso de Videojet Technologies Inc. para ofrecerle a usted, nuestro cliente, todo el servicio que usted merece.

### **Compromiso** *Total* **Source**

El programa de servicio Videojet *Total* Source® es una parte integral de nuestro negocio en proporcionar marcas, códigos e imágenes donde, cuando y con la frecuencia con la que los clientes nos lo especifiquen en paquetes, productos o materiales impresos. Nuestro compromiso incluye:

- Soporte para aplicaciones
- Servicios de instalación
- Capacitación y cursos de aprendizaje para el mantenimiento
- Centro de atención al cliente
- Asistencia técnica
- Servicio de mantenimiento en sus propias instalaciones
- Horario ampliado para la asistencia telefónica
- Piezas y suministros
- Servicio de reparación

### **Cursos de aprendizaje para el cliente**

Si desea realizar usted mismo las operaciones de mantenimiento y reparación de la impresora, Videojet Technologies Inc. le recomienda que realice un curso de capacitación para clientes que cubra la impresora.

*Nota: Estos manuales están diseñados para complementar (y no sustituir) los cursos de aprendizaje para el cliente de Videojet Technologies Inc.* 

# Tabla de contenidos

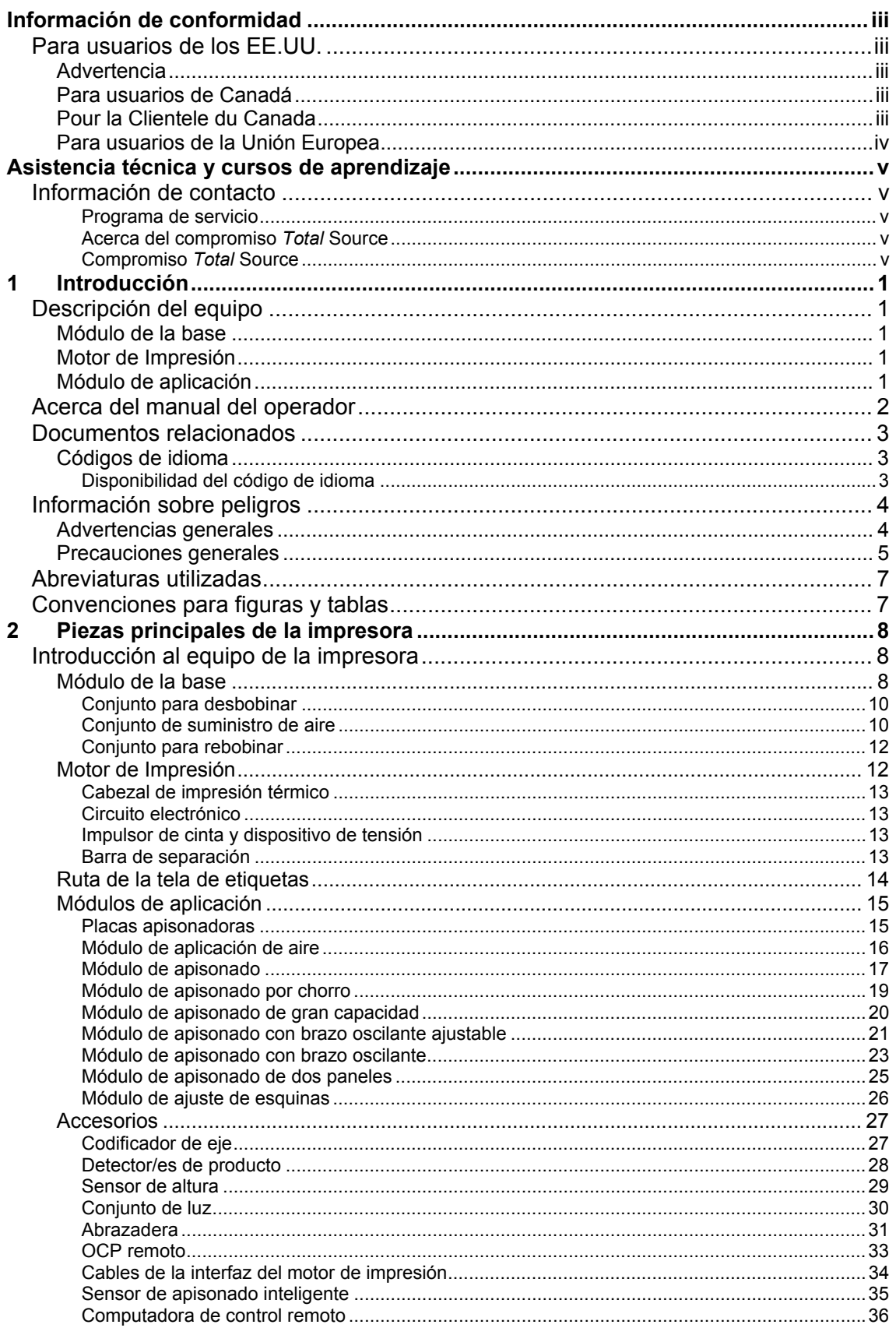

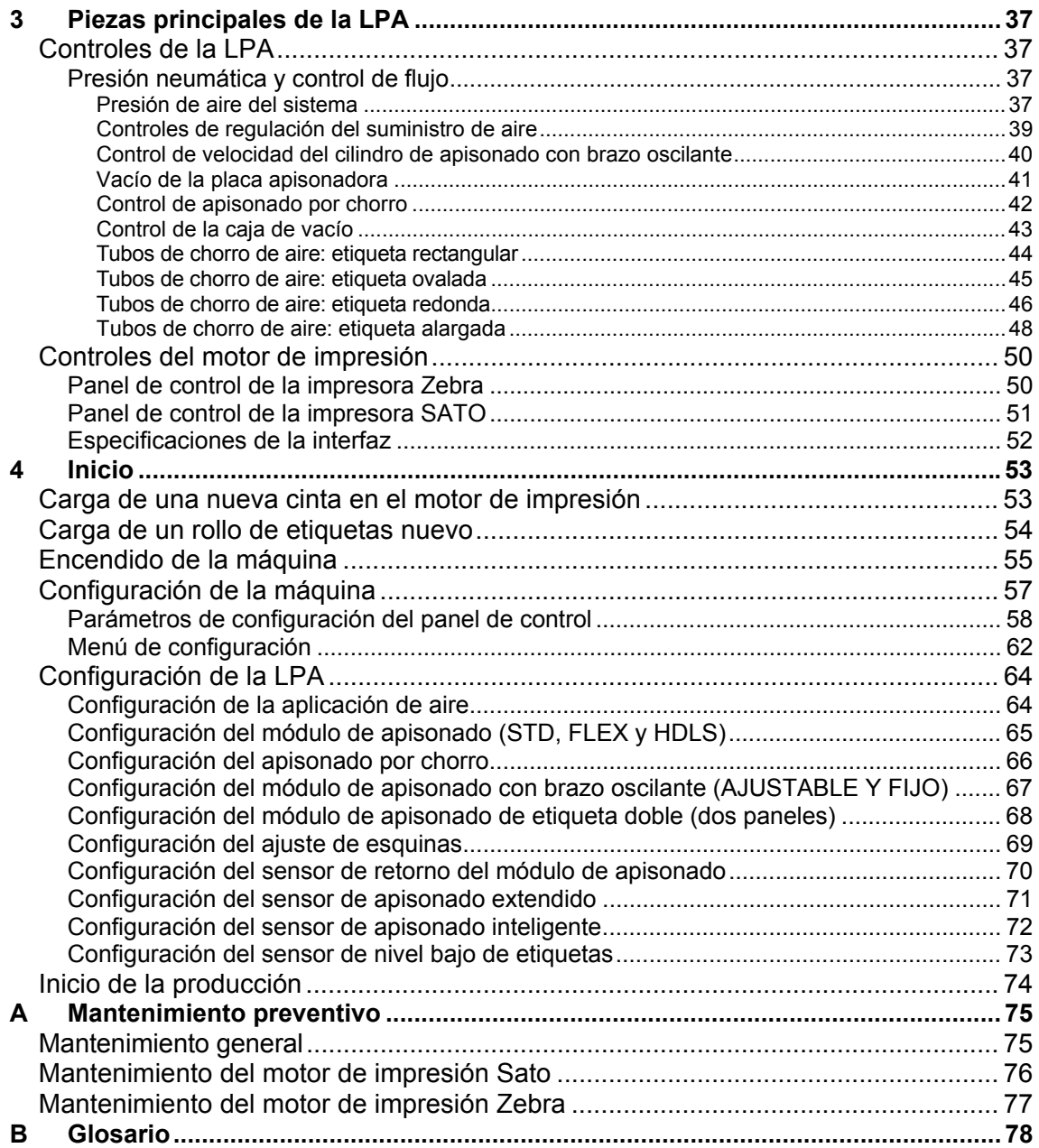

# **1 Introducción**

Este capítulo incluye los siguientes temas:

- Una breve descripción de la impresora
- Una descripción del manual, del público al que está dirigido y de cómo está organizado dicho manual.
- Una descripción de otros manuales asociados a esta impresora
- Información sobre peligros
- Lista de abreviaturas
- Convenciones utilizadas para figuras y tablas

# **Descripción del equipo**

La impresora/aplicador de etiquetas (LPA) Videojet P3400 es una unidad que recibe una señal desde un sensor externo la cual indica el producto que se va a etiquetar. El equipo puede imprimir etiquetas y aplicarlas al producto.

La LPA Videojet P3400 contiene los siguientes módulos:

- Módulo de la base
- Motor de impresión
- Módulo de aplicación

### **Módulo de la base**

El módulo de la base de la LPA Videojet P3400 contiene los siguientes componentes:

- Módulo electrónico (conjunto del panel del conector)
- Conjunto para desbobinar
- Conjunto de suministro de aire
- Conjunto para rebobinar
- Sensor de nivel bajo de etiquetas

### **Motor de Impresión**

El motor de impresión transfiere las imágenes/datos desde la fuente de datos externa a la etiqueta.

### **Módulo de aplicación**

El módulo de aplicación, que incluye el módulo neumático y el aplicador, transfiere la etiqueta desde el motor de impresión al producto.

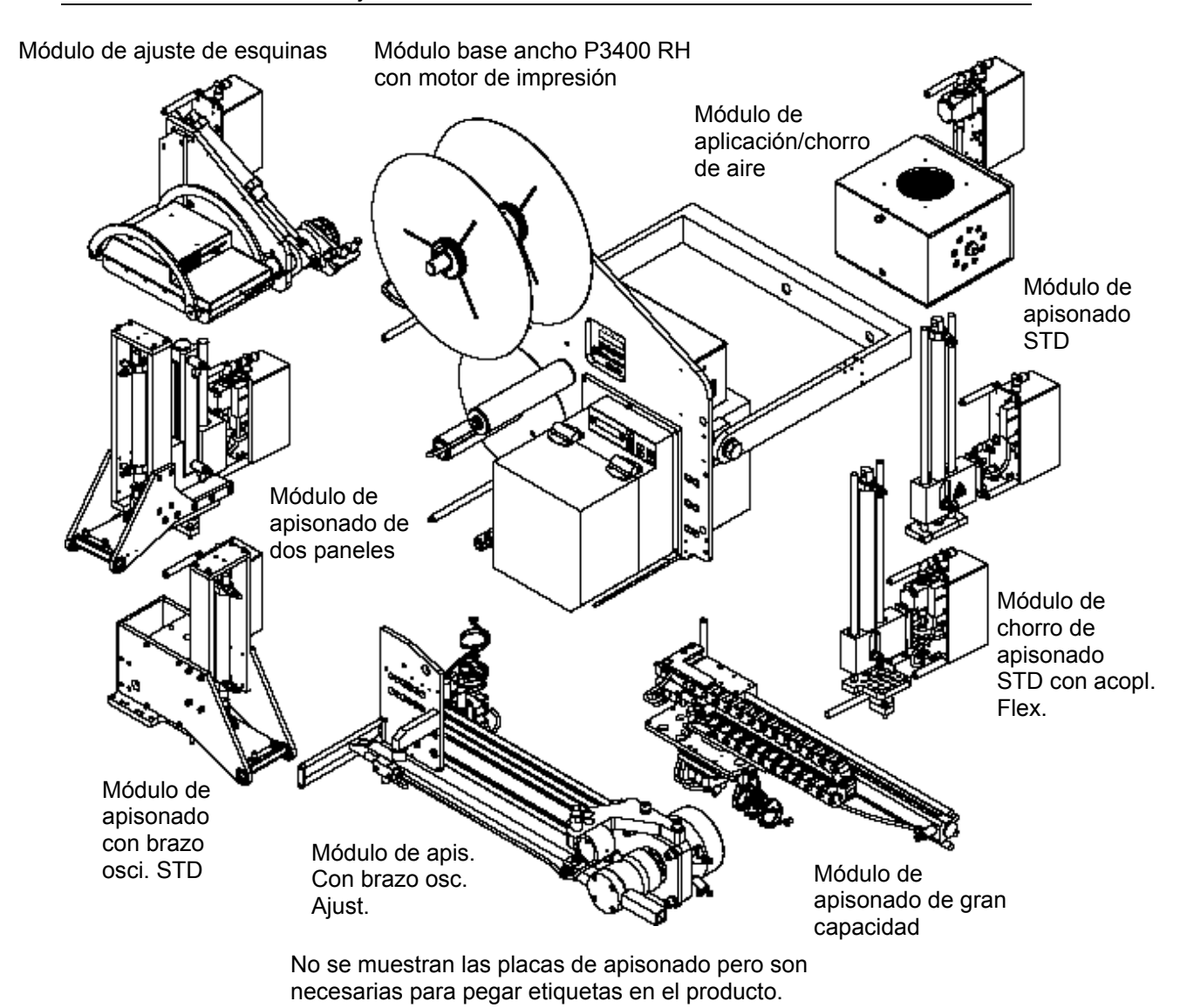

**Figura 1 - 1: Módulos de la impresora/aplicador de etiquetas** 

### **Acerca del manual del operador**

El manual del operador está diseñado para que sea utilizado por los usuarios habituales de la LPA. Dicho manual incluye los siguientes capítulos:

- **Introducción:** contiene una descripción del equipo, información sobre este manual, información sobre peligros y las abreviaturas que se utilizan en dicho manual.
- **Piezas principales de la LPA:** contiene una descripción de las piezas principales de la LPA.
- **Controles principales de la impresora:** proporciona información general sobre los controles de la LPA
- **Inicio:** incluye las instrucciones necesarias para iniciar la impresión de etiquetas y la aplicación de las mismas en los productos
- **Glosario:** un glosario de términos técnicos usados en este manual

### **Documentos relacionados**

A continuación se especifican los documentos de consulta disponibles:

- Manual de servicio de la LPA Videojet P3400 (P/N 361562-01). Este manual se proporciona a los técnicos de mantenimiento una vez que éstos han recibido la capacitación y los cursos de aprendizaje correspondientes por parte de Videojet Technologies Inc.
- Instrucciones de instalación de la impresora LPA Videojet P3400.

### **Códigos de idioma**

Cuando solicite manuales, asegúrese de agregar el código de idioma formado por 2 dígitos al final del número de pieza. Por ejemplo, el número de pieza de la versión en español de este manual es 361561-04.

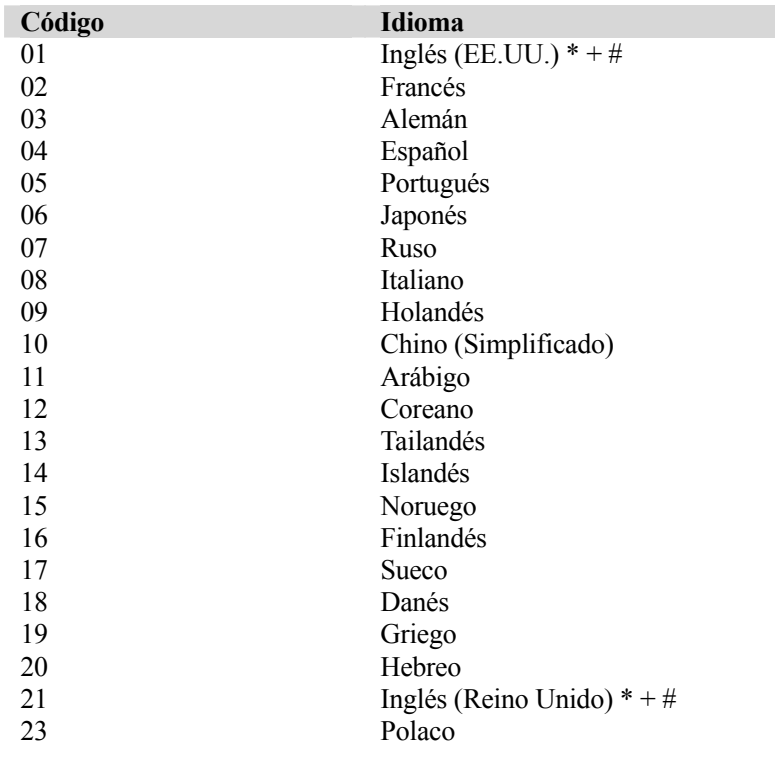

### **Disponibilidad del código de idioma**

#### **Tabla 1 - 1: Códigos de idioma**

*Nota: La disponibilidad inicial de la Guía del operador se indica mediante un asterisco (\*). La disponibilidad del manual de servicio se indica mediante un signo más (+). La disponibilidad del catálogo de piezas con ilustraciones se indica mediante el signo de número (#). Si desea obtener más información, póngase en contacto con la subsidiaria o su distribuidor de Videojet.* 

## **Información sobre peligros**

Esta sección contiene avisos importantes sobre peligros. Antes de usar la impresora debe leer estos avisos.

A la información sobre peligros se le otorga prioridad de un modo tipográfico, diferenciándose de las advertencias y las precauciones de la siguiente manera:

### **Advertencia**

ADVERTENCIAS. Las advertencias indican un peligro potencial para la salud y seguridad de los usuarios de la impresora. Estos avisos indican claramente el tipo de peligro y las medidas que debe tomar para evitarlos. Las advertencias y el símbolo de advertencia mostrado a la izquierda aparecen en su totalidad en este capítulo y en aquellas secciones del manual en las que son aplicables. Estas advertencias tienen su propio estilo tipográfico.

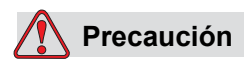

PRECAUCIONES. Las precauciones indican un peligro potencial para la integridad física del equipo y del software, pero no suponen un riesgo para el personal. Estos avisos indican claramente el tipo de peligro y las medidas que debe tomar para evitarlos. Las precauciones aparecen en su totalidad en este capítulo y en aquellas secciones del manual en las que son de aplicación. Estas advertencias tienen su propio estilo tipográfico.

### **Advertencias generales**

Las siguientes advertencias complementan las advertencias específicas que aparecen en otras secciones del manual. Estas advertencias generales deben ser leídas, entendidas completamente y aplicadas por todo el personal implicado en la operación y/o mantenimiento de la máquina.

# **Advertencia**

LESIÓN PERSONAL. Antes de desconectar cualquier componente de aire, asegúrese de que el equipo está desconectado y de que la presión del aire está canalizada.

### **Advertencia**

LESIÓN PERSONAL. Antes de iniciar cualquier operación de mantenimiento o de trabajar cerca del módulo de apisonado, asegúrese de que el equipo está desconectado y de que la presión del aire está canalizada.

# **Advertencia**

LESIÓN PERSONAL. Mientras esté realizando operaciones de mantenimiento o trabajando cerca de partes móviles, evite llevar ropa ancha. No lleve aretes ni anillos mientras esté trabajando con el equipo.

### **Advertencia**

LESIÓN PERSONAL. Proteja los ojos para evitar que los disolventes limpiadores entren en ellos.

### **Advertencia**

LESIÓN PERSONAL. No coloque los dedos debajo del cabezal de impresión cuando la impresora esté funcionando.

### **Advertencia**

PELIGRO LETALES. Cuando esté realizando operaciones de mantenimiento, desconecte el aislador principal de la impresora a menos que sea necesario mover el equipo.

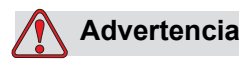

PELIGRO DE DESCARGA ELÉCTRICA. Cuando esté trabajando con el equipo eléctrico, respete toda la normativa y las prácticas de seguridad de los equipos eléctricos.

### **Precauciones generales**

Las siguientes frases de precauciones complementan a las precauciones específicas que aparecen en otras secciones del manual. Estas precauciones generales deben ser leídas, entendidas completamente y aplicadas por todo el personal implicado en la operación y/o mantenimiento de la máquina.

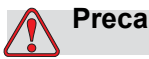

### **Precaución**

DAÑO AL EQUIPO. Utilice cepillos y paños húmedos sin pelusa para realizar las operaciones de limpieza. No utilice aire a alta presión ni algodón.

# **Precaución**

DAÑO AL EQUIPO. Desconecte la alimentación eléctrica cuando ajuste o repare el equipo. No fuerce los movimientos del equipo de manera manual.

### **Precaución**

DAÑO AL EQUIPO. No desconecte ningún conector de la impresora cuando la alimentación eléctrica esté conectada.

### **Precaución**

DAÑO AL EQUIPO. Las cintas de la impresora deben almacenarse a una temperatura cuyo rango oscile entre 25º C y 30º C y un rango de humedad sin condensación que oscile entre el 20% y el 80%.

# **Precaución**

DAÑO GRAVE AL EQUIPO. No aplique demasiada fuerza sobre el cabezal de impresión mientras lo limpia ya que esto puede causar daños en el cabezal y podría invalidar la garantía.

### **Precaución**

DAÑO GRAVE AL EQUIPO. No ponga en funcionamiento la impresora si el nivel de presión de aire se encuentra por encima del nivel recomendado.

### **Precaución**

DAÑO GRAVE AL EQUIPO. Utilice la impresora sólo para realizar las funciones para las que se ha diseñado.

## **Abreviaturas utilizadas**

La Tabla 1 – 2 proporciona una lista con las abreviaturas que se han utilizado en este manual.

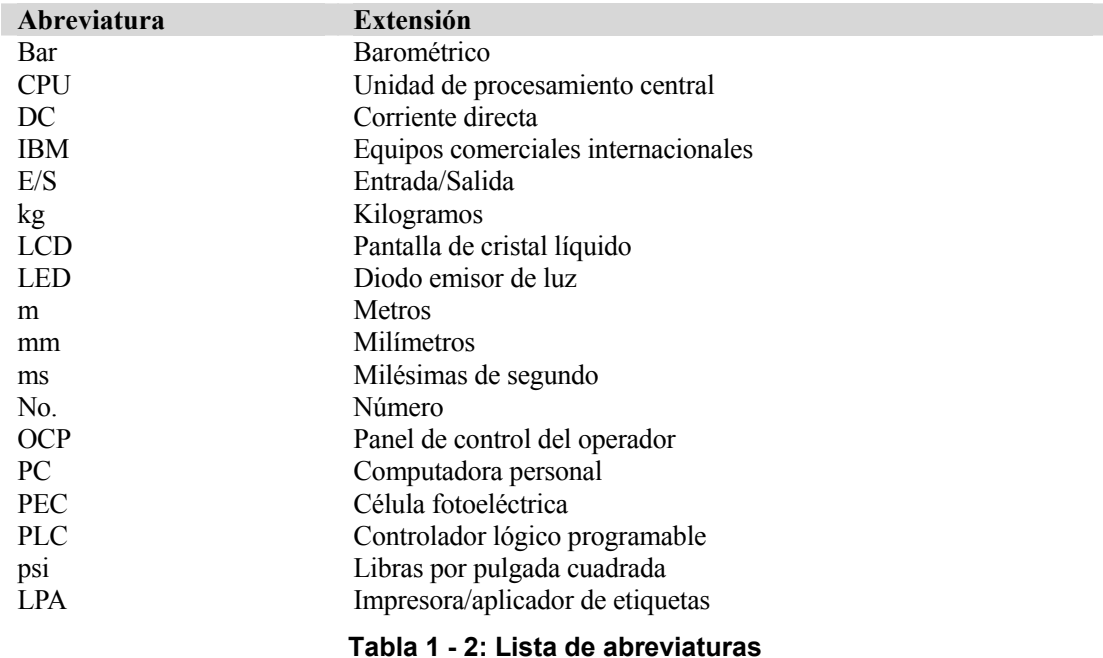

## **Convenciones para figuras y tablas**

Las ilustraciones que aparecen en el manual están numeradas y están relacionadas con la sección en la que aparecen. Por ejemplo, la Figura 1-3 representa la tercera figura del Capítulo 1.

Las tablas también están numeradas de manera similar. Por ejemplo, el título Tabla 1-1 representa la primera tabla del Capítulo 1.

# **2 Piezas principales de la impresora**

Este capítulo contiene una introducción de la LPA Videojet P3400 y del equipo así como una descripción de las piezas principales.

## **Introducción al equipo de la impresora**

La impresora/aplicador de etiquetas P3400 consta de los componentes principales que se especifican a continuación:

- Módulo de la base
- Motor de impresión
- Ruta de la tela de etiquetas
- Módulos neumáticos y de aplicación
- **Accesorios**

### **Módulo de la base**

El módulo de la base incluye la placa delantera y contiene las siguientes piezas:

- Módulo electrónico
- Conjunto para desbobinar
- Conjunto de suministro de aire
- Conjunto para rebobinar
- Sensor de nivel bajo de etiquetas

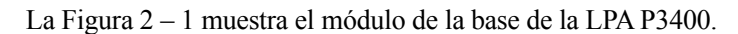

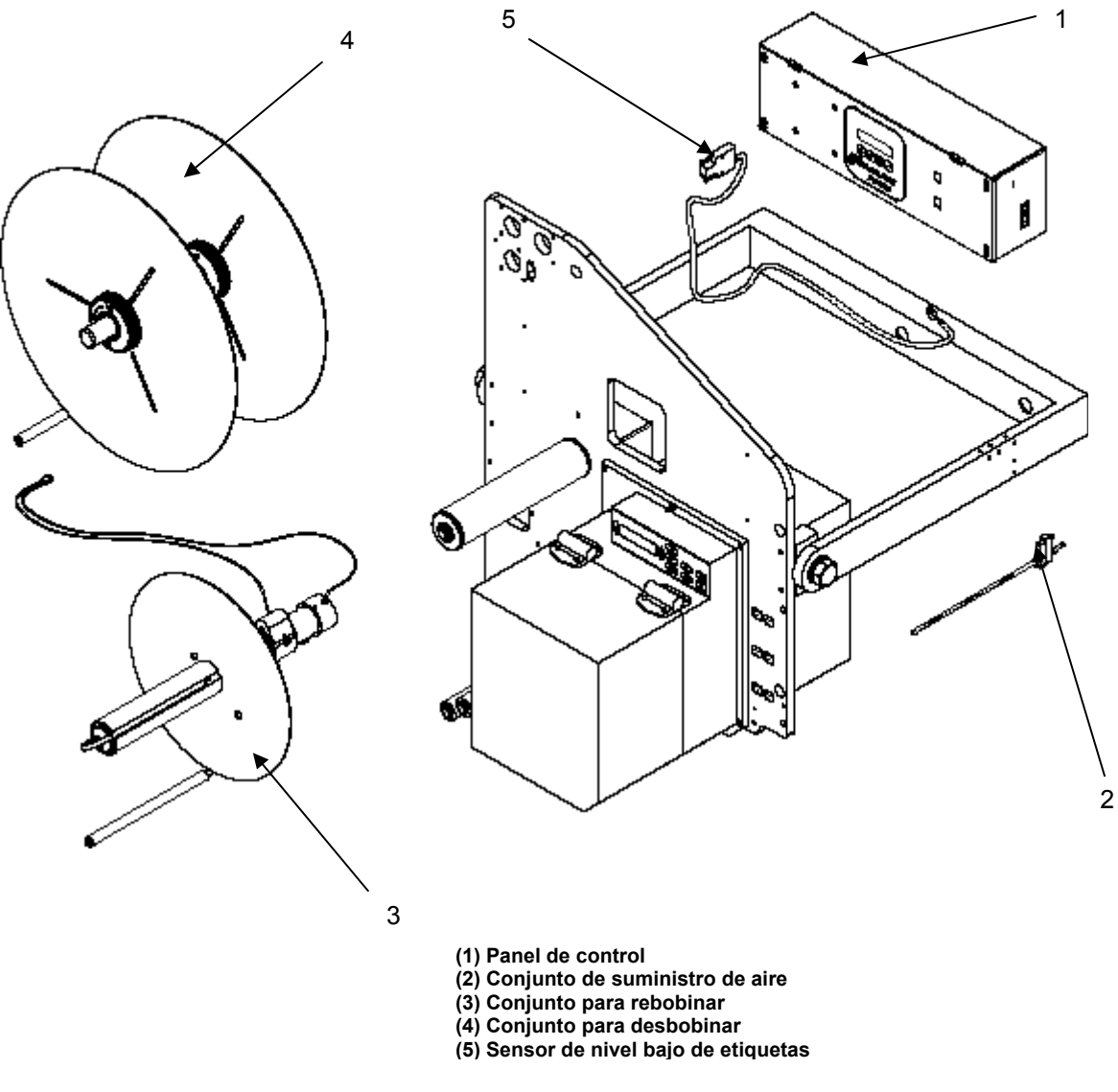

**Figura 2 - 1: Conjunto de piezas de la LPA** 

#### **Módulo electrónico**

El módulo electrónico, que incluye el OCP, los controles de datos, las entradas y salidas, produce la secuencia de eventos precisa dando como resultado la aplicación de una etiqueta impresa en el producto. Si desea obtener más información sobre el módulo electrónico, consulte "Configuración del equipo" en la página 60.

### **Conjunto para desbobinar**

El conjunto para desbobinar quita las etiquetas del rollo de etiquetas de modo controlado adaptándose a la demanda de alimentación de etiquetas de la impresora. Dispone de un mecanismo de frenado incorporado que libera el rollo de etiquetas de manera progresiva durante el proceso de "alimentación de etiquetas" y reduce la velocidad de liberación del rollo cuando la demanda de etiquetas se reduce o detiene. El conjunto para desbobinar está disponible para diámetros de rollo de dos tamaños diferentes, 400 mm (16") para una configuración de rollo de etiquetas enrollado externo ó 350 mm (13,75") para una configuración de rollo de etiquetas enrollado interno respectivamente. El conjunto para desbobinar tiene un reborde extraíble de "cierre por torsión" que facilita la carga o sustitución de rollos de etiquetas.

### **Conjunto de suministro de aire**

El conjunto de suministro de aire contiene un tubo de suministro de aire sin adhesión y un tubo de suministro de aire. Cuando la etiqueta pase de la barra de separación al módulo de aplicación, el chorro de aire suministrado conduce el aire a la etiqueta deformándola. Este proceso sirve de ayuda en la colocación de la etiqueta en el módulo de aplicación.

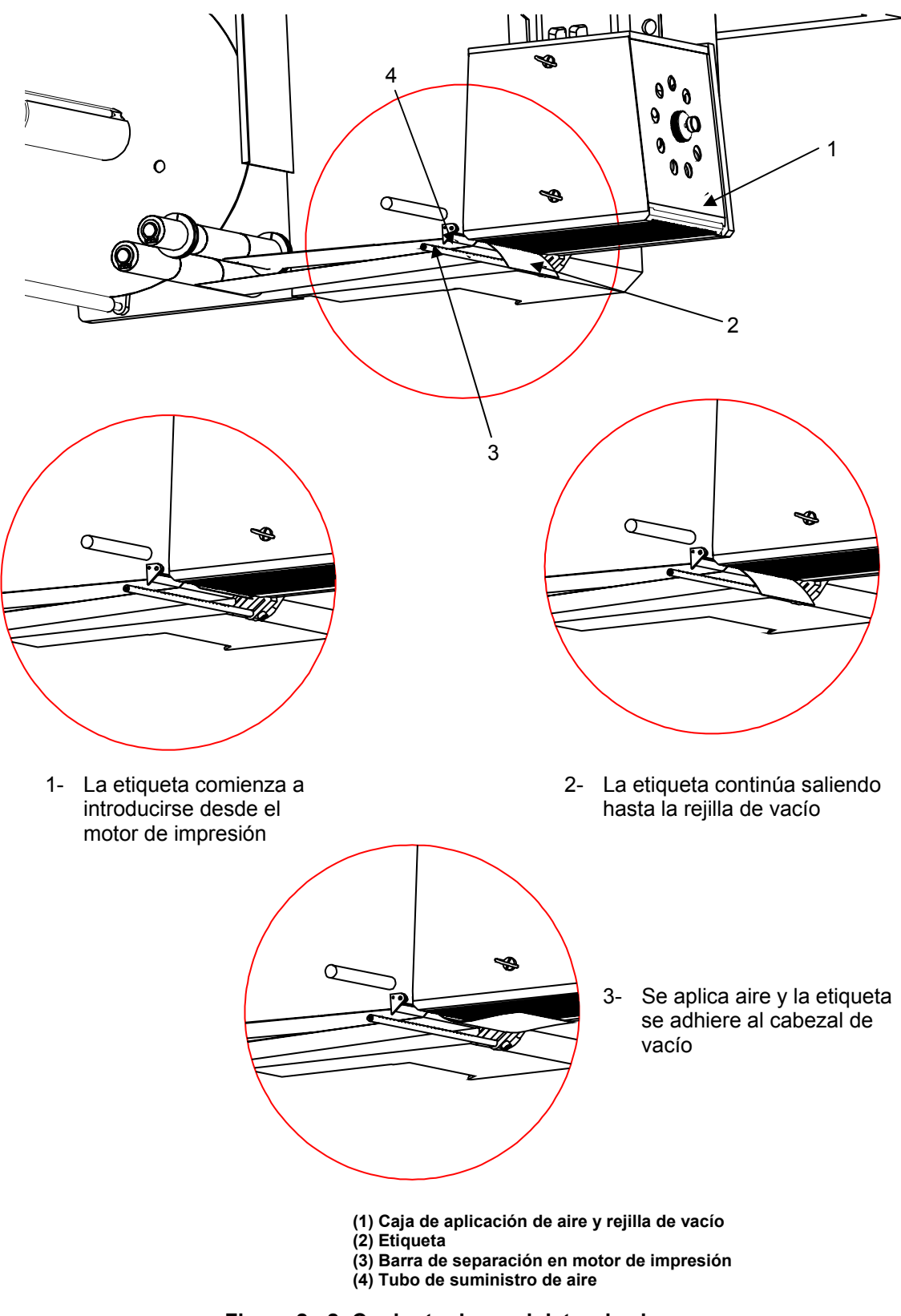

**Figura 2 - 2: Conjunto de suministro de aire** 

#### **Conjunto para rebobinar**

El conjunto para rebobinar se utiliza para rebobinar o tensar la línea de la etiqueta utilizada después de la impresión y distribución de la etiqueta. El conjunto para rebobinar está sujeto con un embrague deslizante que sirve para acomodar el aumento de diámetro del rollo de rebobinado sobrante y también para acomodar las diferentes velocidades de impresión de etiquetas.

#### **Sensor de nivel bajo de etiquetas**

El sensor de nivel bajo de etiquetas detecta la reducción del diámetro del rollo de etiquetas cuando éste alcanza un nivel del 5 % de su capacidad total. A continuación, el sensor indica a la LPA que envíe una advertencia informando al sistema de la existencia de una condición de nivel bajo de etiquetas. La señal se interpreta como un mensaje de "Nivel bajo de etiquetas" en el OCP y/o una luz ámbar se ilumina en la luz de pila de lámparas opcional.

#### **Motor de Impresión**

El motor de impresión se monta en la parte delantera inferior del equipo.

Atornille la clavija del motor de impresión y, a continuación, sujete el motor de impresión con la clavija para facilitar el ensamblaje de los tornillos de fijación del motor de impresión.

*Nota: No es adecuado para su utilización con el motor de impresión Datamax.* 

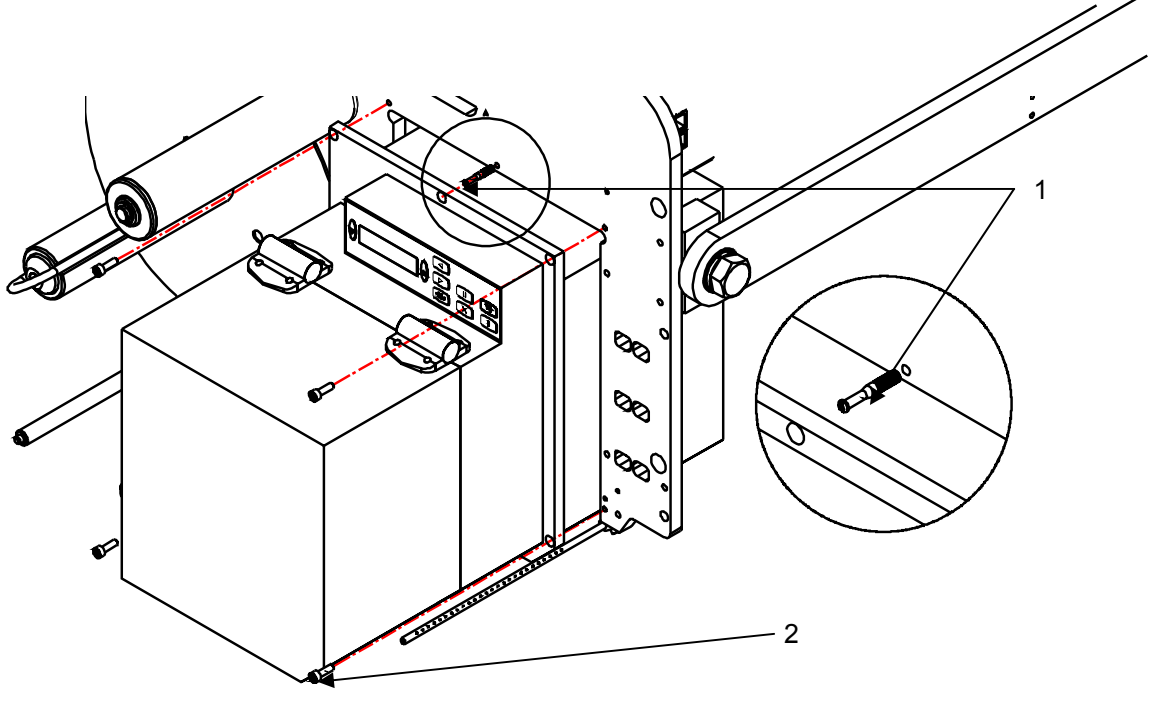

**(1) Clavija de suspensión del motor de impresión (2) Tornillo de fijación del motor de impresión** 

**Figura 2 - 3: Motor de Impresión**

El motor de impresión contiene los siguientes componentes:

- Cabezal de impresión térmico
- Circuito electrónico
- Impulsor de cinta y dispositivo de tensión
- Barra de separación

### **Cabezal de impresión térmico**

El cabezal de impresión térmico está equipado con una serie de elementos de calentamiento muy pequeños (puntos) agrupados densamente que están montados sobre un sustrato de cerámica. Cuando se proporciona corriente eléctrica a los puntos, éstos se calientan rápidamente y funden la tinta de la cinta. La tinta se deposita en la etiqueta y se seca rápidamente después de que la etiqueta sale del cabezal de impresión.

### **Circuito electrónico**

El circuito electrónico contiene los siguientes componentes:

- Microprocesadores que controlan el motor de impresión y la impresión.
- Memoria no volátil que alberga el sistema operativo del motor de impresión. Se utiliza para crear etiquetas y para realizar la configuración del motor de impresión.
- Memoria volátil que alberga los datos de etiquetas que están listos para ser impresos. La memoria con batería de repuesto para almacenar etiquetas es opcional.
- Suministro de alimentación interno que convierte la alimentación eléctrica de CA en voltaje de CD cuando el motor de impresión lo requiere.
- Interfaz de E/S que conecta el motor de impresión con el equipo de control y también con el aplicador de etiquetas.

#### **Impulsor de cinta y dispositivo de tensión**

El impulsor de cinta consta de dos mandriles sobre los que se colocan los carretes de cinta. El carrete para desbobinar la cinta almacena la cinta que no se utiliza y la mantiene en la cola sin que exista fricción. El carrete de rebobinado de la cinta es accionado mediante un motor y se utiliza para tensar la cinta utilizada a medida que ésta emerge entre el cabezal de impresión y la placa.

#### **Barra de separación**

La barra de separación consta de una placa metálica y la etiqueta pasa por el borde de la misma. A medida que la tela de etiquetas se desplaza por la barra de separación, la etiqueta se separa del soporte de etiquetas y se coloca en el módulo de aplicación de etiquetas.

*Nota: Si desea obtener información más específica sobre la impresora, consulte el manual de la impresora.*

#### **Ruta de la tela de etiquetas**

La tela de etiquetas se dirige al motor de impresión a través de la ruta de la tela de etiquetas. La ruta de la tela de etiquetas consta de los siguientes componentes:

- **Conjunto para desbobinar:** El eje está sujeto para asegurar que la tensión de la tela de etiquetas es correcta y para detener cualquier escape. Para sujetar el rollo se utiliza un anillo de cierre por torsión.
- **Brazo oscilante de rebobinado:** El brazo oscilante es accionado por muelle para amortiguar el cambio de tensión de la tela de etiquetas durante el desplazamiento de la misma por el equipo. Este brazo controla el freno de desbobinado.
- **Rodillos inactivos:** Los rodillos inactivos son rodillos sin rotación que sirven de soporte y guían la tela de etiquetas por el equipo. La posición de los rodillos está configurada para que la alimentación de la tela de etiquetas resulte óptima, dentro y fuera del motor de impresión, asegurando una velocidad de impresión de etiquetas y una aplicación altas.
- **Guías de la tela de etiquetas:** Estos anillos de plástico activados con muelles se colocan en los rodillos inactivos para dirigir la tela de etiquetas hasta el motor de impresión. Uno se ajusta en el borde interior de la tela de etiquetas y el otro al borde exterior.
- **Conjunto para rebobinar:** El mandril guarda el soporte de etiquetas una vez que las etiquetas se hayan imprimido y aplicado. Este conjunto está accionado por motor y tiene un embrague deslizante para evitar que se salgan y un brazo oscilante para igualar las variaciones en las velocidad de rebobinado de etiquetas. Esto hace que la tela de etiquetas se mantenga tensa en todo momento.

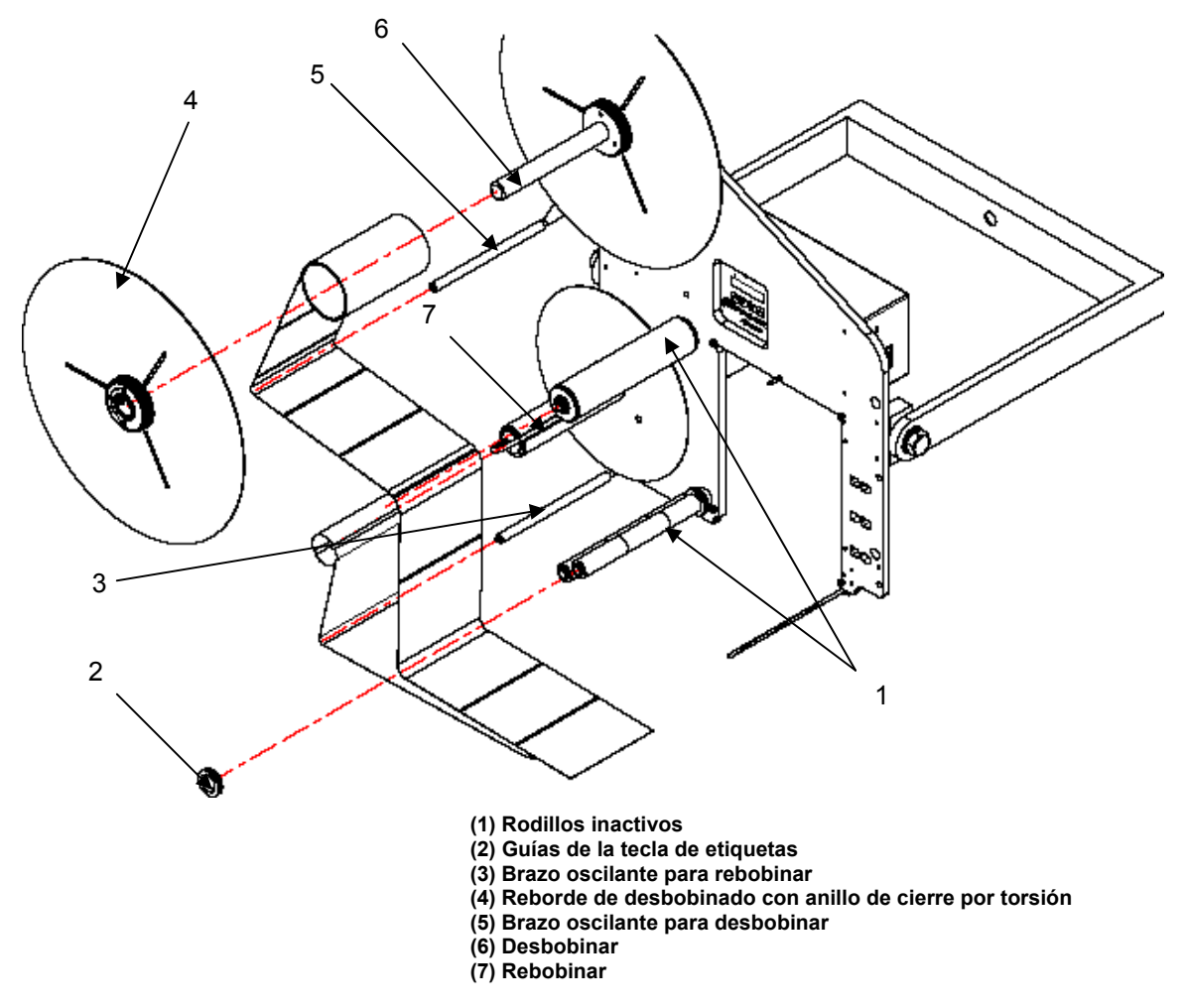

**Figura 2 - 4: Ruta de la tela de etiquetas** 

### **Módulos de aplicación**

La impresora/aplicador de etiquetas Videojet P3400 está configurada para acomodar siete tipos diferentes de módulos de aplicación:

- Módulo de aplicación de aire
- Módulo de apisonado
- Módulo de apisonado por chorro
- Módulo de apisonado de gran capacidad
- Módulo de apisonado con brazo oscilante ajustable y módulo de apisonado con brazo oscilante
- Módulo de apisonado de dos paneles
- Módulo de ajuste de esquinas

### *Nota: Cada módulo de apisonado requiere una placa apisonadora.*

### **Placas apisonadoras**

Las placas apisonadoras se utilizan en los módulos de aplicación que "apisonan" la etiqueta en el producto. Cuando la etiqueta se transfiere de la impresora al módulo de apisonado, ésta pasa por debajo de la placa apisonadora. La placa apisonadora retiene la etiqueta en al posición adecuada (mediante el vacío creado) hasta que la etiqueta se aplique al producto. Las placas apisonadoras se fabrican específicamente para que se adapten al tamaño de las etiquetas que se están aplicando y al estilo del producto. Normalmente, los detalles de placa apisonadora se especifican al colocar una solicitud para la LPA o el módulo de la aplicación. Los detalles se pueden especificar en una fecha posterior para que la placa apisonadora se pueda utilizar en el mismo equipo con diferentes tamaños de etiqueta.

Las placas apisonadoras contienen dos piezas principales, una placa y una rejilla. En algunos casos, también está equipada con un acoplador flexible.

- **La placa** tiene una serie de agujeros en la superficie que permiten que entre el aire y posibilite la adhesión de la etiqueta al crear el vacío**.**
- **La rejilla** contiene una cámara de vacío que permite distribuir el vacío de manera uniforme por la placa apisonadora. También contiene una serie de agujeros de fijación que permiten que se ajuste al módulo de aplicación.
- **El acoplador flexible** permite que las placas apisonadoras se ajusten a las irregularidades angulares generadas por la colocación o forma variable del producto.

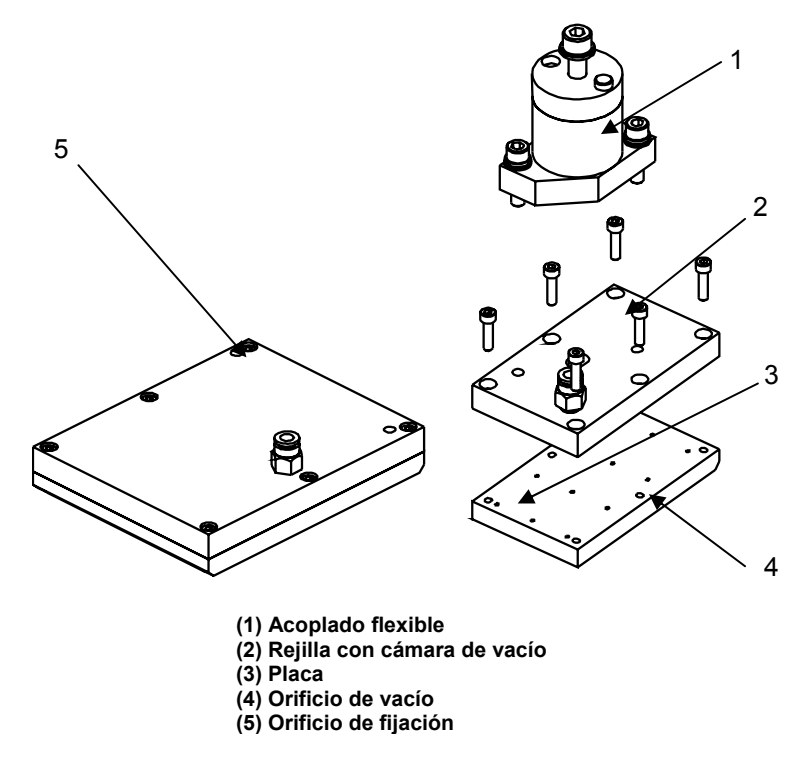

### **Figura 2 - 5: Conjunto de placas apisonadoras**

### **Módulo de aplicación de aire**

El módulo de aplicación de aire contiene los siguientes componentes:

- Ventilador de extracción: crea el vacío dentro de la caja de vacío.
- Deflector ajustable: ajusta el vacío
- Tubos de chorro
- Rejilla de vacío
- Módulo neumático

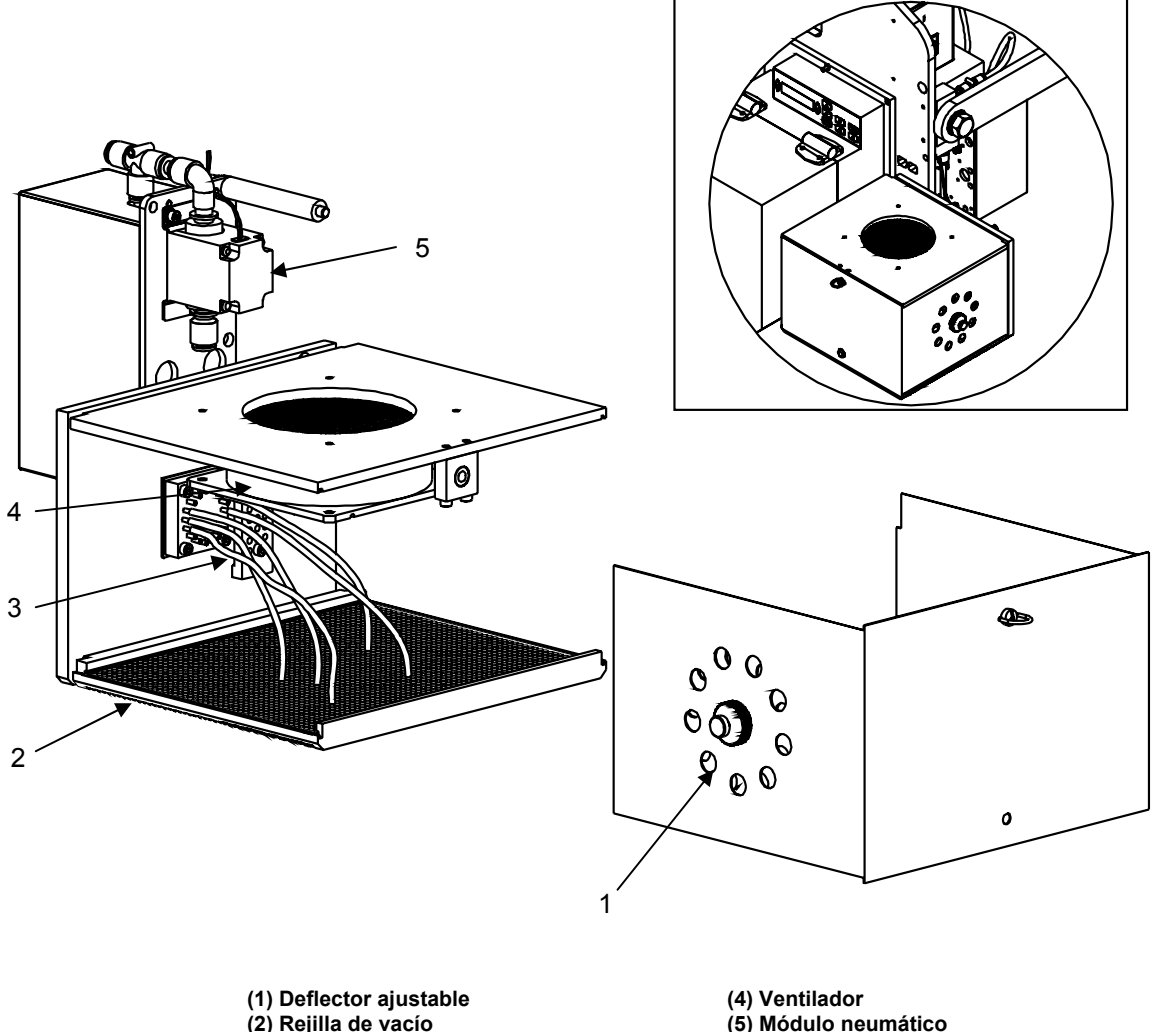

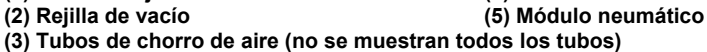

**Figura 2 - 6: Módulo de aplicación de aire**

El módulo de aplicación de aire es un dispositivo por "chorro de aire" que consta de un ventilador de extracción que se utiliza para crear un vacío dentro de la caja de vacío. El vacío creado dentro de la caja sujeta la etiqueta en la rejilla de vacío. El nivel de vacío se ajusta mediante un deflector situado en el lateral de la caja de vacío. Los tubos de aire echan aire desde la fuente neumática para aplicar la etiqueta en el producto. Los tubos de chorro de aire se pueden mover en la rejilla de vacío para aplicar etiquetas de diferentes tamaños o formas en el producto.

Durante el proceso de impresión de etiquetas, la etiqueta se transfiere a la parte inferior de la rejilla de vacío guiada por el conjunto de suministro de aire. El vacío creado dentro de la caja de vacío mantiene la etiqueta en la posición adecuada hasta que el producto sea detectado por el detector del producto. Cuando el producto se mueve por debajo de la caja de vacío, los tubos de chorro de aire suministran aire con fuerza y aplican la etiqueta al producto.

#### **Módulo de apisonado**

El módulo de apisonado contiene los siguientes componentes:

- Cilindro de apisonado
- Bloque de soporte para la varilla guía del pisón y varillas guía del pisón
- Conjunto de placa del adaptador de la placa apisonadora
- Módulo neumático

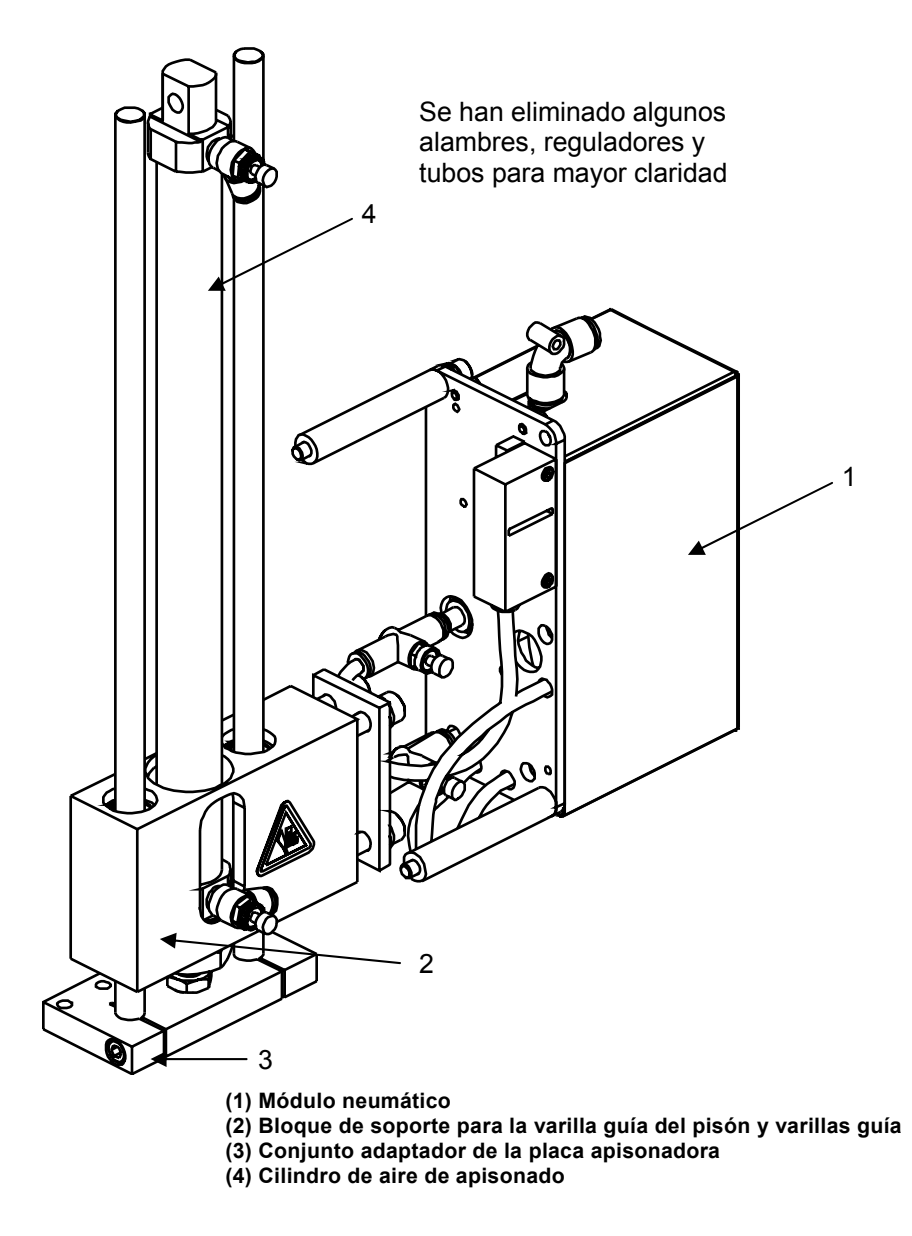

**Figura 2 - 7: Módulo de apisonado**

El módulo de apisonado estándar está equipado con un cilindro de aire de 25 mm de diámetro interior y controles de amortiguación de aire ajustables.

Durante el proceso de impresión de etiquetas, la etiqueta se transfiere a la parte inferior de la placa apisonadora guiada por el conjunto de suministro de aire. El vacío creado por el módulo neumático mantiene la etiqueta en la posición adecuada hasta que el producto sea detectado por el detector del producto. Cuando el producto se mueve por debajo de la placa apisonadora, ésta se extiende y aplica la etiqueta al producto.

### **Módulo de apisonado por chorro**

El módulo de apisonado contiene los siguientes componentes:

- Cilindro de apisonado
- Bloque de soporte para la varilla guía del pisón y varillas guía del pisón
- Conjunto de placa del adaptador de la placa apisonadora
- Acoplador flexible para placa apisonadora
- Conjunto de ajuste de detención de apisonado
- Módulo neumático

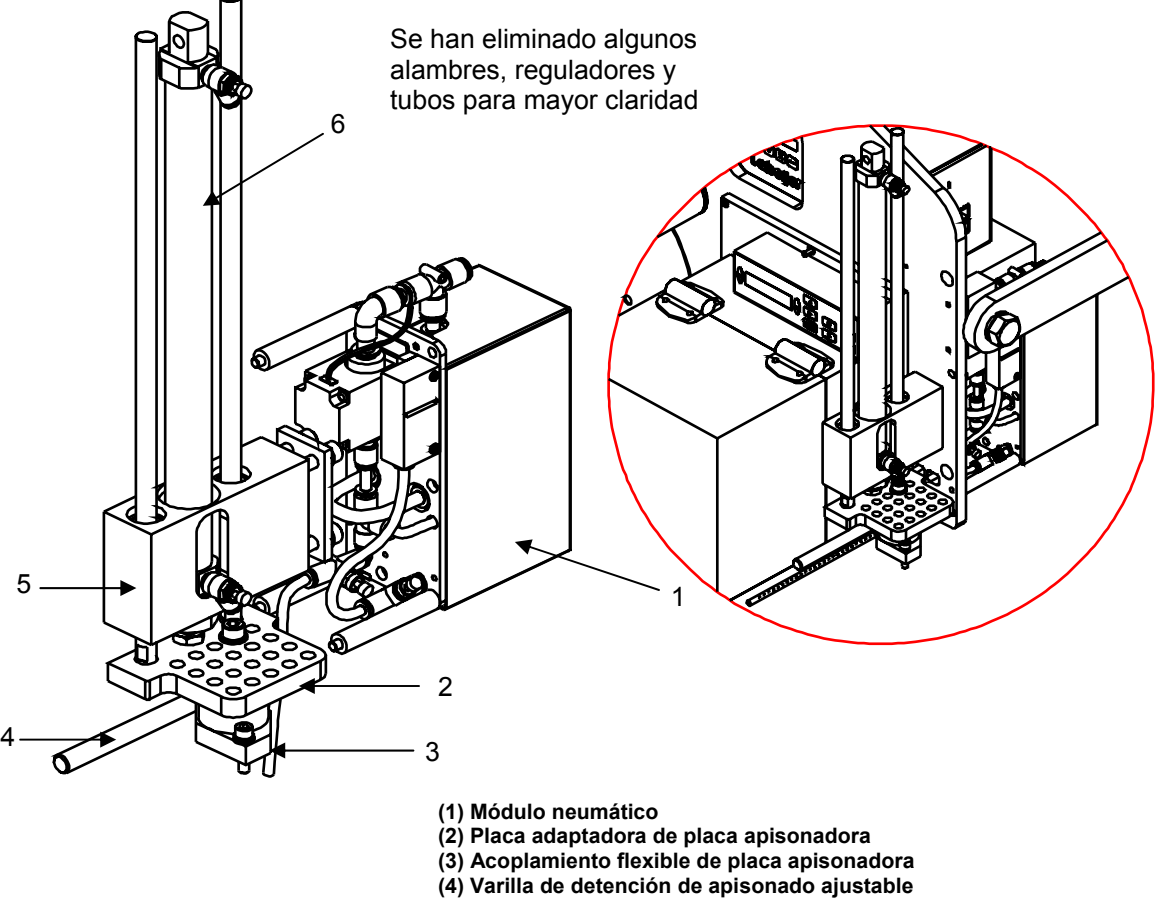

- **(5) Bloque de soporte para la varilla guía del pisón y varillas guía**
- **(6) Cilindro de aire de apisonado**

**Figura 2 - 8: Módulo de apisonado por chorro**

El chorro de apisonado funciona de la misma manera que el módulo de apisonado, excepto que el chorro de aire pega la etiqueta en el producto antes de que la placa apisonadora toque el producto. El chorro de apisonado también se puede utilizar como un pisón regular ya que el chorro también se puede utilizar para mejorar el seguimiento de la etiqueta y se puede soltar de la placa. El acoplador flexible de la placa apisonadora permitirá que la placa apisonadora se adapte a los desajustes del producto hasta 20º en una posición fijada o en una combinación de dos ejes adyacentes. Esto permite que la placa esté en contacto total con el producto. El módulo de apisonado por chorro puede acomodar placas apisonadoras de tamaños diferentes que oscilan entre los 110 mm y los 210 mm de longitud por 185 mm de ancho, cambiando la posición del acoplador flexible del adaptador de la placa apisonadora.

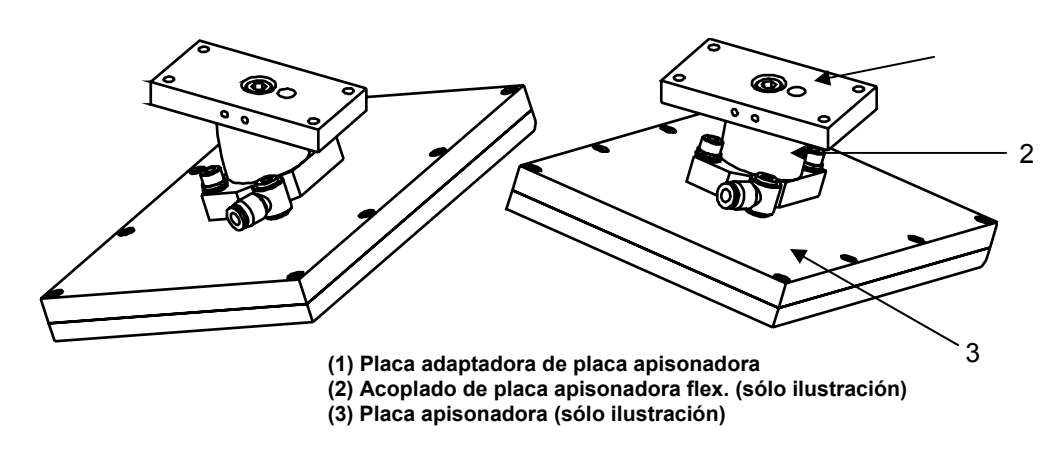

**Figura 2 - 9: Acoplador de placas apisonadoras**

### **Módulo de apisonado de gran capacidad**

El módulo de apisonado de gran capacidad contiene los siguientes componentes:

- Cilindro de apisonado, guía de varillas, varillas, soporte y conjunto de adaptador de la placa apisonadora
- Placa de montaje y bloques de ajuste
- Conjunto de ajuste de detención de apisonado
- Acoplador flexible para placa apisonadora
- Módulo neumático

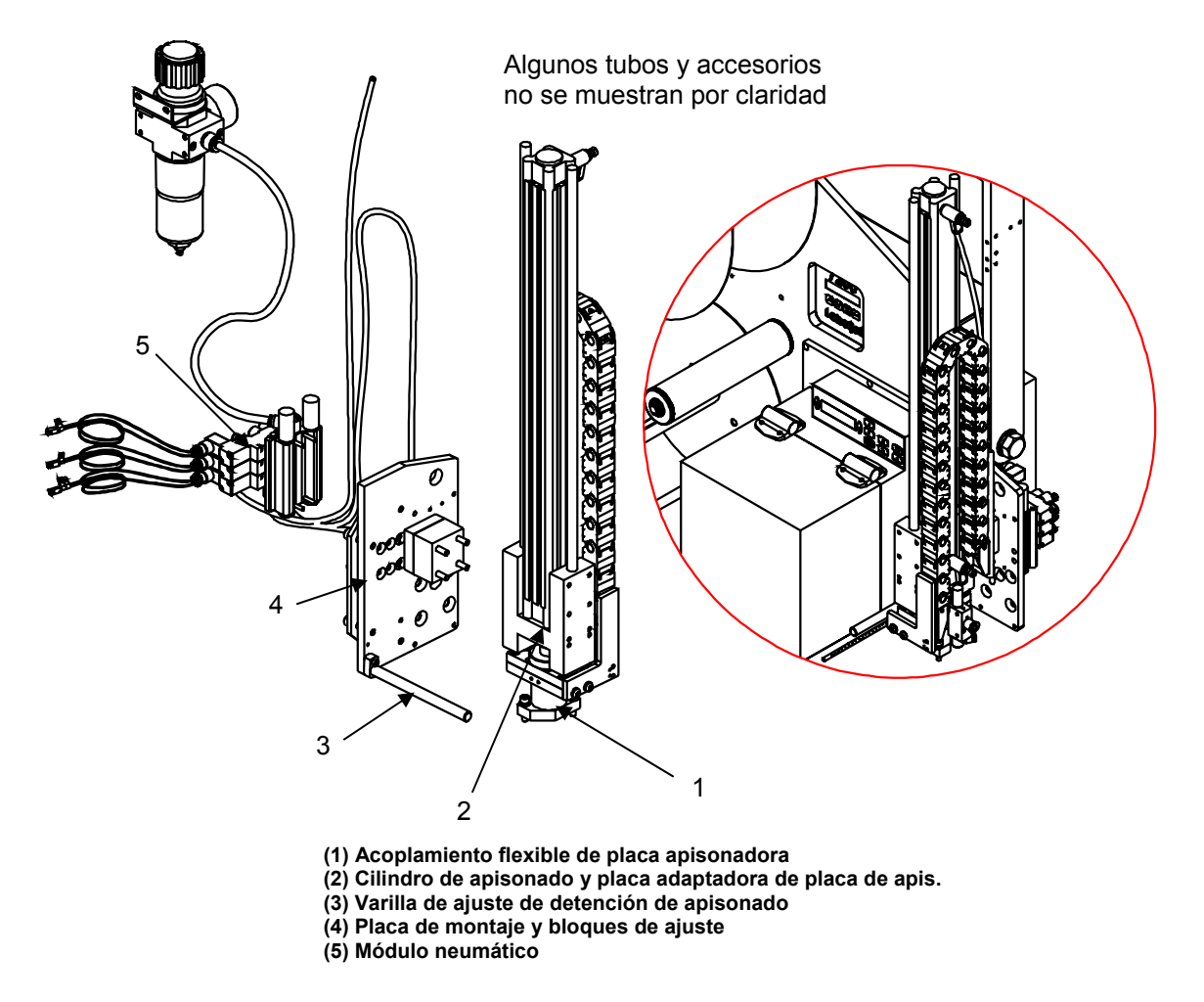

**Figura 2 - 10: Módulo de apisonado de gran capacidad**

El módulo de apisonado de gran capacidad funciona igual que cualquier otro apisonado lineal, excepto que es una versión de mayor capacidad y utiliza un cilindro de aire con un diámetro interno de 32 mm y tiene la capacidad de desplazarse hasta 800 mm de distancia.

Igual que en el módulo de apisonado, el módulo de apisonado de gran capacidad está equipado con un acoplador de la placa apisonadora flexible. El acoplador para la placa apisonadora flexible permitirá que la placa apisonadora se adapte a los desajustes del producto hasta 20º en una posición fijada o una combinación de dos ejes adyacentes.

El apisonado de gran capacidad puede acomodar placas apisonadoras cuyos tamaños pueden oscilar entre los 100 mm de longitud por 60 mm de ancho y los 21 mm de longitud por 185 mm de ancho. Esta operación se realiza cambiando la posición de fijación del bloque de soporte y agregando o quitando los bloques espaciadores situados entre la placa de montaje y el bloque de soporte, según sea necesario.

#### **Módulo de apisonado con brazo oscilante ajustable**

El módulo de apisonado con brazo oscilante ajustable contiene los siguientes componentes:

- Cilindro giratorio y conjunto de brazo de apisonado ajustable
- Placa de montaje y brazo de soporte
- Conjunto de ajuste de detención de apisonado
- Conjunto de regulador de detención de apisonado
- Acoplador flexible para placa apisonadora
- Módulo neumático

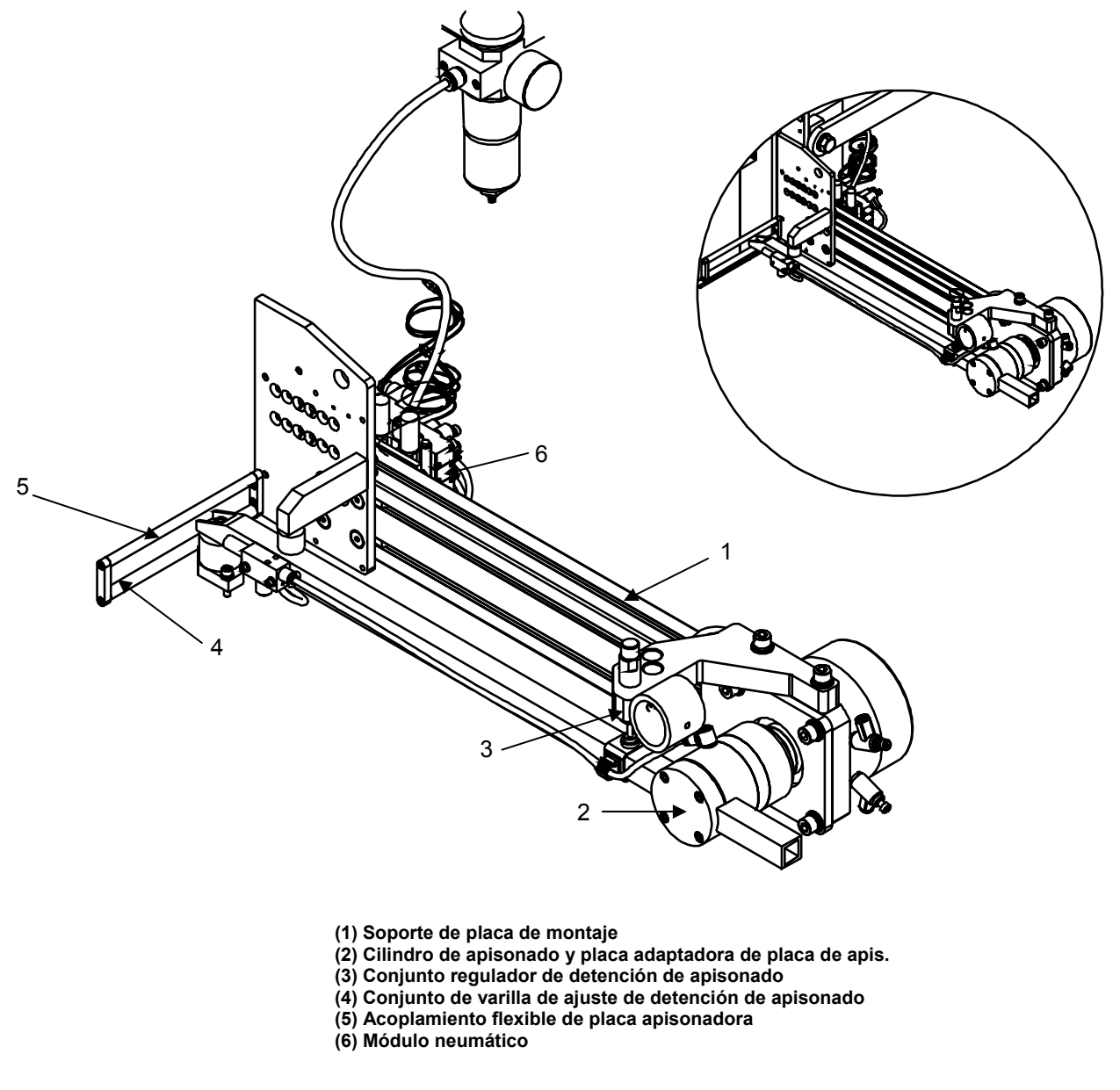

**Figura 2 - 11: Módulo de apisonado con brazo oscilante ajustable** 

El apisonado con brazo oscilante ajustable se utiliza de manera similar al módulo de apisonado. Igual que en el módulo de apisonado, la placa apisonadora que se ajusta a un brazo de longitud ajustable, gira hasta el lateral un diámetro interno de 40 mm, lo cual equivale a un cilindro giratorio, para aplicar las etiquetas al producto. También se pueden aplicar las etiquetas con una selección de amortiguadores que permiten controlar la operación utilizando velocidades bajas y altas.

El módulo de apisonado con brazo oscilante ajustable puede acomodar placas apisonadoras cuyos tamaños pueden oscilar entre los 100 mm de largo por 60 mm de ancho y los 21 mm de largo por 185 mm de ancho. Esta operación se realiza cambiando la posición de fijación del brazo ajustable agregando o quitando discos espaciadores y ajustando la longitud del brazo ajustable hacia dentro y fuera del espacio de fijación. La distancia de oscilación del apisonado del brazo oscilante ajustable puede oscilar entre 300 mm y 600 mm. La distancia de oscilación es la distancia entre la parte inferior de la LPA Videojet P3400 y la punta más alejada de la placa apisonadora, en la posición de "salida". El tamaño de la placa apisonadora se debe especificar en el momento de la colocación de la solicitud.

### **Módulo de apisonado con brazo oscilante**

El módulo de apisonado con brazo oscilante ajustable contiene los siguientes componentes:

- Conjunto de apisonado con brazo oscilante
- Bloque espaciador frontal deslizante
- Módulo neumático

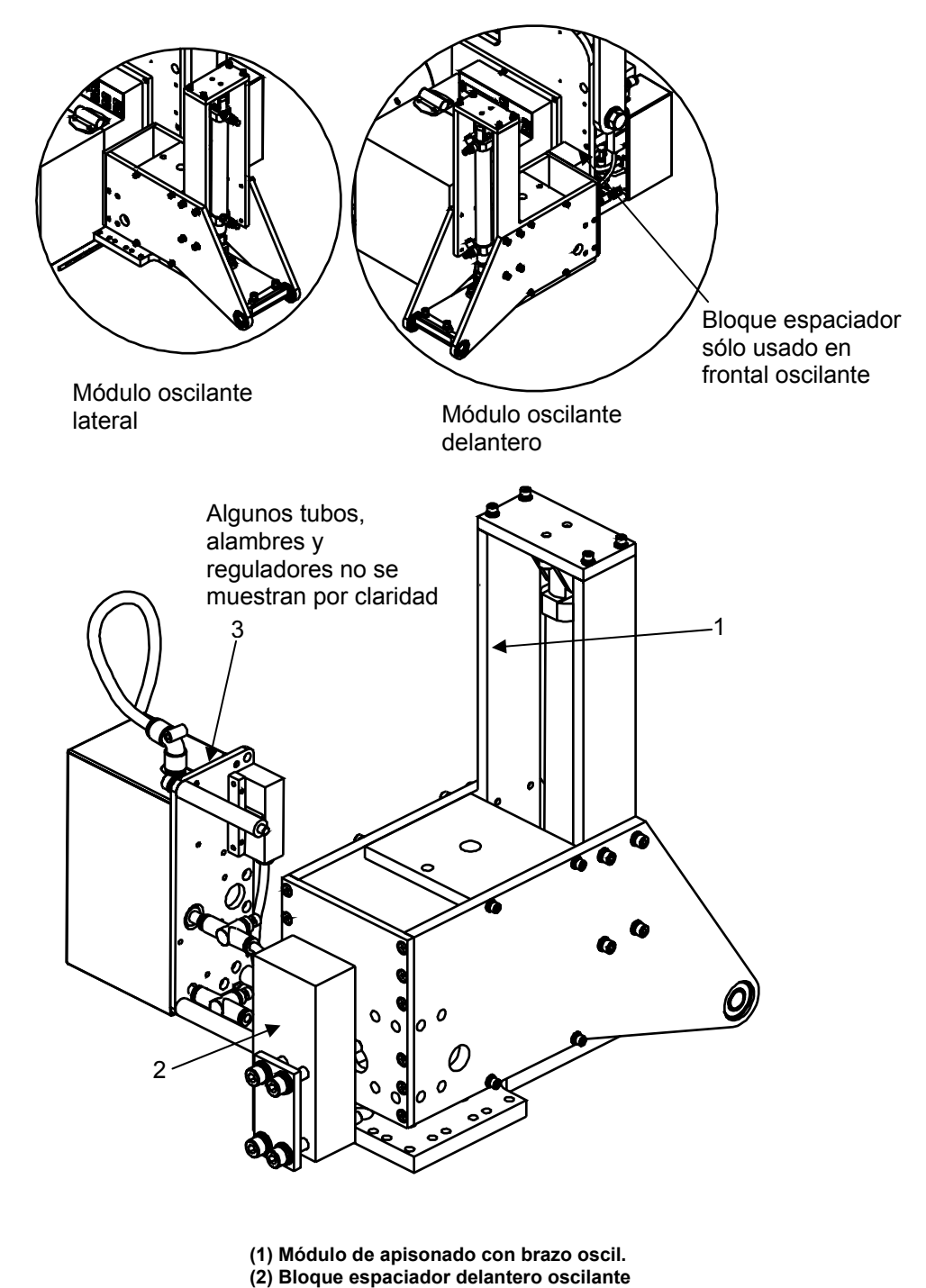

**(3) Módulo neumático** 

**Figura 2 - 12: Módulo de apisonado con brazo oscilante**

El módulo de apisonado con brazo oscilante es un módulo de apisonado oscilante que se utiliza de manera similar al módulo de apisonado. De igual manera que en el módulo de apisonado, la placa apisonadora se coloca en un brazo de longitud fija que se gira hacia el lateral o hacia la parte delantera, sobre un punto articulado fijo para aplicar las etiquetas en el producto en la parte delantera o trasera. También está equipado con un amortiguador que controla la operación de retorno en todas las velocidades que se utilicen.

El módulo de apisonado con brazo oscilante no está equipado con un acoplador de placas de apisonado flexibles. Sin embargo, utiliza el rango estándar de placas apisonadoras, cuyo tamaño debe especificarse a la hora de realizar la solicitud.

### **Módulo de apisonado de dos paneles**

El módulo de apisonado con brazo oscilante de dos paneles contiene los siguientes componentes:

- Conjunto de apisonado con brazo oscilante combinado con el apisonado lineal
- Módulo neumático

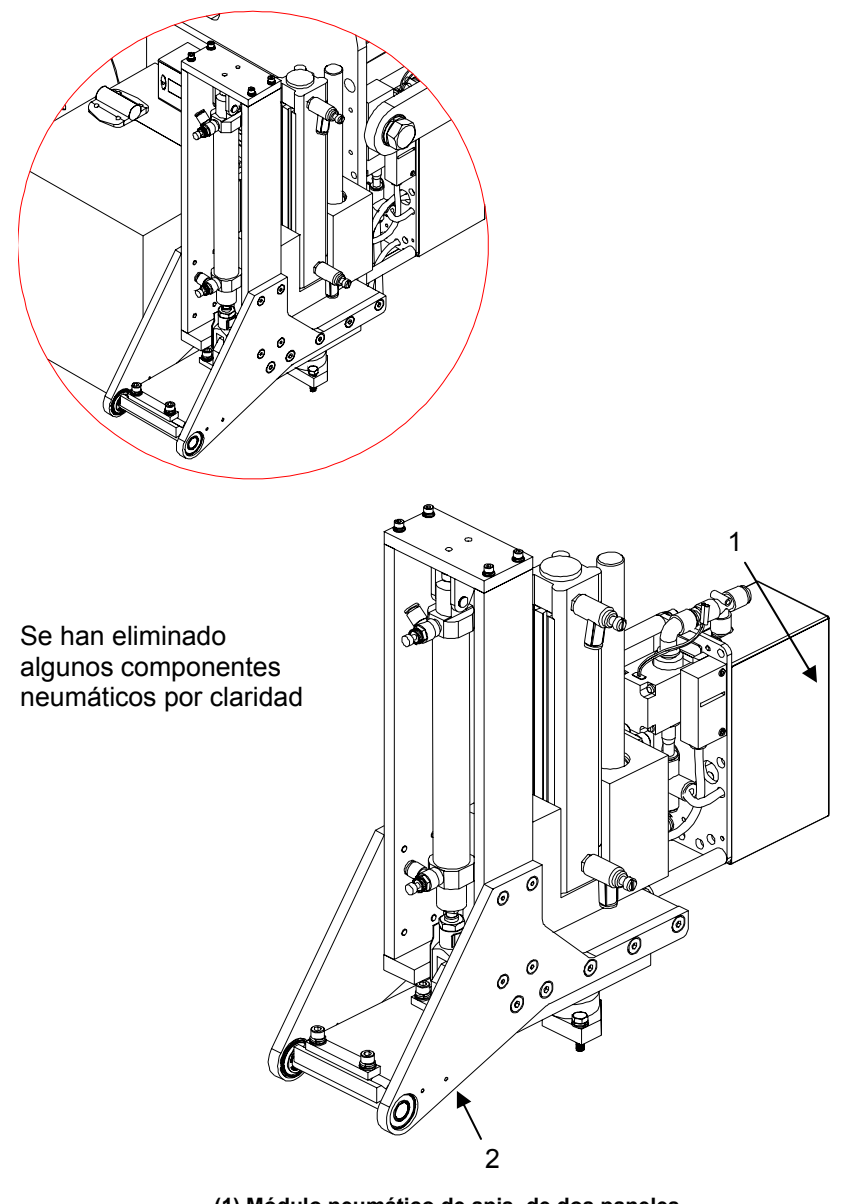

**(1) Módulo neumático de apis. de dos paneles (2) Módulo de apisonado de dos paneles** 

**Figura 2 - 13: Módulo de apisonado de dos paneles**

La función del módulo de apisonado de dos paneles es aplicar una etiqueta en la parte delantera y otra en la parte trasera del producto. De manera alternativa, también se utiliza para aplicar una etiqueta en el lado adyacente y en la parte posterior.

El módulo se basa en dos elementos principales: la unidad del brazo oscilante y la unidad de apisonado. La unidad del brazo oscilante está sujetada a la unidad de apisonado.

#### **Módulo de ajuste de esquinas**

El módulo de ajuste de esquinas aplica la misma etiqueta en la parte delantera y en la parte adyacente del producto. Contiene los siguientes componentes:

- Módulo de ajuste de esquinas
- Módulo neumático

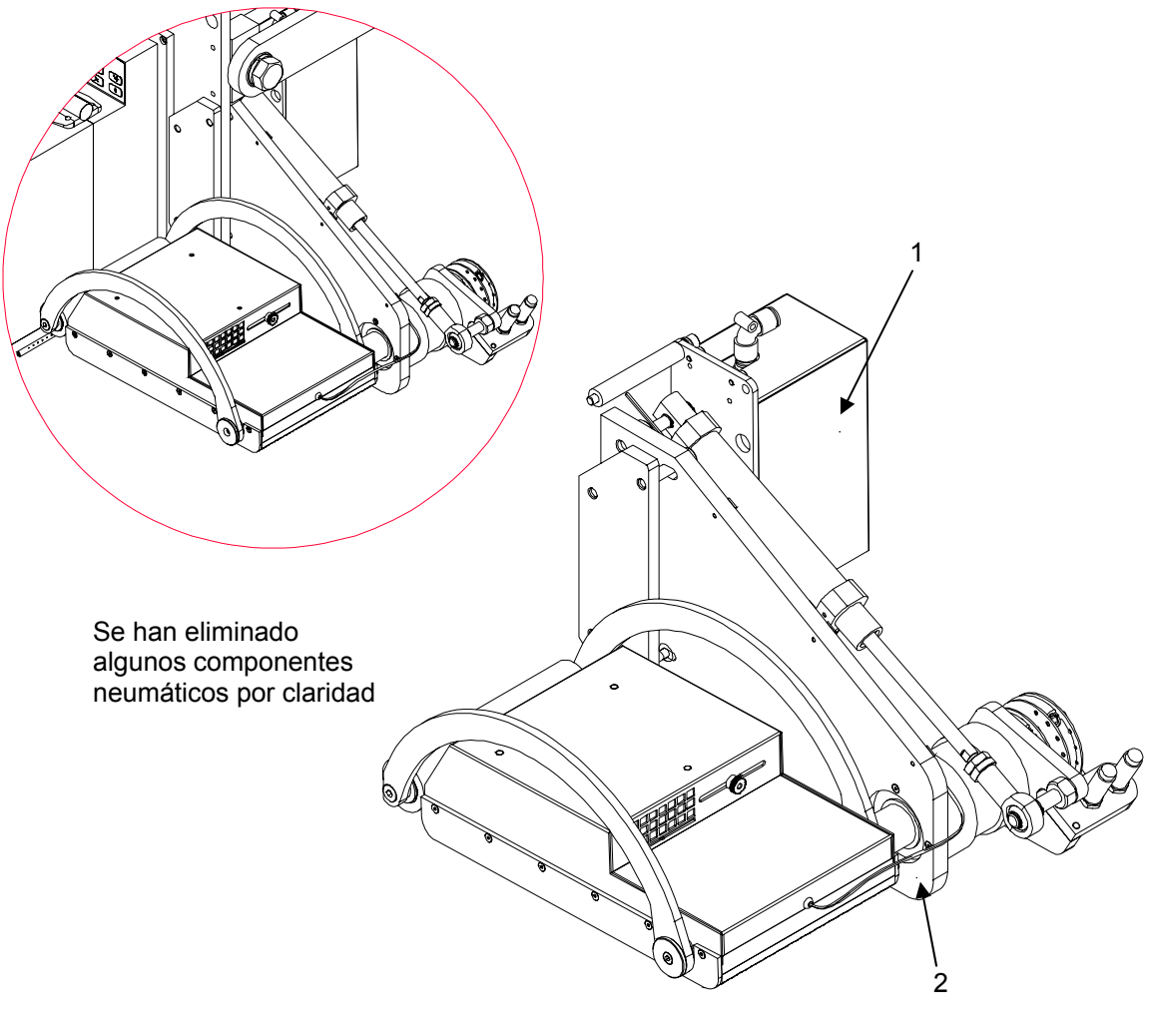

**(1) Módulo neumático de apisonado (2) Aplicación de ajuste de esquinas** 

**Figura 2 - 14: Módulo de ajuste de esquinas**

Cuando se inicia una operación de ajuste de esquinas, se suministra una etiqueta a la placa dispensadora. Debido al movimiento del producto y a las fuerzas relacionadas con él, la etiqueta se adhiere a la parte delantera inicial del producto mediante un rodillo. A continuación, la etiqueta se aplica de manera progresiva desde la parte delantera a la parte adyacente del producto mientras la placa dispensadora y el rodillo se vuelven a colocar en el punto articulado fijado a la máquina.

### **Accesorios**

La LPA Videojet P3400 está diseñada para que funcione utilizando una combinación, si no todas, de los siguientes accesorios:

- Codificador de eje
- Sensor/detector de productos
- Sensor del segundo producto
- Sensor de altura
- Conjunto de pila de lámparas/luz
- Abrazadera
- OCP remoto
- Cable de datos del motor de impresión
- Sensor de apisonado inteligente
- Conjunto de soporte del equipo
- Computadora remota

### **Codificador de eje**

El codificador de eje se utiliza cuando la velocidad de línea del producto es variable. El codificador de eje convierte el movimiento lineal del producto en pulsos de transmisión que alimentan la LPA. Ya que la tasa variable de pulsos es proporcional a la velocidad de línea del producto, la LPA puede determinar las distintas demoras y las secuencias de sincronización. Esto asegura que el equipo funcione con precisión incluso cuando la velocidad de línea del producto es variable.

Para seleccionar un codificador de eje, tenga en cuenta los siguientes criterios:

- 1.00-15.00 PPR, (2500 ó 5000 PPR cuando esté equipada con una rueda de contacto de 400 mm de circunferencia (5,013" diámetro)
- Salida de cuadratura sencilla o dual, que debe girar en el sentido de las agujas del reloj, ya que las lecturas se pueden generar sólo en dirección positiva

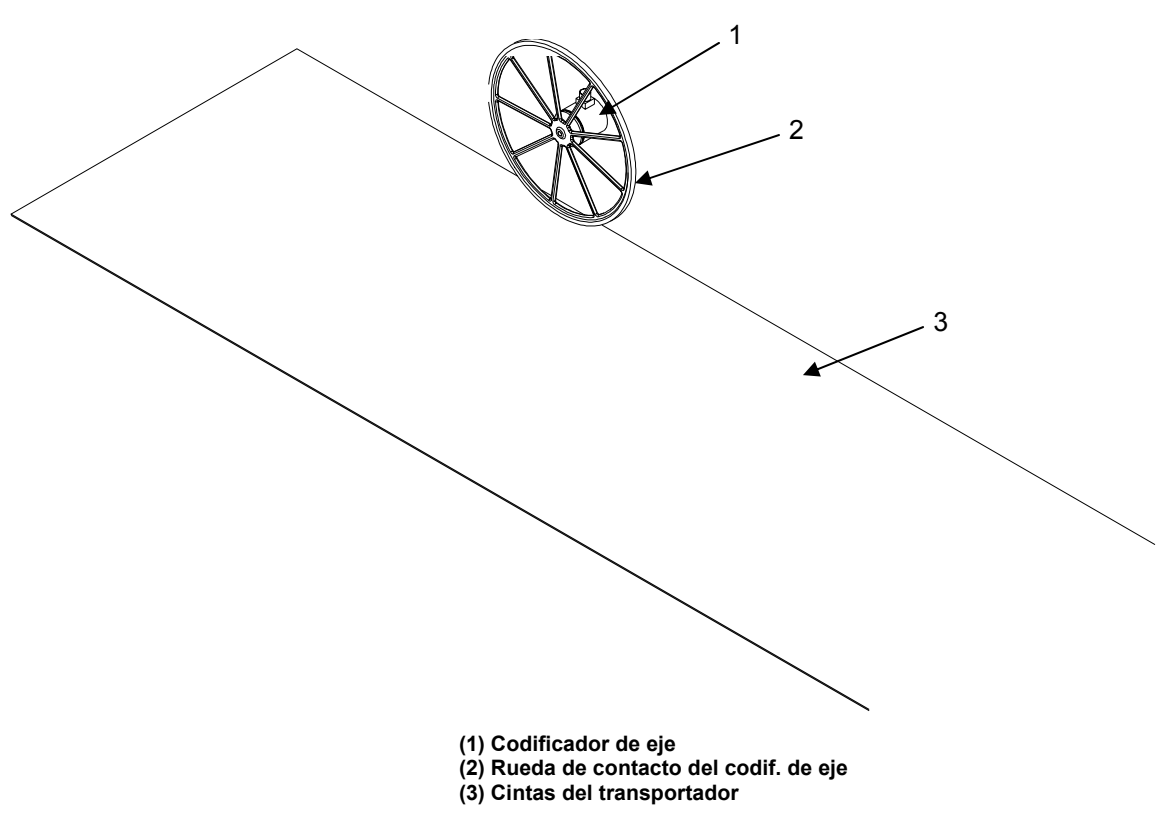

**Figura 2 - 15: Codificador de eje** 

### **Detector/es de producto**

El detector del producto se utiliza para determinar la presencia de un producto que se está aproximando. Se pueden utilizar dos detectores de producto para determinar la presencia y la velocidad del producto respectivamente. Una vez que el producto ha pasado por delante del segundo detector, el detector del producto envía una señal a la LPA para iniciar una demora preprogramada e iniciar el ciclo de operaciones.

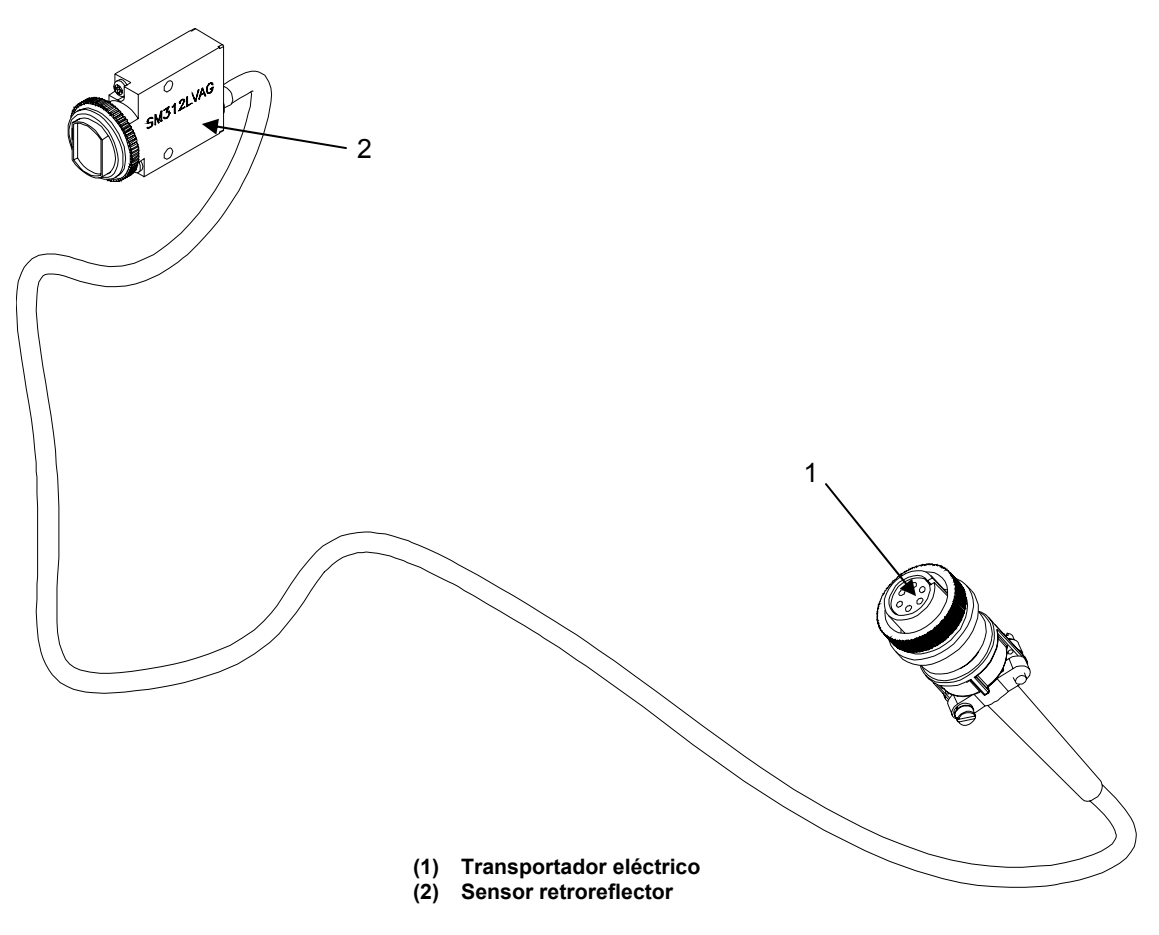

**Figura 2 - 16: Detectores de producto** 

### **Sensor de altura**

El detector de altura es un dispositivo operado por láser.

### **Advertencia**

Deben respetarse estrictamente las precauciones, los procedimientos y los controles descritos en los documentos reguladores. No hacerlo puede ocasionar la exposición peligrosa a radiaciones.

La energía del láser, tanto directa como reflejada, es extremadamente peligrosa para los ojos y la piel. Tome muchas precauciones para garantizar que no se produzca dicha exposición. Los equipos provistos de láser también suponen un peligro potencial de incendios, altos voltajes y contaminación. Debe tomar las medidas adecuadas que le protejan de estos peligros potenciales.

Respete las precauciones y los procedimientos de seguridad descritos en el manual. No hacer esto puede ocasionar importantes daños a la propiedad y daños personales graves.
El sensor de altura se utiliza junto con la función de compensación de altura de la máquina y está diseñado para colocar las etiquetas de manera precisa y repetida en el producto. La compensación de altura se puede utilizar con todos los módulos de apisonado.

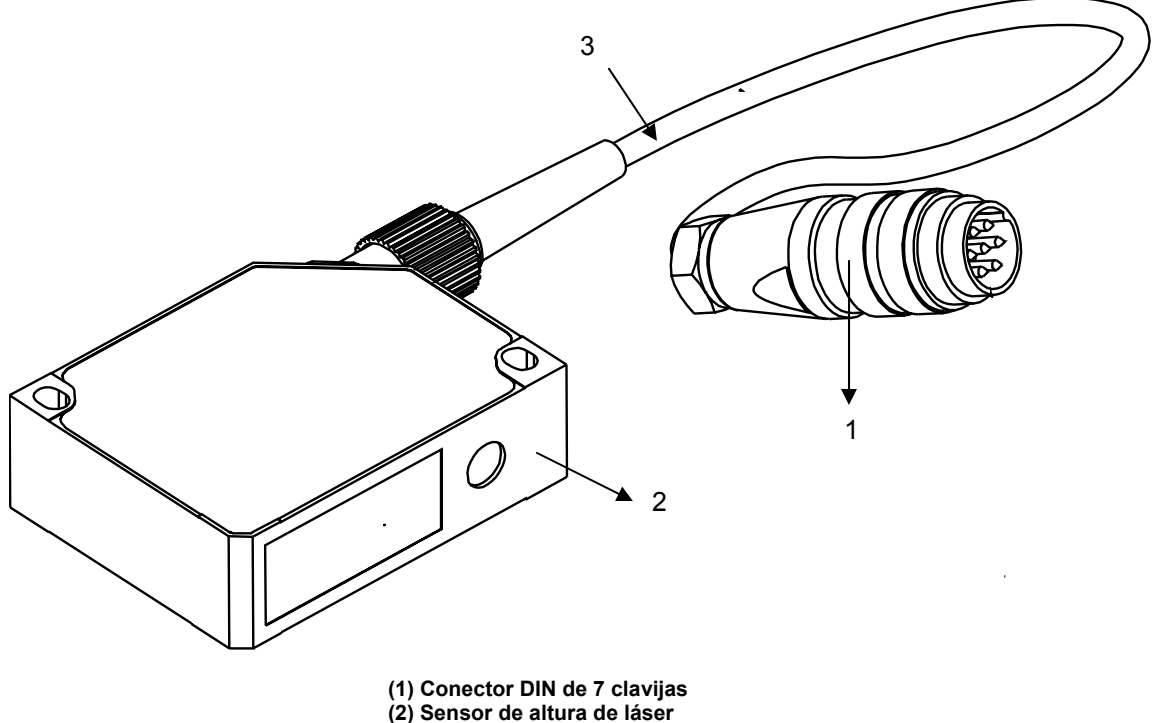

**(3) Cable del sensor** 

**Figura 2 - 17: Sensor de altura de láser** 

#### **Conjunto de luz**

El conjunto de luces consta de tres colores, rojo, ámbar/naranja y verde. A continuación se especifica el orden de las luces en la pila:

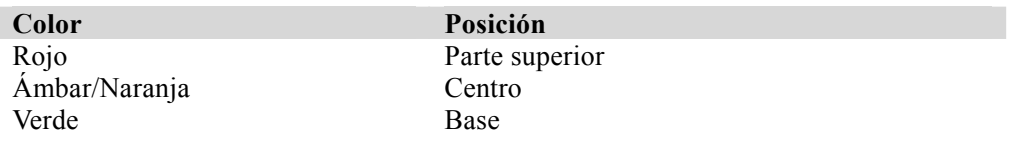

#### **Tabla 2 - 1: Colores del conjunto de luces**

El conjunto de luces se utiliza para indicar el estado de la LPA Videojet 3400 y del motor de impresión. Una luz y una combinación de luces se ilumina para indicar, por ejemplo, una condición de nivel de etiquetas bajo o un fallo en el motor de impresión. El conjunto de luces se puede sujetar a cualquier estructura de la base proporcionada o se puede utilizar junto con el soporte de luces universal.

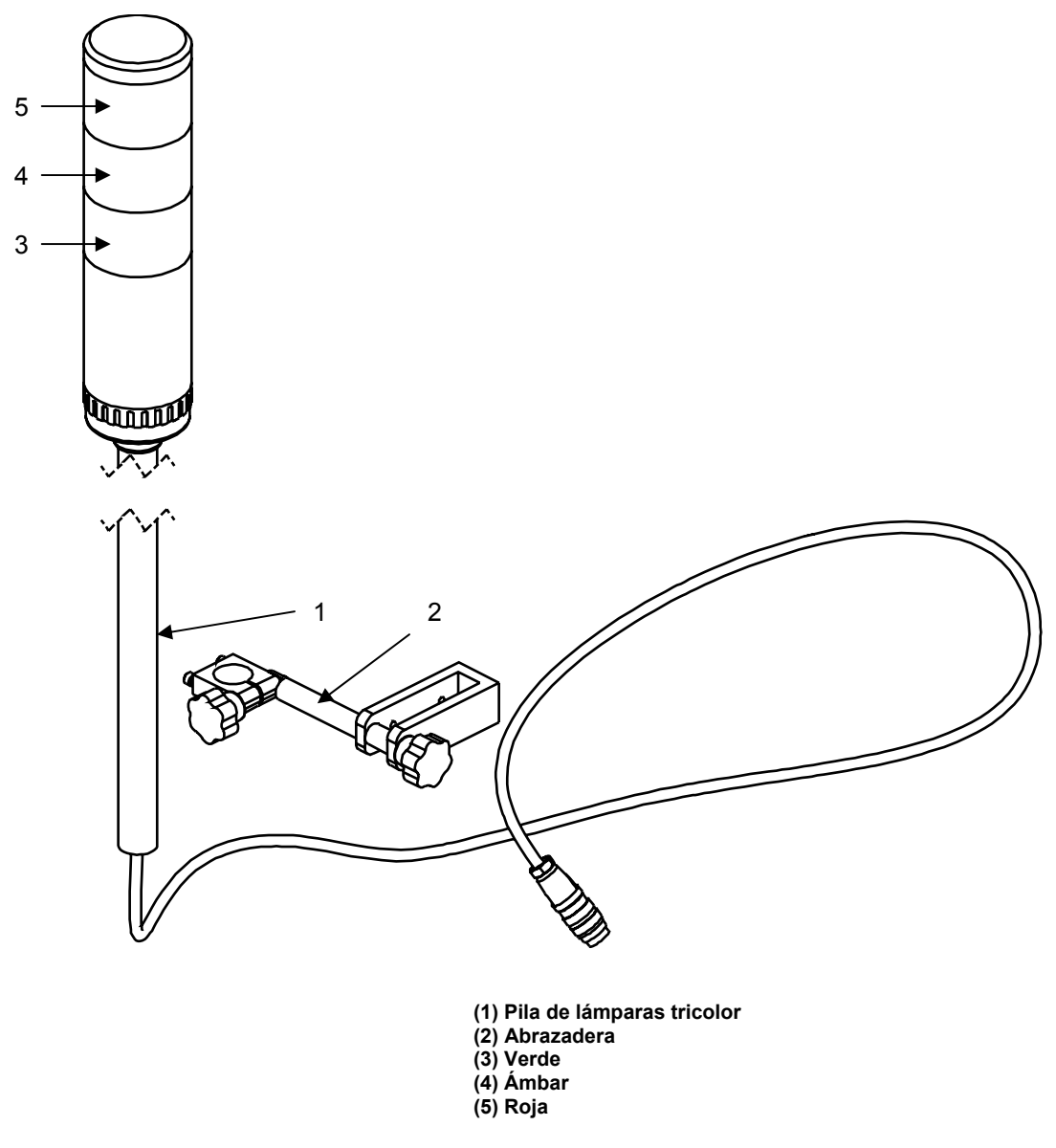

**Figura 2 - 18: Conjunto de pila de lámparas tricolor y soporte** 

#### **Abrazadera**

La abrazadera se utiliza tanto con el conjunto de luces como con el conjunto de la caja de control remoto. Desde la Figura 2 – 19 puede verse que la abrazadera está conectada al brazo en U de la LPA, lo que permite colocar el conjunto de luces o la caja de control prácticamente en cualquier orientación, para poder así ajustarse a la LPA instalada.

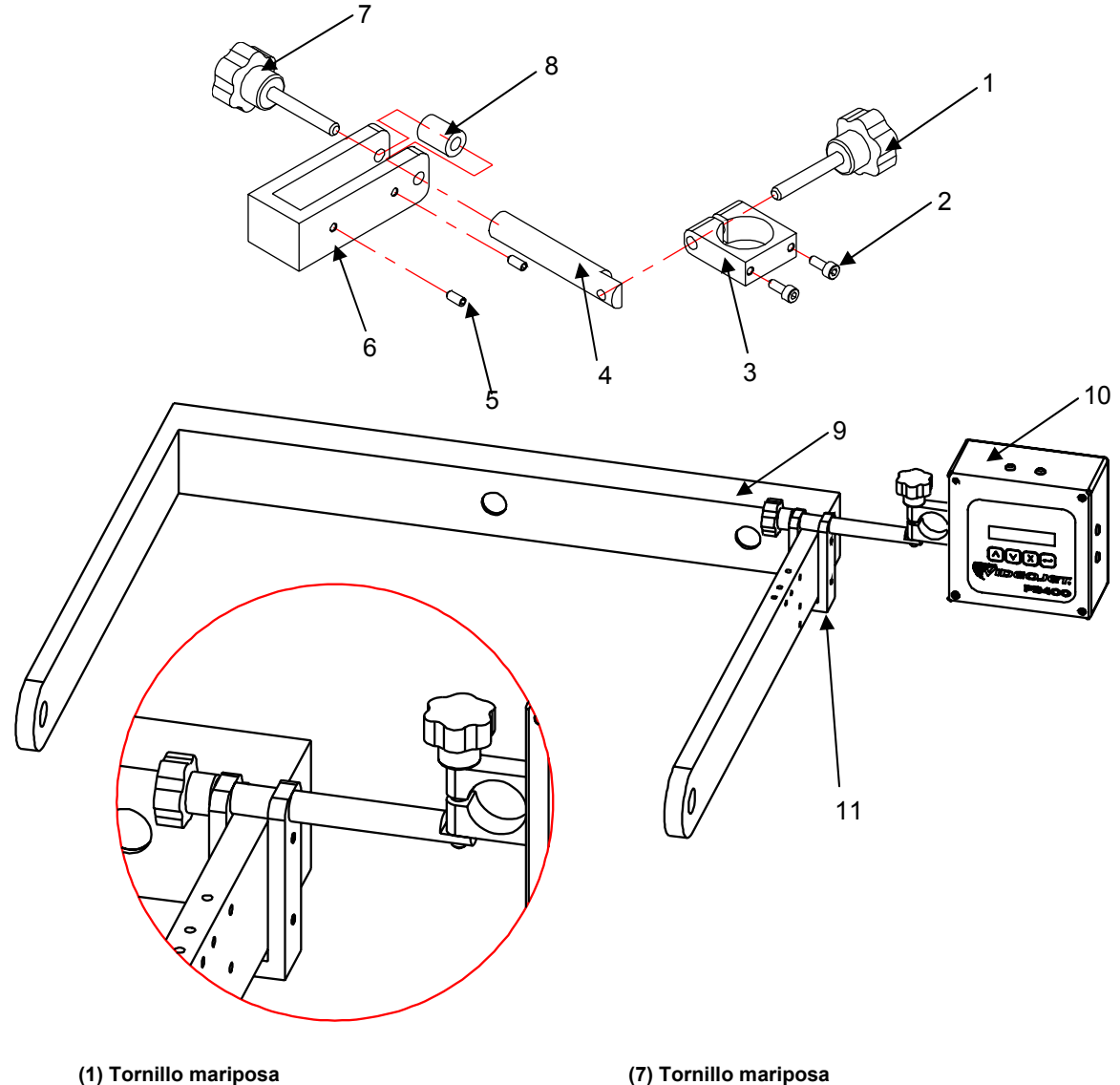

**(2) Tornillos de fijación OCP (8) Espaciador**

**(3) Agarre o montaje para pila de lámp. y OCP (9) Conjunto con brazo en U habitual**

**(6) Conjunto fijador con brazo en U**

- 
- 
- **(4) Poste de montaje (10) Conjunto, OCP remoto P3400 LPA**
- (7) Tornino mariposa<br>
(8) Espaciador<br>
(9) Conjunto, OCP remoto P3400 LPA<br>
(11) Conjunto, Soporte de luz/OCP-MNT P3400

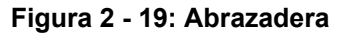

#### **OCP remoto**

El OCP remoto se utiliza para controlar el módulo electrónico de la LPA Videojet P3400 en lugar de instalar el panel de control a la parte delantera de la máquina.

El OCP remoto se proporciona con un cable de 2 m de largo y con una abrazadera, que permite montar la luz/pila de lámparas en el brazo con forma de U y orientarlo en la posición que desee.

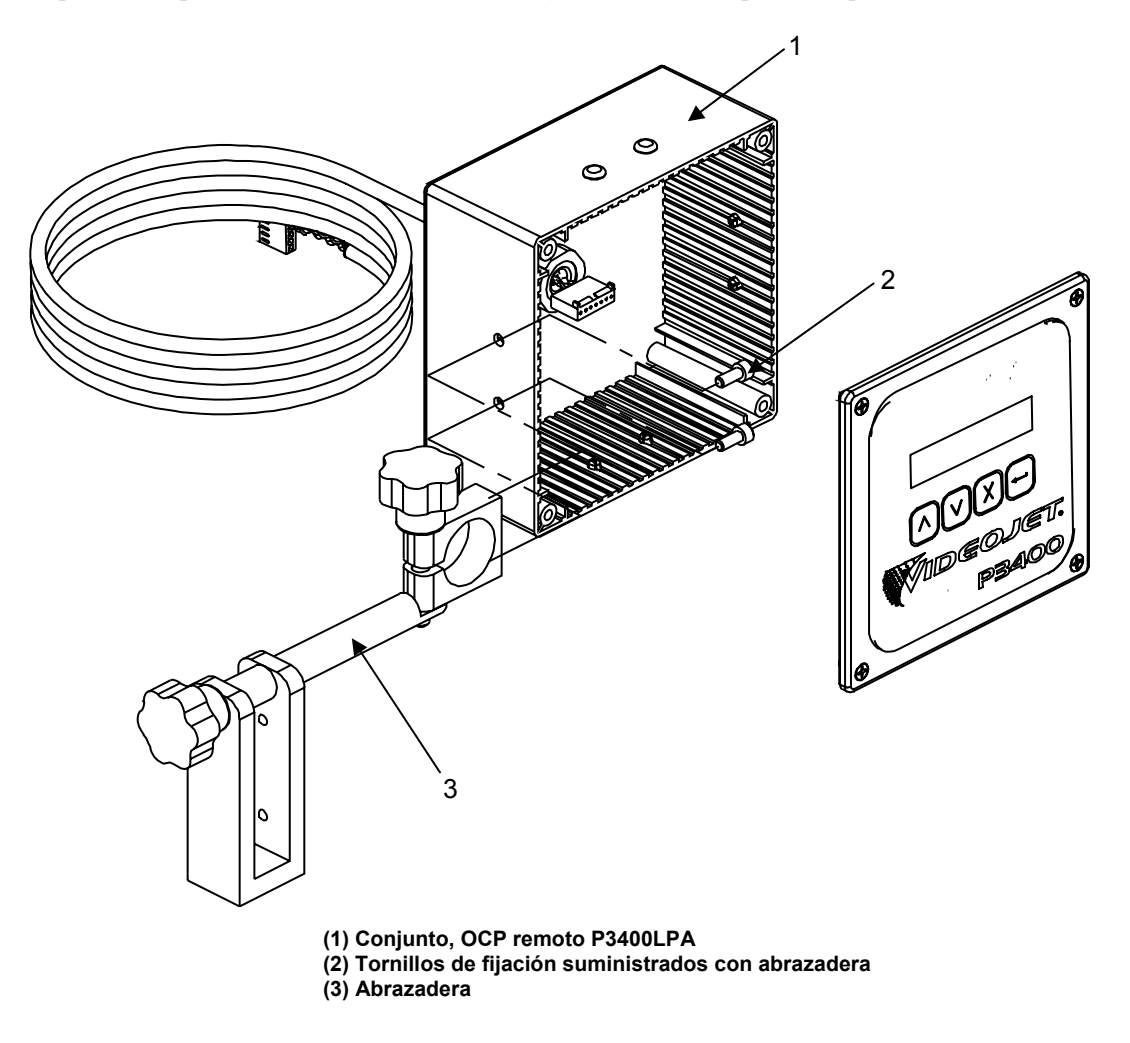

**Figura 2 - 20: OCP remoto y abrazadera** 

Existen remaches de plástico "a presión" instalados en el lateral del OCP remoto que permiten colocar de manera alternativa la abrazadera con respecto al OCP.

#### **Cables de la interfaz del motor de impresión**

Cada motor de impresión debe estar coordinado con la LPA Videojet P3400 y debe disponer del cable de datos correspondiente para conectar el motor de impresión y el módulo electrónico de la LPA. La LPA no funcionará de manera correcta con el motor de impresión si falta el cable.

Los cables disponibles son:

- 40348391 CONJUNTO, CABLE INTERFAZ-12 PÚAS DIN-SATO
- 40348392 CONJUNTO, CABLE INTERFAZ-12 PÚAS DIN-ZEBRA
- 40348393 CONJUNTO, CABLE INTERFAZ-12 PÚAS DIN-DATAMAX
- 40348394 CONJUNTO, CABLE INTERFAZ-12 PÚAS DIN-DPM

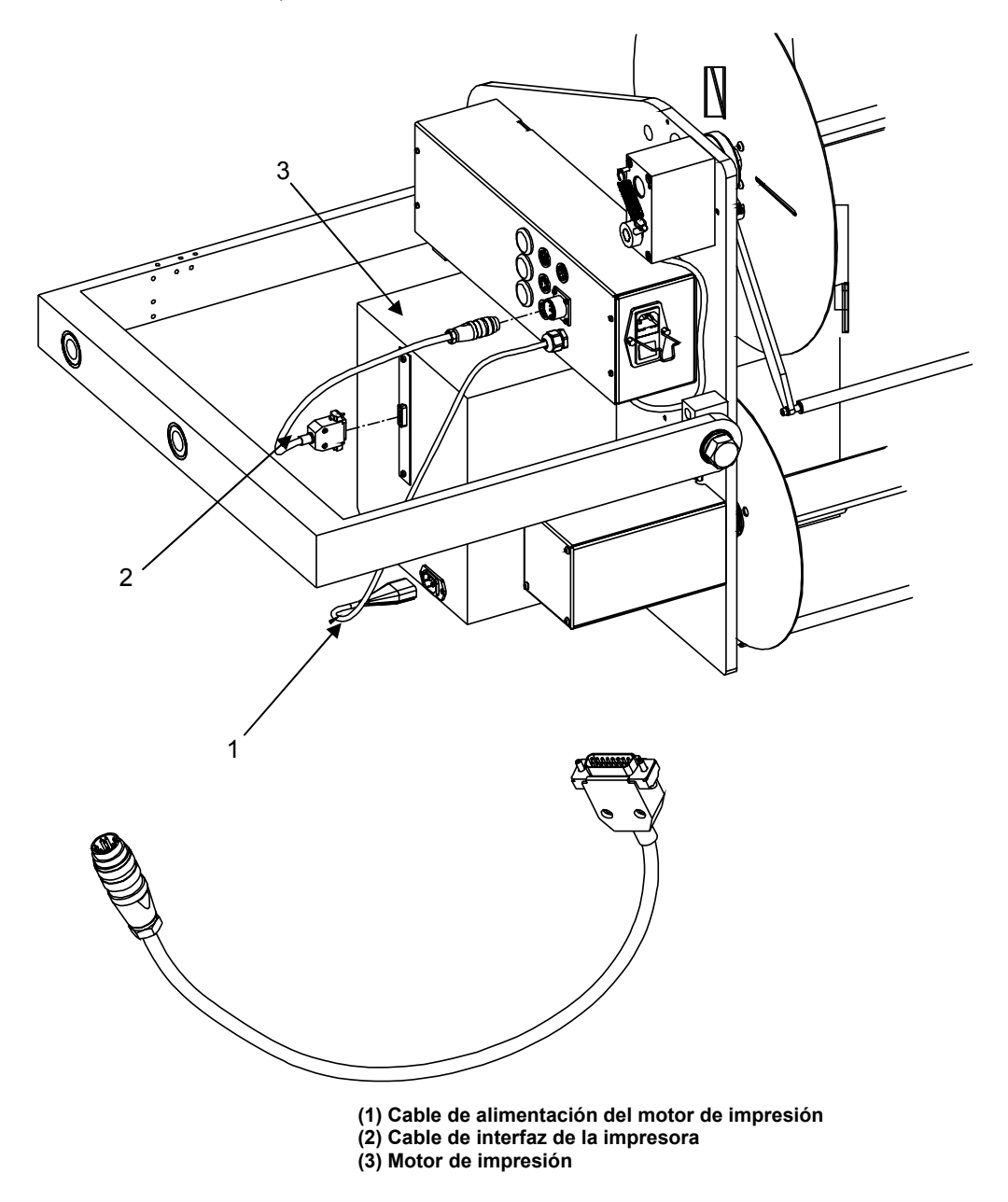

**Figura 2 - 21: Cables de la interfaz del motor de impresión**

#### **Sensor de apisonado inteligente**

Un sensor de apisonado inteligente es un tipo de haz divergente que está conectado a una placa apisonadora y se utiliza para detectar la presencia de un producto antes de que la placa apisonadora entre en contacto físico con el producto. Cuando el sensor detecta el producto, crea una señal para ajustar la configuración del "desbordamiento de pisón" creando un periodo de tiempo adicional antes de que el cilindro de apisonado vuelva a la posición inicial. El ajuste del "desbordamiento de pisón" permite controlar de manera precisa el espacio entre el producto y la placa apisonadora. Una vez que el tiempo de "desbordamiento de pisón" expira, la función de apisonado actúa al mismo tiempo ya que el pisón vuelve a la posición inicial.

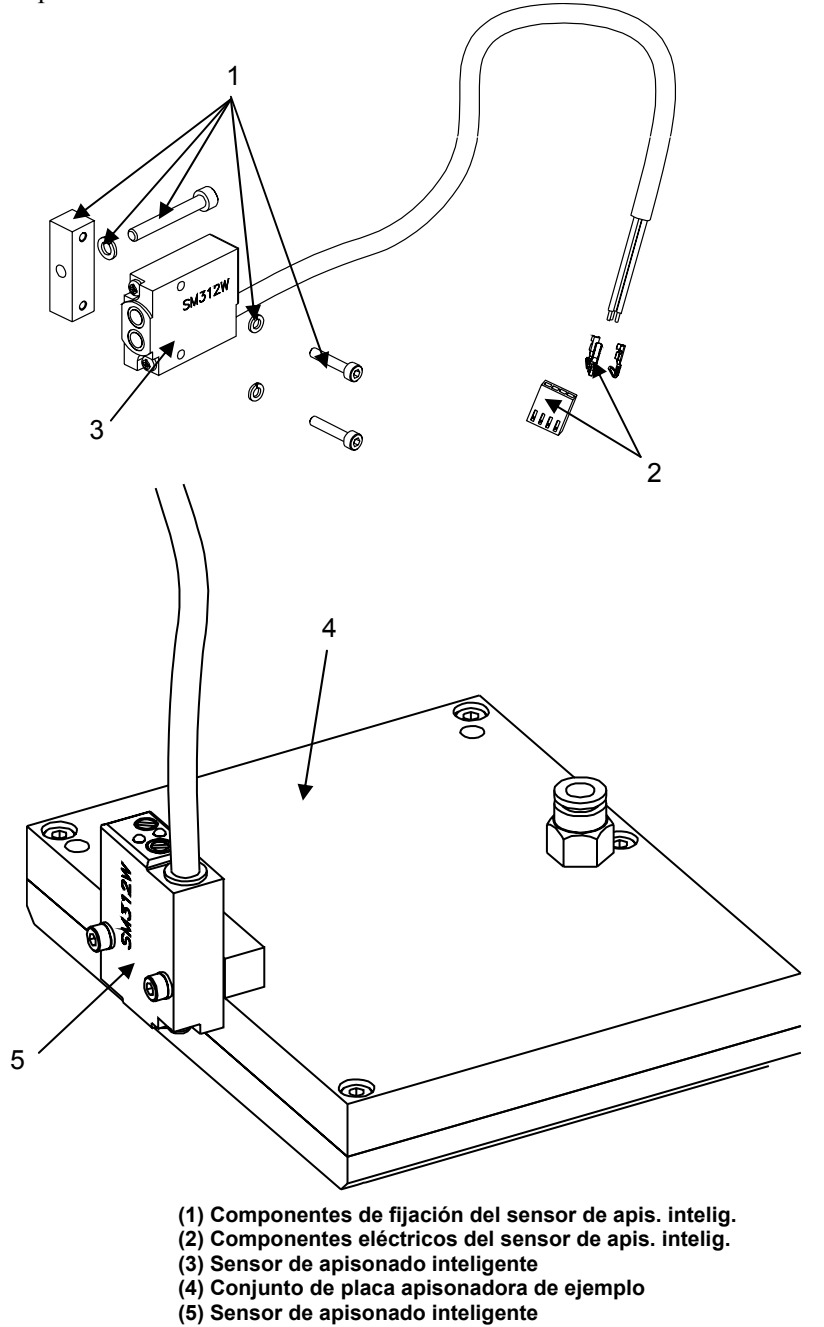

**Figura 2 - 22: Sensor de apisonado inteligente** 

#### **Computadora de control remoto**

Para programar la LPA se requiere una computadora IBM remota. Existen distintas variantes disponibles; el manual técnico del equipo debe utilizarse para obtener la información técnica necesaria.

# **3 Piezas principales de la LPA**

Este capítulo incluye los siguientes temas:

- Una descripción de los controles de la LPA
- Una descripción de los controles del motor de impresión

# **Controles de la LPA**

Los controles de la LPA se utilizan para controlar la circulación del aire y la presión de las funciones neumáticas de la máquina. Estos controles constan de los siguientes elementos:

- Control de presión del sistema
- Limitador del flujo del suministro de aire
- Controles de regulación de velocidad de apisonado, los cuales incluyen la regulación de la velocidad del apisonado con brazo oscilante
- Control de circulación del vacío
- Regulación del deflector de la caja del vacío

#### **Presión neumática y control de flujo**

Estos controles neumáticos constan de los siguientes elementos:

- Presión de aire del sistema: se controla a través del conjunto de filtro/regulador
- Flujo del suministro de aire: se controla a través de un adaptador de control de flujo de aire que se ajusta mediante un tornillo situado en el módulo neumático
- Flujo de aire del control de velocidad del cilindro de apisonado: se controla a través de adaptadores de control de flujo que se ajusta con un tornillo manual conectado al cilindro de aire
- Vacío de la placa apisonadora: se controla a través de una válvula de control de flujo que se ajusta con un tornillo manual conectado al módulo de aire que regula el flujo de aire del generador/difusor de vacío
- Control de apisonado por chorro
- Caja de vacío: el vacío creado se controla mediante un deflector móvil situado en el lateral de la caja de vacío

#### *Nota: Los controles especificados anteriormente se deben ajustar para que se adapten al módulo de aplicación instalado.*

El control de presión, junto con el medidor de presión, controla la presión general de la máquina incluyendo la presión de los tubos de chorro de aire en el caso de los módulos de chorro o "aplicación" de aire. La configuración del control de los módulos de "aplicación" o "chorro de aire" depende del tamaño de la etiqueta, de la distancia y de la velocidad a la que el producto pasa por el aplicador.

*Nota: Los ajustes realizados en el control de presión afectarán a la velocidad del flujo del suministro de aire. En general, la presión de aire está configurada como 5,5 Bar (80 psi).* 

#### **Presión de aire del sistema**

*Nota: El regulador de filtro que se muestra tiene la función de ilustrar solamente y puede ser diferente al que se suministra con el módulo neumático.* 

La presión se aumenta girando el botón de ajuste en la dirección indicada hasta alcanzar la presión que desee en el indicador de presión. Para reducir la presión, gire el botón de ajuste en la dirección opuesta.

La presión de funcionamiento recomendada es 5,5 Bar (80 psi) para la mayoría de las aplicaciones.

*Nota: La velocidad del cilindro NO debe ajustarse utilizando la presión del sistema principal. En su lugar, debe utilizar los limitadores de flujo conectados a los cilindros de aire.* 

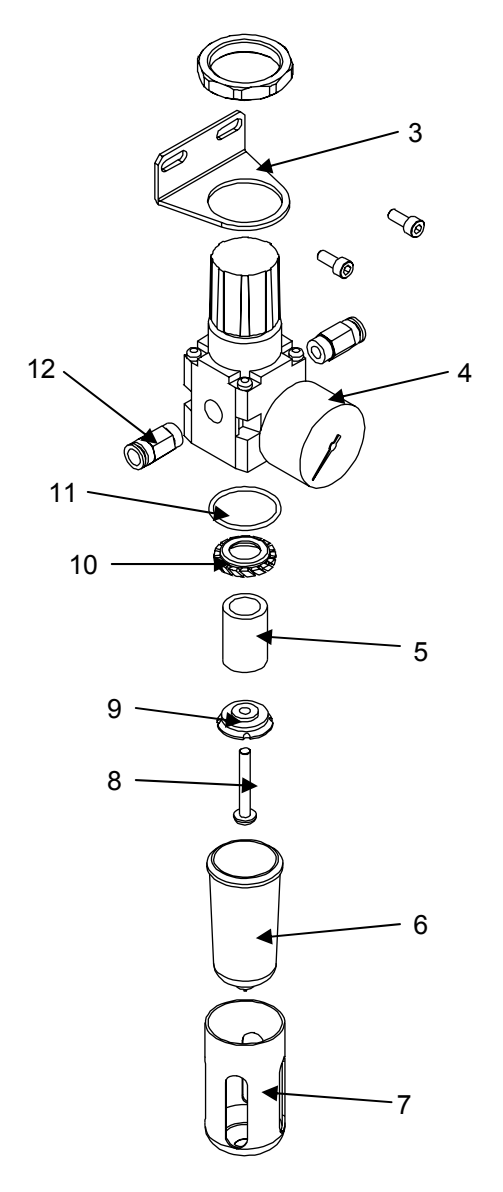

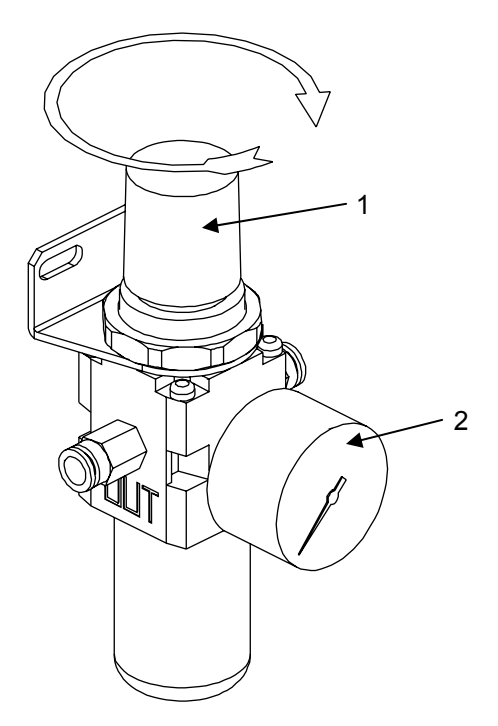

- 
- 
- **(2) Indicador de presión (8) Tornillo de fijación** (3) Soporte de regulador con tornillos y tuerca de bloqueo (9) Accesorio de plástico/Separa<br>(4) Conjunto del regulador con indicador de presión (10) Elemento vórtex de plástico
- (4) Conjunto del regulador con indicador de presión (10) Elemento vó<br>
(5) Elemento de filtro sinterizado (11) Junta tórica
- 
- **(5) Elemento de filtro sinterizado (11) Junta tórica (6) Cubierta de taza de limpieza con válvula de drenaje (12) Accesorio de aire de tubo de "empuje"**
- **(1) Botón de ajuste (7) Cubierta de la taza del filtro** 
	-
	-
	-
	-
	-

**Figura 3 - 1: Control de presión de aire del sistema** 

#### **Controles de regulación del suministro de aire**

Los controles del regulador del suministro de aire controlan la velocidad del flujo del suministro de aire, el cual conduce la etiqueta suministrada hasta la rejilla de vacío o hasta la placa apisonadora. La configuración del control depende del tamaño de la etiqueta y de la velocidad de suministro de la etiqueta.

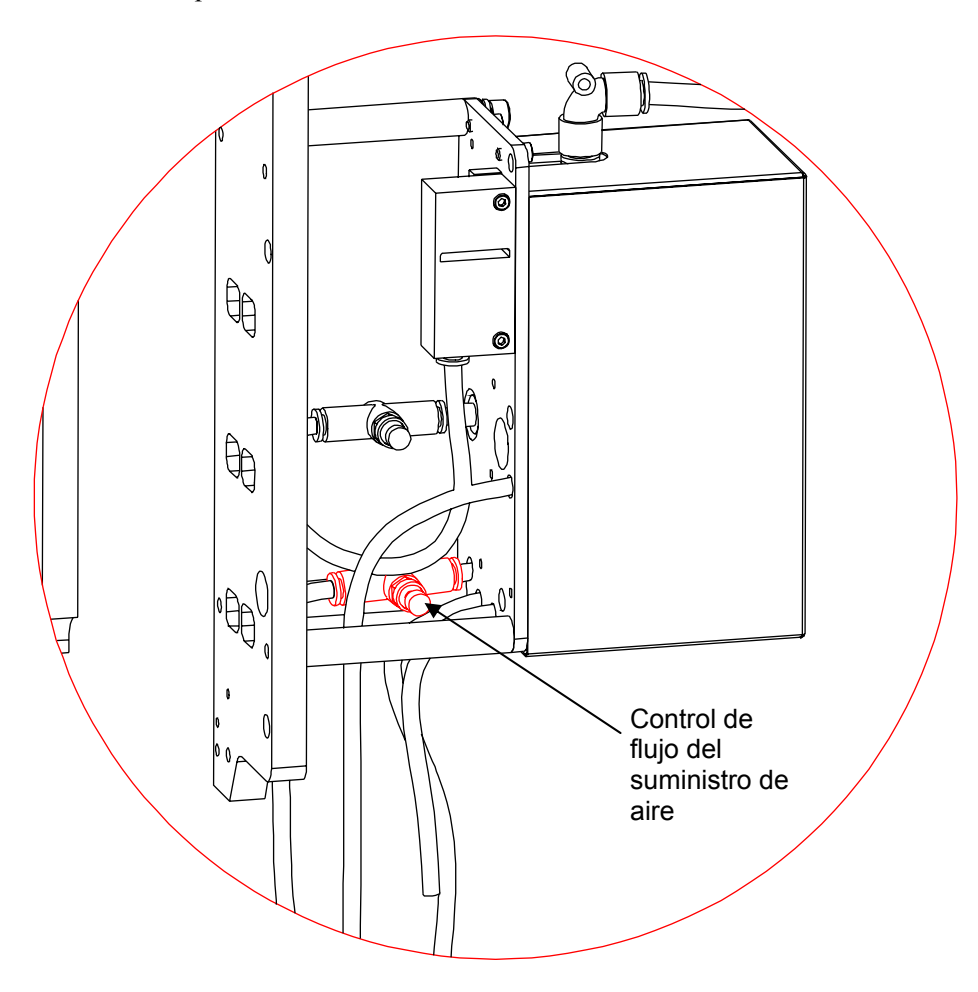

**Figura 3 - 2: Posición típica del control de flujo del suministro de aire** 

#### **Control de velocidad del cilindro de apisonado con brazo oscilante**

El control de velocidad del cilindro de apisonado regula la velocidad del flujo del cilindro de aire de apisonado/SWAT. El ajuste de estos controles altera la velocidad a la que el módulo de apisonado se estira, contrae o gira. Los controles están conectados al cilindro de aire que se esté utilizando.

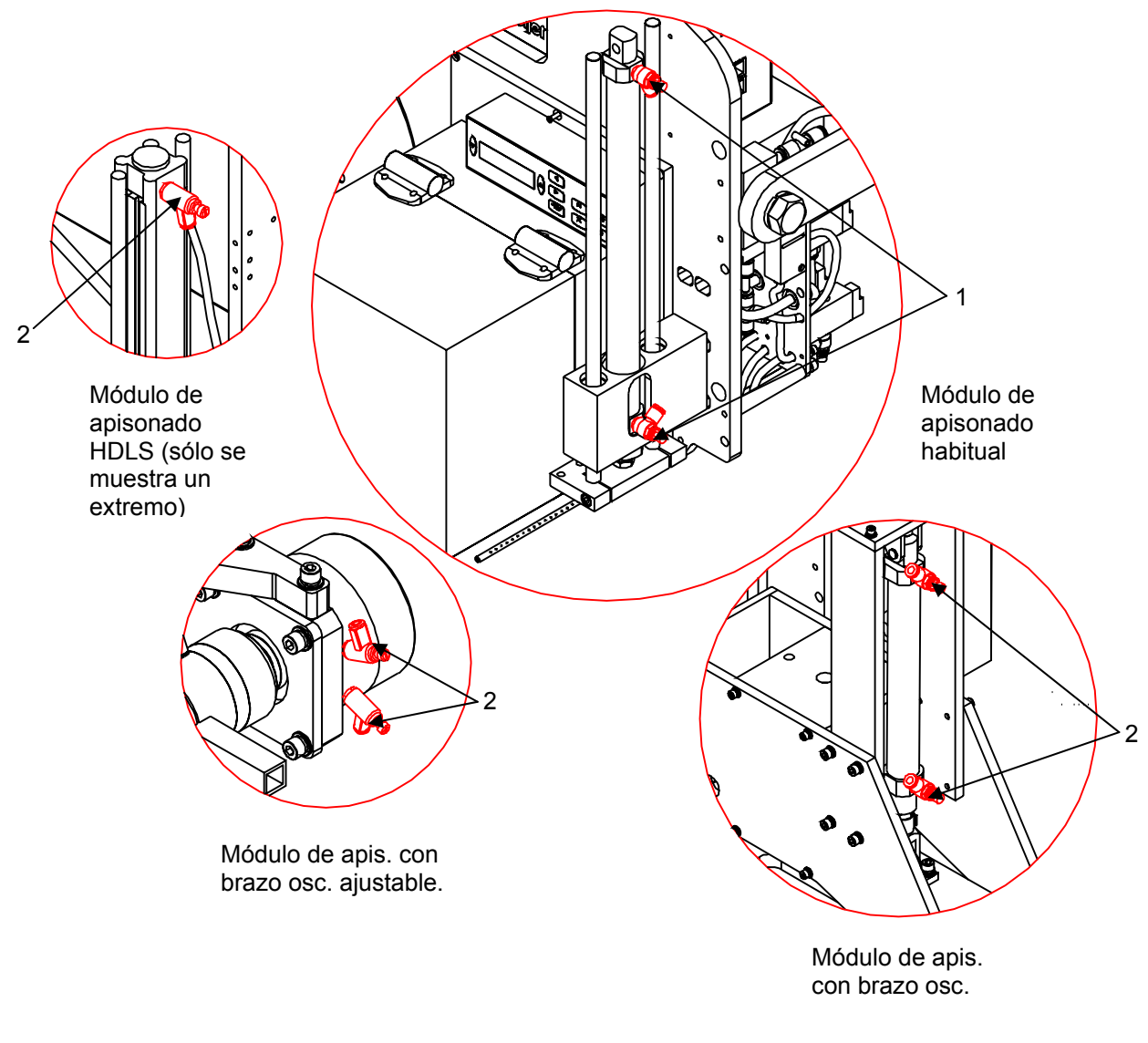

**(1) Posición habitual de control de velocidad de flujo/cilindro de apisonado (2) Válvulas de control de veloc. de apisonado** 

**Figura 3 - 3: Válvulas de control de velocidad en distintos módulos de apisonado** 

#### **Vacío de la placa apisonadora**

El control de flujo de aire de vacío restringe el flujo de aire del generador de vacío, el cual controla la velocidad del flujo de vacío de la placa apisonadora. El ajuste de este control varía la intensidad de la succión que se produce entre la etiqueta y la placa. El control está conectado al módulo neumático.

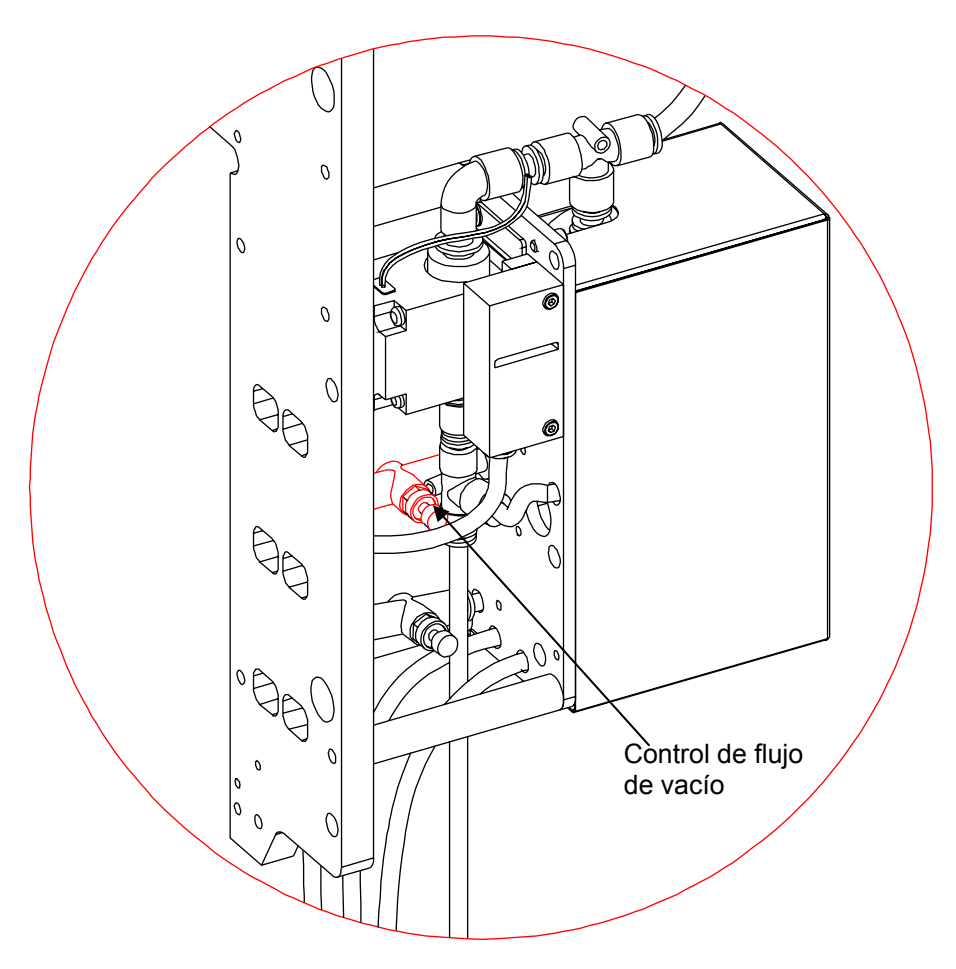

**Figura 3 - 4: Posición típica del control de flujo de vacío** 

#### **Control de apisonado por chorro**

La función de apisonado por chorro se controla eléctricamente y determina la duración del "chorro" que se suministra a la placa apisonadora. Normalmente, la duración de la válvula es el factor que controla el chorro de apisonado. Sin embargo, el ajuste de la presión del aire del sistema principal también altera la velocidad del flujo del "chorro" que aplica la etiqueta en el producto.

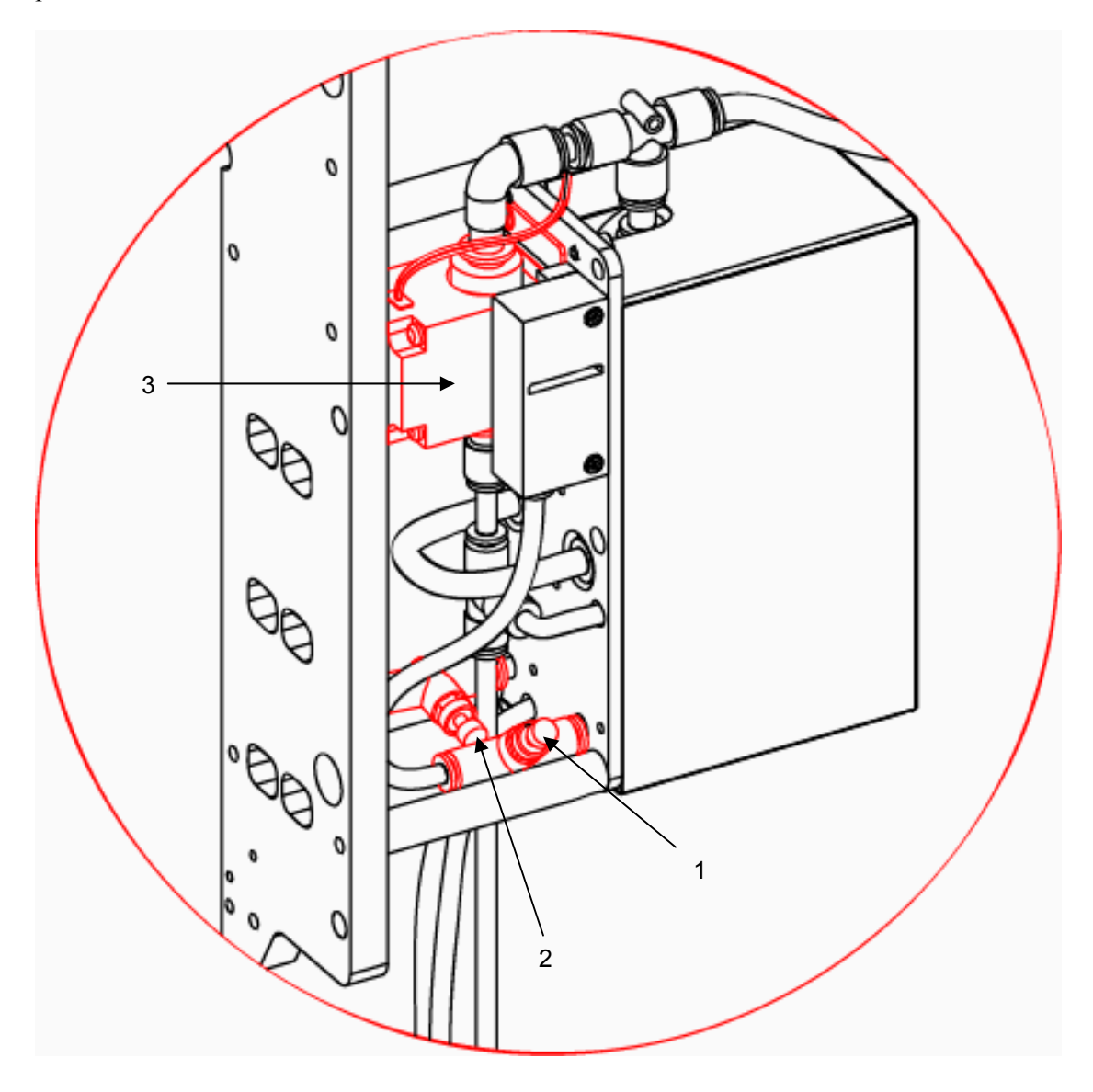

**(1) Control de flujo de vacío en chorro de apisonado con módulo de control de vacío** 

**(2) Control de flujo de suministro de aire en chorro de apisonado con módulo de control de vacío (3) Válvula de chorro de apisonado** 

**Figura 3 - 5: Chorro de apisonado** 

#### **Control de la caja de vacío**

La caja de vacío tiene los siguientes componentes, los cuales se pueden ajustar dependiendo del tamaño de la etiqueta:

• **Deflector ajustable:** Es un disco perforado que se utiliza para cambiar el nivel del vacío de la rejilla de vacío. A medida que el deflector gira, los agujeros de la caja de vacío se pueden abrir para reducir el nivel de vacío de la caja de vacío o cerrar para aumentarlo.

*Nota: Las etiquetas grandes requieren un nivel de vacío menor que las etiquetas pequeñas.*

• **Tubos de chorro de aire:** Estos tubos se utilizan para conducir el aire de alta presión y adherir las etiquetas al producto. Se colocan en posiciones/patrones distintos de la rejilla de vacío dependiendo del tamaño y de la forma de la etiqueta. Es posible que no sea necesario utilizar todos los tubos de chorro. Los tubos que no se utilicen se pueden almacenar en el colector.

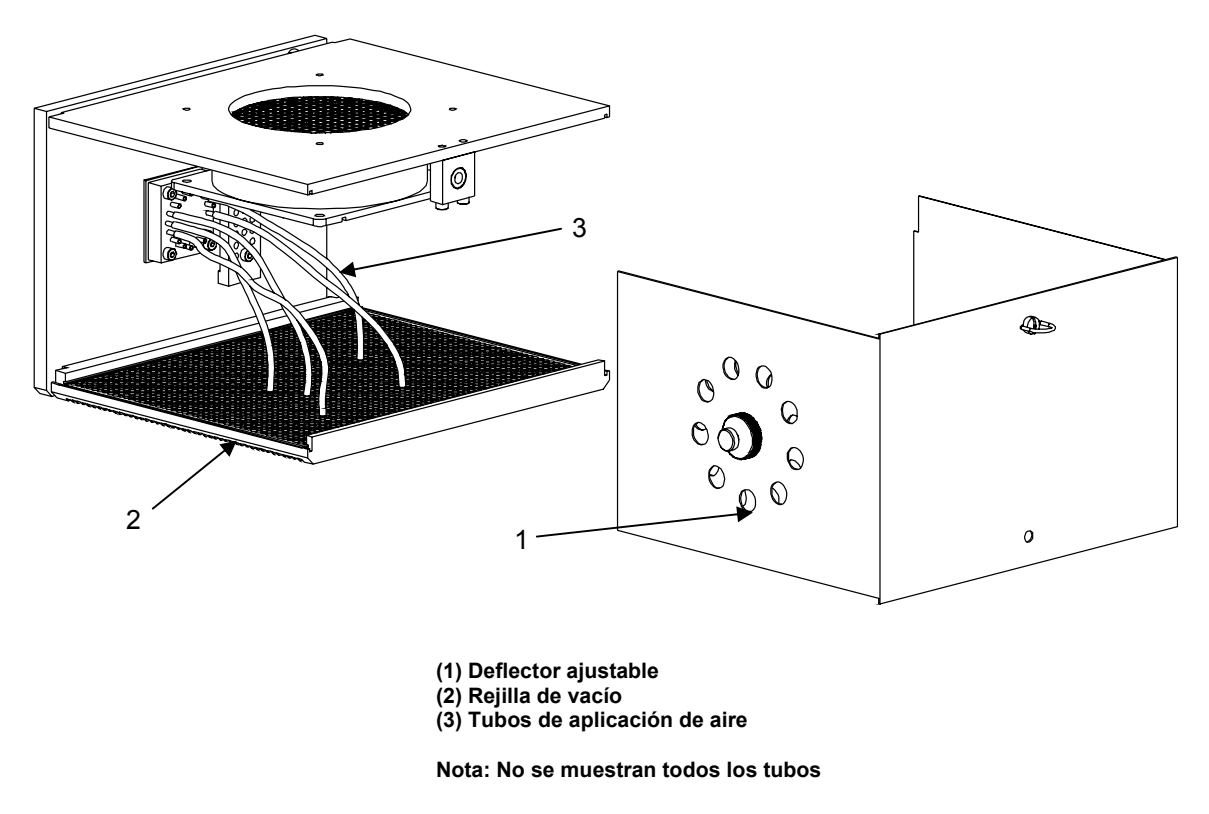

**Figura 3 - 6: Componentes de la caja de vacío**

#### **Advertencia**

LESIÓN PERSONAL. Antes de cambiar la posición de los tubos de chorro, asegúrese de que el equipo está desconectado y de que la presión del aire está canalizada.

En la siguiente sección se proporciona información sobre los ajustes generales de la configuración inicial de la caja de vacío. Es posible que sea necesario mover los tubos de aire para optimizar la colocación de la etiqueta. Cuando utilice etiquetas pequeñas, puede instalar una máscara de obturación de placa/rejilla en la rejilla de vacío. Esto aumentará el efecto de vacío alrededor del área de la etiqueta.

*Nota: El patrón de los tubos de chorro de aire de la rejilla de vacío no necesita ser simétrico para poder aplicar las etiquetas de manera eficaz. A menudo, un patrón configurado para ajustar la etiqueta durante la aplicación, puede producir resultados aceptables. No es necesario utilizar todos los tubos de chorro de aire si la etiqueta no es una etiqueta grande. Debe comenzar utilizando los tubos recomendados en las siguientes figuras y ajustarlos según sea necesario para conseguir el máximo rendimiento.* 

#### **Tubos de chorro de aire: etiqueta rectangular**

Para etiquetas rectangulares, el objetivo es colocar la etiqueta hacia abajo con un solo golpe de aplicación plano. Los tubos situados en el centro se utilizan para colocar el centro de la etiqueta hacia abajo. Lo tubos restantes se utilizan para alisar los laterales.

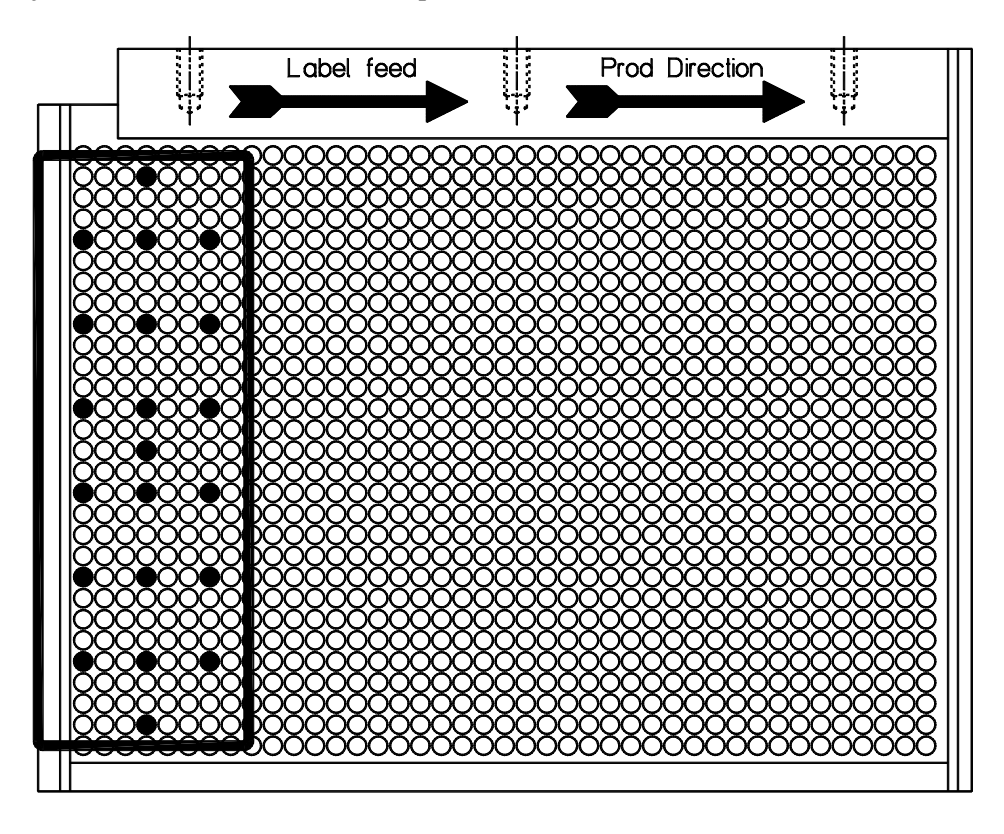

**Figura 3 - 7: Tubos de chorro de aire; etiqueta rectangular**

#### **Tubos de chorro de aire: etiqueta ovalada**

Para etiquetas ovaladas, el objetivo es colocar la etiqueta hacia abajo con una sola aplicación plana. Los tubos situados en el centro se utilizan para colocar el centro de la etiqueta hacia abajo. Lo tubos restantes se utilizan para alisar los laterales.

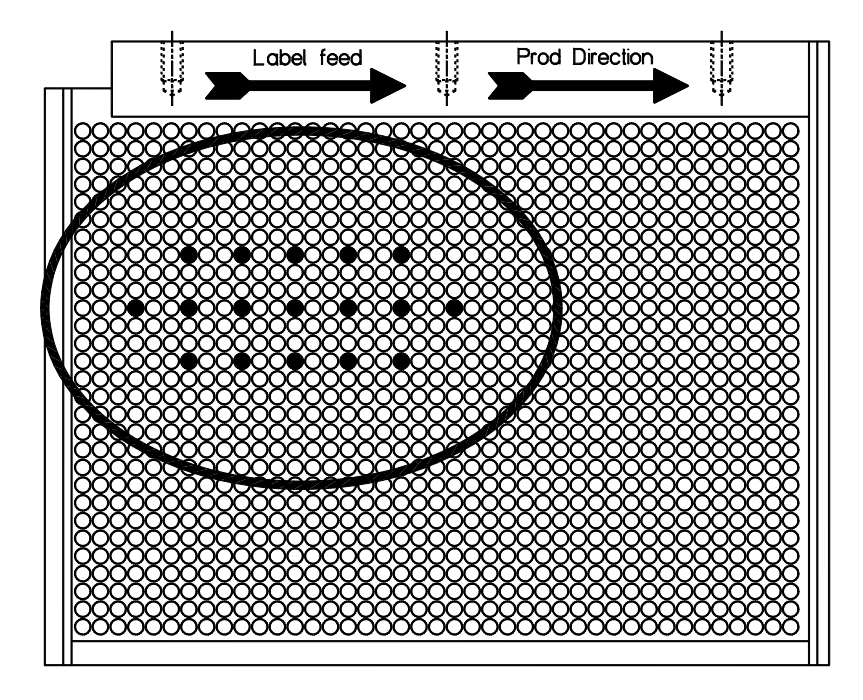

**Figura 3 - 8: Tubos de chorro de aire; etiqueta ovalada** 

#### **Tubos de chorro de aire: etiqueta redonda**

Para etiquetas redondas, el objetivo es colocar la etiqueta hacia abajo con un solo golpe de aplicación plano. Los tubos situados en el centro se utilizan para colocar el centro de la etiqueta hacia abajo. Lo tubos restantes se utilizan para alisar los laterales.

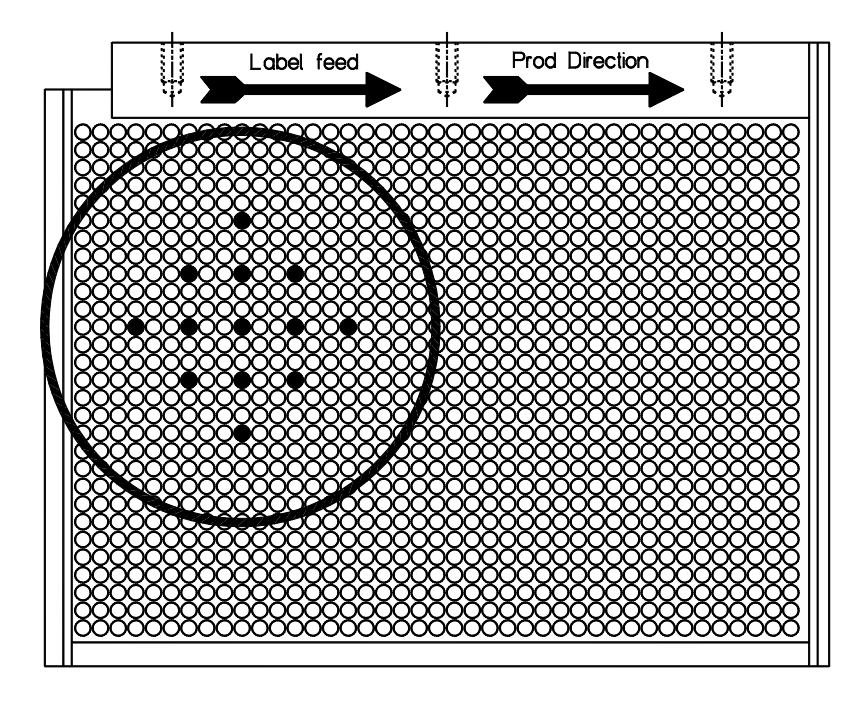

**Figura 3 - 9: Tubos de chorro de aire; etiqueta redonda** 

#### **Tubos de chorro de aire: etiqueta cuadrada**

Para etiquetas cuadradas, el objetivo es colocar la etiqueta hacia abajo con un solo golpe de aplicación plano. Los tubos situados en el centro se utilizan para colocar el centro de la etiqueta hacia abajo. Los tubos restantes se utilizan para acomodar los laterales en la parte delantera y en la parte trasera.

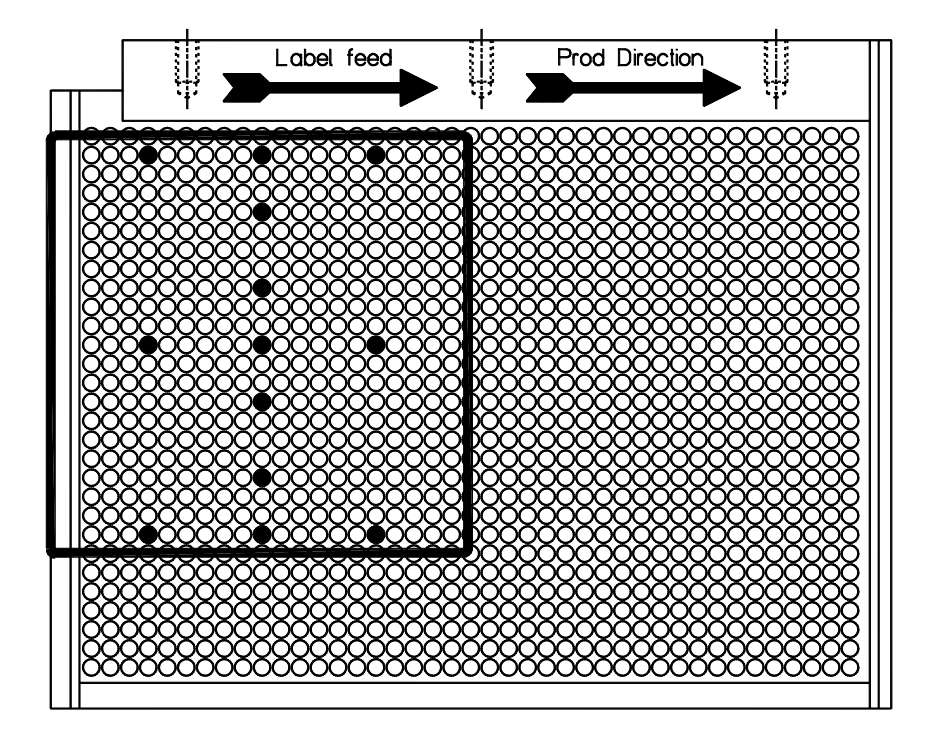

**Figura 3 - 10: Tubos de chorro de aire; etiqueta cuadrada** 

#### **Tubos de chorro de aire: etiqueta triangular**

Para etiquetas triangulares, el objetivo es colocar la etiqueta hacia abajo con un solo golpe de aplicación plano. Los tubos situados en el centro se utilizan para colocar el centro de la etiqueta hacia abajo. Lo tubos restantes se utilizan para alisar los laterales.

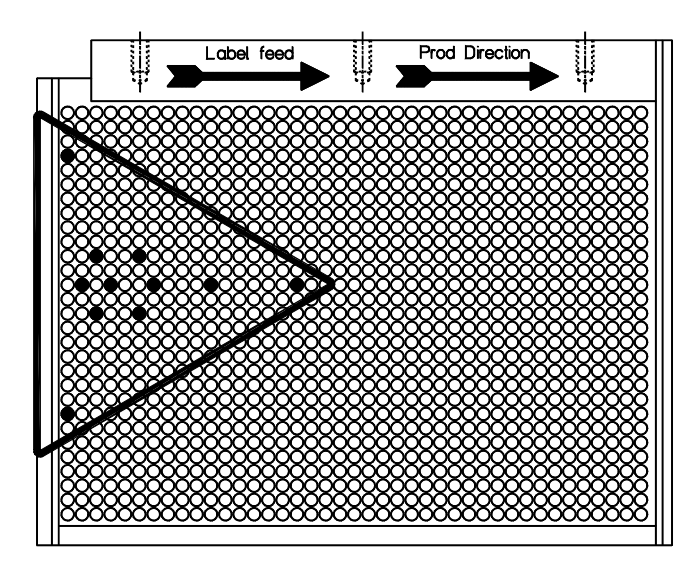

**Figura 3 - 11: Tubos de chorro de aire; etiqueta triangular** 

#### **Tubos de chorro de aire: etiqueta alargada**

Para etiquetas grandes, cuyo largo es superior al ancho, el objetivo es colocar la etiqueta hacia abajo de manera progresiva. Los tubos delanteros se utilizan para colocar primero la parte delantera de la etiqueta hacia abajo y el movimiento del producto alisará la parte restante de la etiqueta.

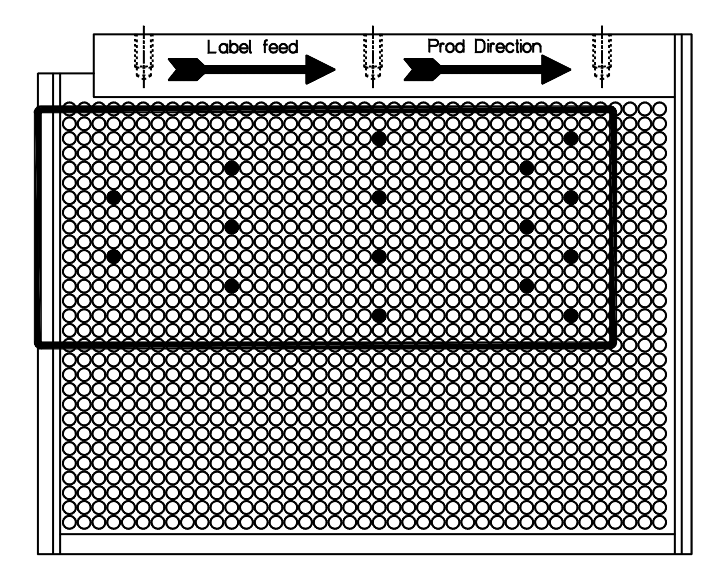

**Figura 3 - 12: Tubos de chorro de aire; etiqueta alargada** 

#### **Tubos de chorro de aire: etiqueta ovalada sobre un producto en movimiento**

Para aplicaciones de etiquetas en productos en movimiento, el propósito al colocar el tubo de chorro de aire es aplicar primero el extremo delantero de la etiqueta y provocar un movimiento deslizante a medida que el producto continúa alejándose de la etiquetadora. Asegúrese de que la etiqueta no se dé la vuelta. De lo contrario, puede producirse una ondulación. El grado de desviación hacia la parte delantera de la etiqueta dependerá de la velocidad de la línea de producción y de la distancia entre el aplicador y el producto. El ajuste de la presión de aire también puede mejorar el suministro de etiquetas.

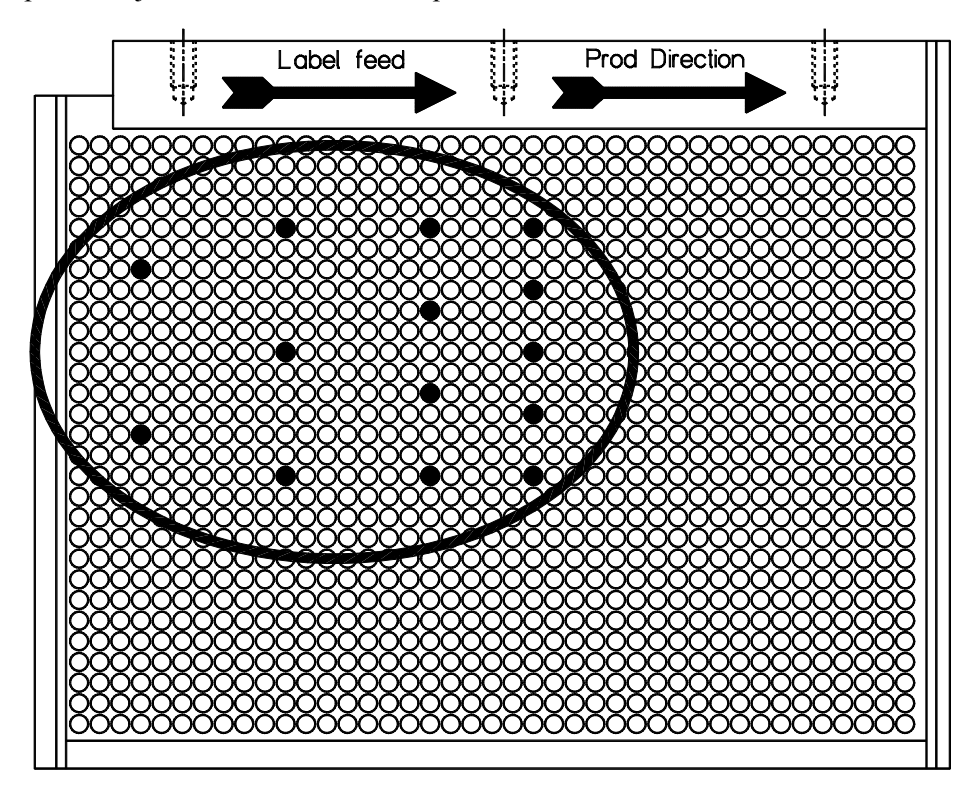

**Figura 3 - 13: Tubos de chorro de aire; etiqueta ovalada sobre un producto en movimiento** 

# **Controles del motor de impresión**

El panel de control del motor de impresión contiene los controles necesarios para supervisar y poner en funcionamiento el motor de impresión. La posición de los controles puede variar dependiendo del tipo de motor de impresión instalado. Consta de un teclado, una pantalla LCD e indicadores LED. Estos tres componentes permiten al usuario configurar, controlar y poner en funcionamiento el motor de impresión. El motor de impresión también puede configurarse y funcionar remotamente desde una computadora de control.

Los indicadores de estado, situados en el panel de control del motor de impresión, cuando se iluminan, indican las condiciones de falla/funcionamiento de la máquina que se especifican a continuación:

- **Encendido**: indica que la máquina se ha encendido.
- **Etiqueta/Medios:** indica que la tela de la etiqueta se ha acabado. Si el indicador se ilumina cuando la etiqueta no se ha acabado, compruebe el conductor de etiquetas que pasa por el sensor. Es posible que el sensor no haya detectado la etiqueta porque no se ha colocado de manera correcta.
- **Cinta:** indica que la cinta se ha acabado. Si el indicador se ilumina cuando la cinta no se ha acabado, compruebe el conductor de cinta que pasa por encima del sensor del motor de impresión.
- **Error:** indica que se ha producido un error en el motor de impresión. Esta indicación se combina con un mensaje de error que se muestra en el panel de control, por ejemplo, la cubierta del cabezal de impresión está abierta.
- **En línea:** indica que el motor de impresión está activado y listo para imprimir.
- **Pausa:** indica que el motor de impresión se ha detenido momentáneamente. Pulse el botón de nuevo para que la impresora vuelva a estar "en línea".
- **Datos:** indica que el motor de impresión se está comunicando con la computadora remota.

*Nota: Consulte el manual de usuario del motor de impresión para obtener información sobre las funciones del motor de impresión, por ejemplo, luces de estado, botones, instrucciones y configuración de los sistemas operativos.* 

- **Contraste de impresión:** es un control que se utiliza para ajustar el contraste de impresión situado cerca de la pantalla LCD.
- **Interruptor de alimentación:** controla la alimentación eléctrica del motor de impresión.

#### **Panel de control de la impresora Zebra**

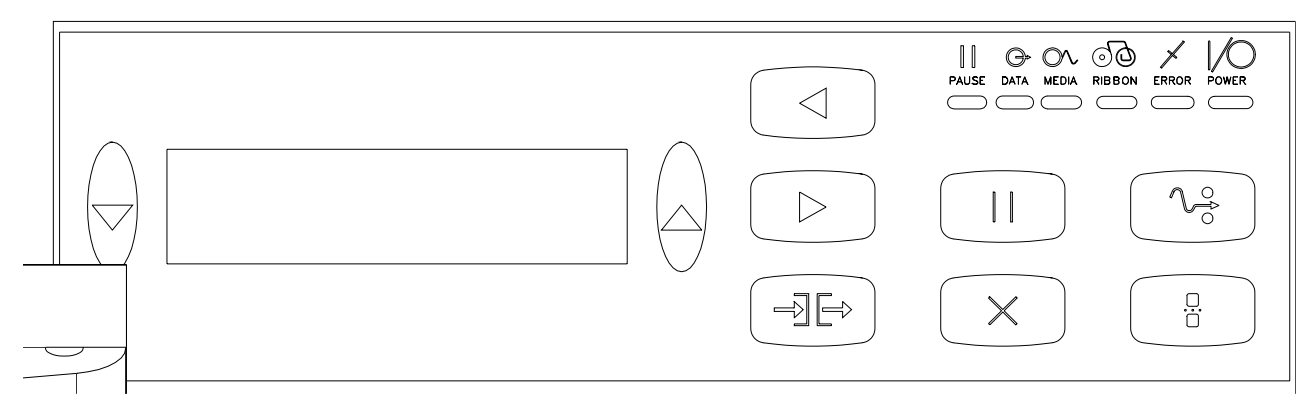

**Figura 3 - 14: Panel de control de la impresora Zebra (con una tapa extraída para obtener una visualización óptima)** 

#### **Panel de control de la impresora SATO**

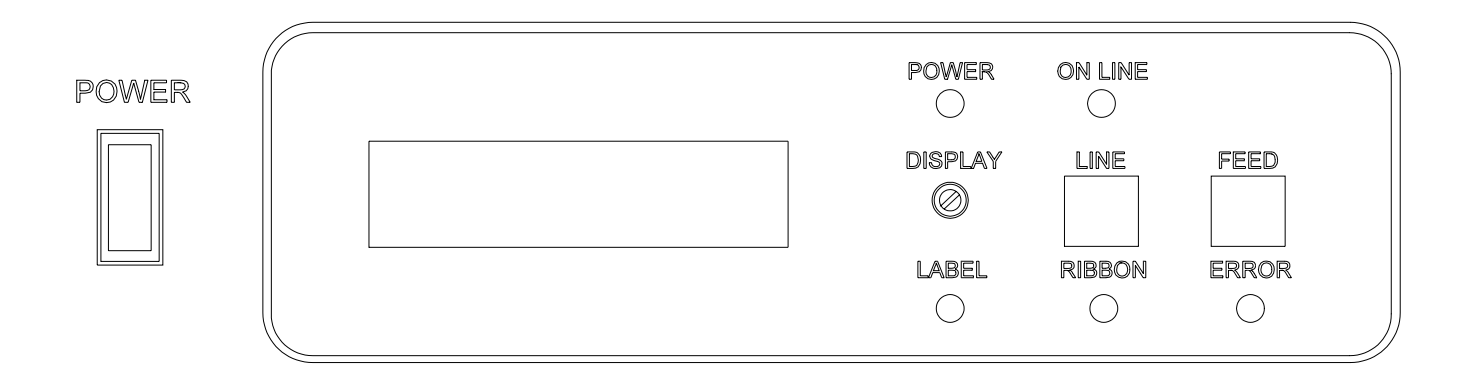

**Figura 3 - 15: Panel de control de la impresora SATO** 

#### **Especificaciones de la interfaz**

En función del motor de impresión elegido y de su configuración, hay varios tipos de interfaces. Para obtener información sobre las opciones y su configuración, consulte el manual del motor de impresión. Las interfaces se encuentran en la parte posterior del motor de impresión. La Figura 3-16 muestra una representación habitual de la ubicación de la interfaz.

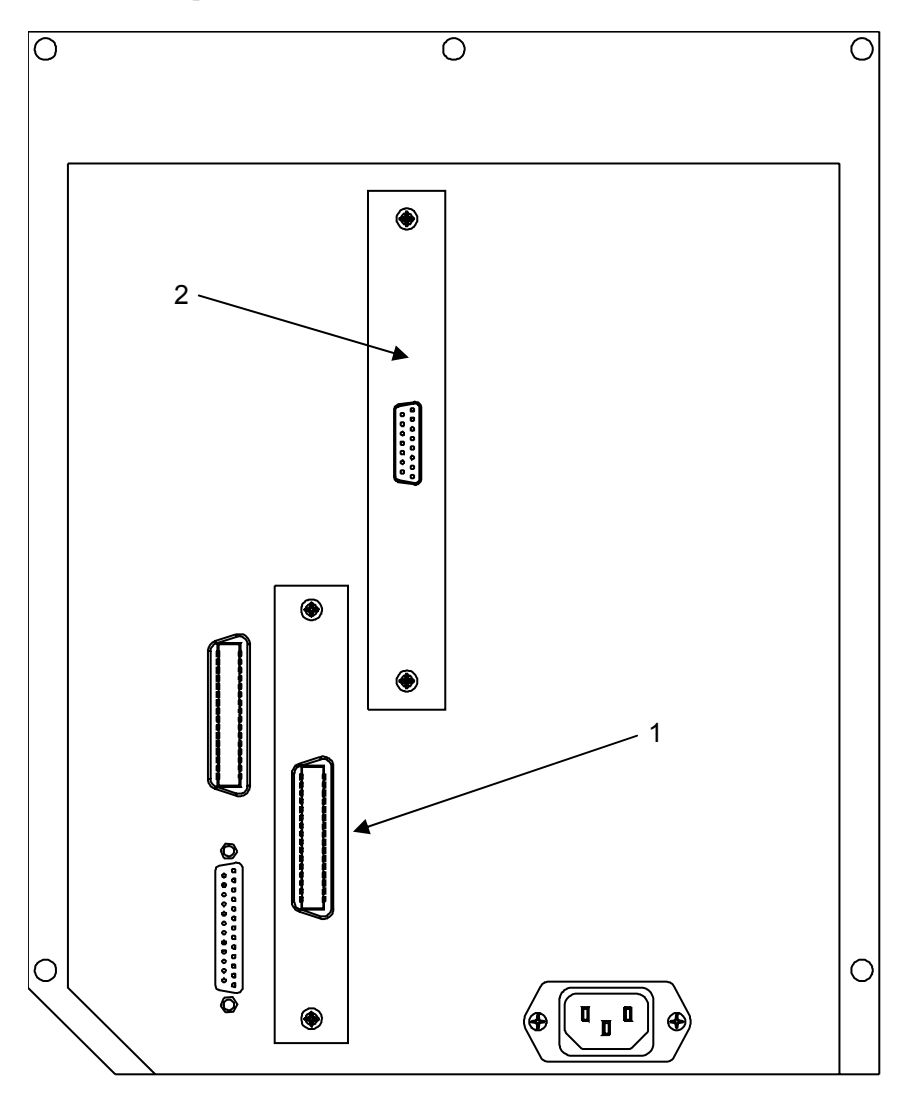

**(1) Tarjeta de interfaz de comunicaciones (Paralelo)** 

**Nota: Las otras opciones son Ethernet y Serie**

**(2) Tarjeta de interfaz LPA** 

**(Zebra – 15 púas "D", Sato – 14 púas Centronics, Datamax – 15 púas "D", DPM – 15 púas "D")** 

**Figura 3 - 16: Especificaciones de la interfaz** 

# **4 Inicio**

En este capítulo se describen los procedimientos que se deben realizar para comenzar a utilizar la LPA:

- Carga de una cinta
- Carga de una etiqueta
- Encendido de la máquina
- Configuración de la máquina
- Configuración de la impresora/aplicador
- Inicio de la producción

## **Carga de una nueva cinta en el motor de impresión**

Para cargar una cinta nueva en el motor de impresión, realice el siguiente procedimiento:

- 1. Saque la nueva cinta del envase.
- 2. Desenrolle del carrete aproximadamente 300 mm de cinta (la parte inicial de la cinta no tiene tinta y se denomina "guía").
- 3. Coloque la nueva cinta en el mandril de desbobinado y asegúrese de que:
	- El carrete se ha colocado de manera correcta en el mandril.
	- El lateral con tinta oscura de la cinta esté colocado hacia abajo cuando se desplace por el cabezal de impresión.
- 4. Levante la palanca del cabezal de impresión para obtener el espacio necesario para deslizar la cinta por el cabezal de impresión.
- 5. Coloque la cinta alrededor de los rodillos y sobre el cabezal de impresión y extienda el conductor hasta el carrete de rebobinado vacío siguiendo el diagrama de conducción conectado al motor de impresión.
- 6. Asegure la cinta al carrete para evitar el deslizamiento utilizando una cinta adhesiva.
- 7. Enrolle la cinta sobrante en el carrete de rebobinado asegurándose de que la cinta no está rasgada ni arrugada.

### **Precaución**

DAÑO AL EQUIPO. Gire el carrete de rebobinado sólo si necesita tensar la cinta.

8. Una vez que la cinta esté colocada, coloque la palanca del cabezal de impresión en la posición de cierre y cierre la cubierta del motor de impresión.

*Nota: Realice una impresión de prueba para comprobar la calidad de la impresión cada vez que coloque una cinta nueva.*

## **Carga de un rollo de etiquetas nuevo**

Para cargar un rollo de etiquetas nuevo, realice los pasos que se especifican a continuación:

1. Coloque el rollo de etiquetas en el carrete de desbobinado y asegúrelo con un anillo de bloqueo de liberación fácil. Asegúrese de que la dirección del desbobinado es igual a la que se observa en el diagrama de conducción.

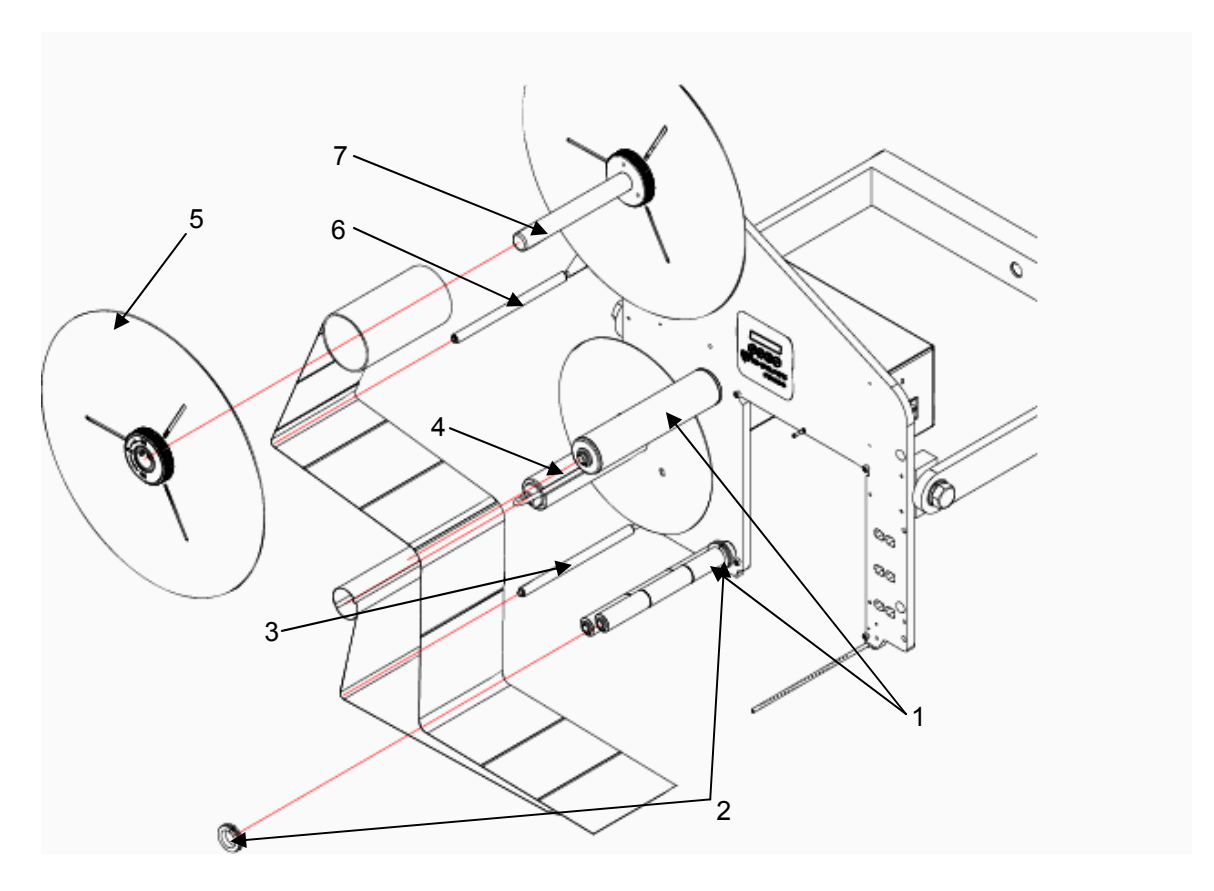

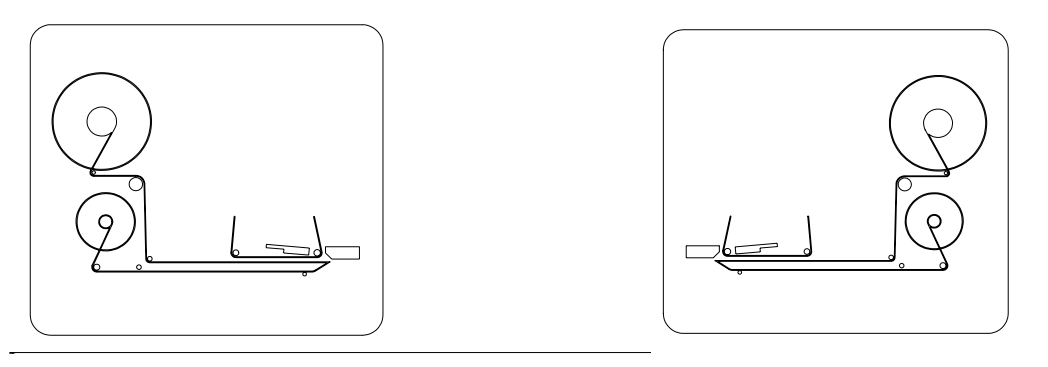

- 
- 
- $(3)$  Brazo oscilante para rebobinar

**(4) Rebobinar** 

**(1) Rodillos inactivos (5) Reborde de desbobinado con anillo de cierre por torsión (6) Brazo oscilante para desbobinar (7) Desbobinar** 

**Figura 4 - 1: Rollo de etiquetas**

- 2. Asegúrese de que la cubierta del motor de impresión está abierta y la palanca del cabezal de impresión está en la posición de apertura (levantado).
- 3. Coloque la tela de etiquetas en la máquina y asegúrese de que la tela se desplaza por el sensor de colocación de etiquetas del motor de impresión.
- 4. Enrolle la tela de etiquetas alrededor del carrete de rebobinado dos o tres veces y asegúrelo con la clavija de bloqueo.
- 5. Cierre la palanca del cabezal de impresión y la cubierta del motor de impresión.

## **Encendido de la máquina**

Para encender la máquina, realice las siguientes operaciones:

- 1. Asegúrese de que el equipo neumático está conectado correctamente y de que la presión de aire está ajustada de igual manera que para la presión de aire estándar.
- 2. Conecte el cable de interfaz de la impresora entre la impresora y el módulo electrónico y conecte el cable de alimentación al motor de impresión.

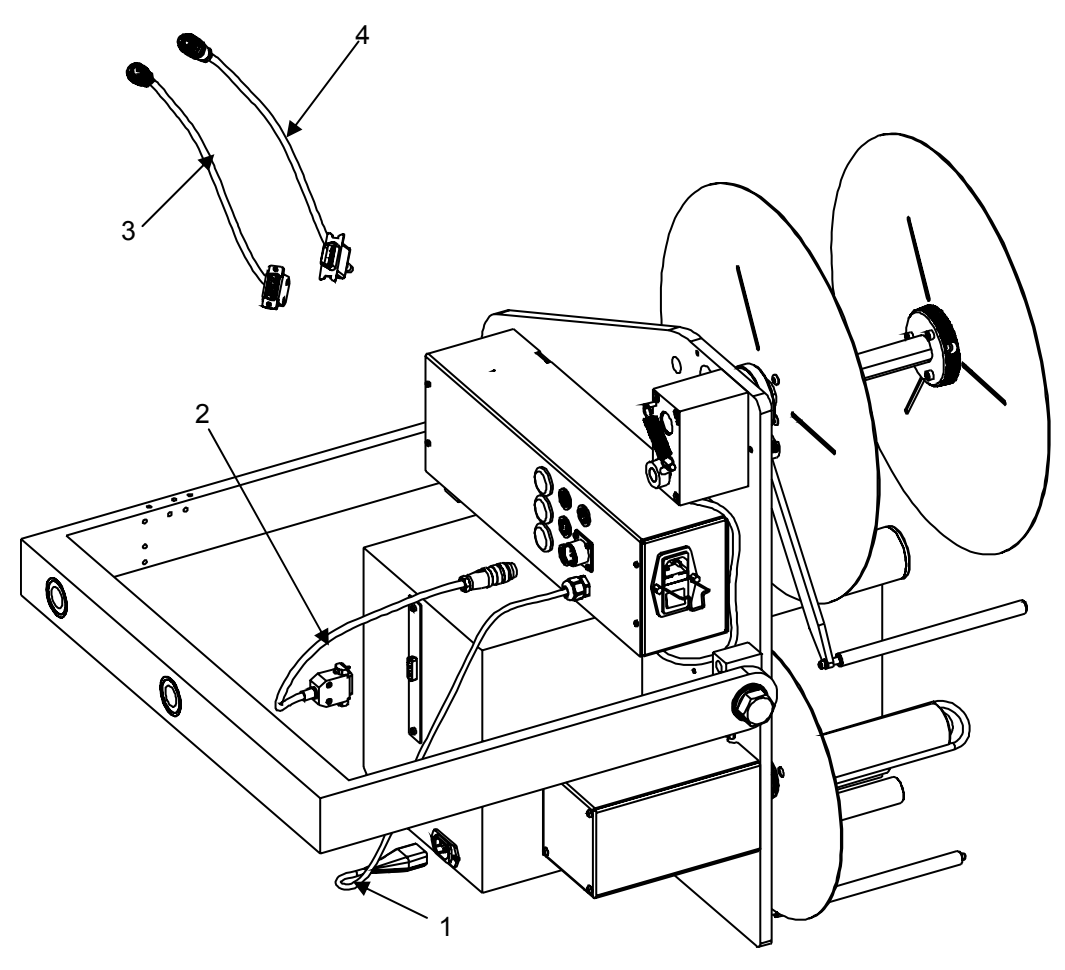

- **(1) Cable de alimentación del motor de impresión**
- **(2) Cable de interfaz de la impresora**
- **(3) Cable de interfaz de la impresora para Zebra/Datamax y motores de impresión DPM**
- **(4) Cable de interfaz de impresora para el motor de impresión Sato con conector Centronics de 14 púas**

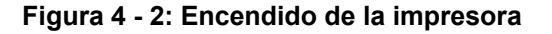

3. Conecte el cable de alimentación al lateral del módulo electrónico y conéctelo a la alimentación eléctrica. Encienda el interruptor de alimentación situado en la parte trasera del panel del conector.

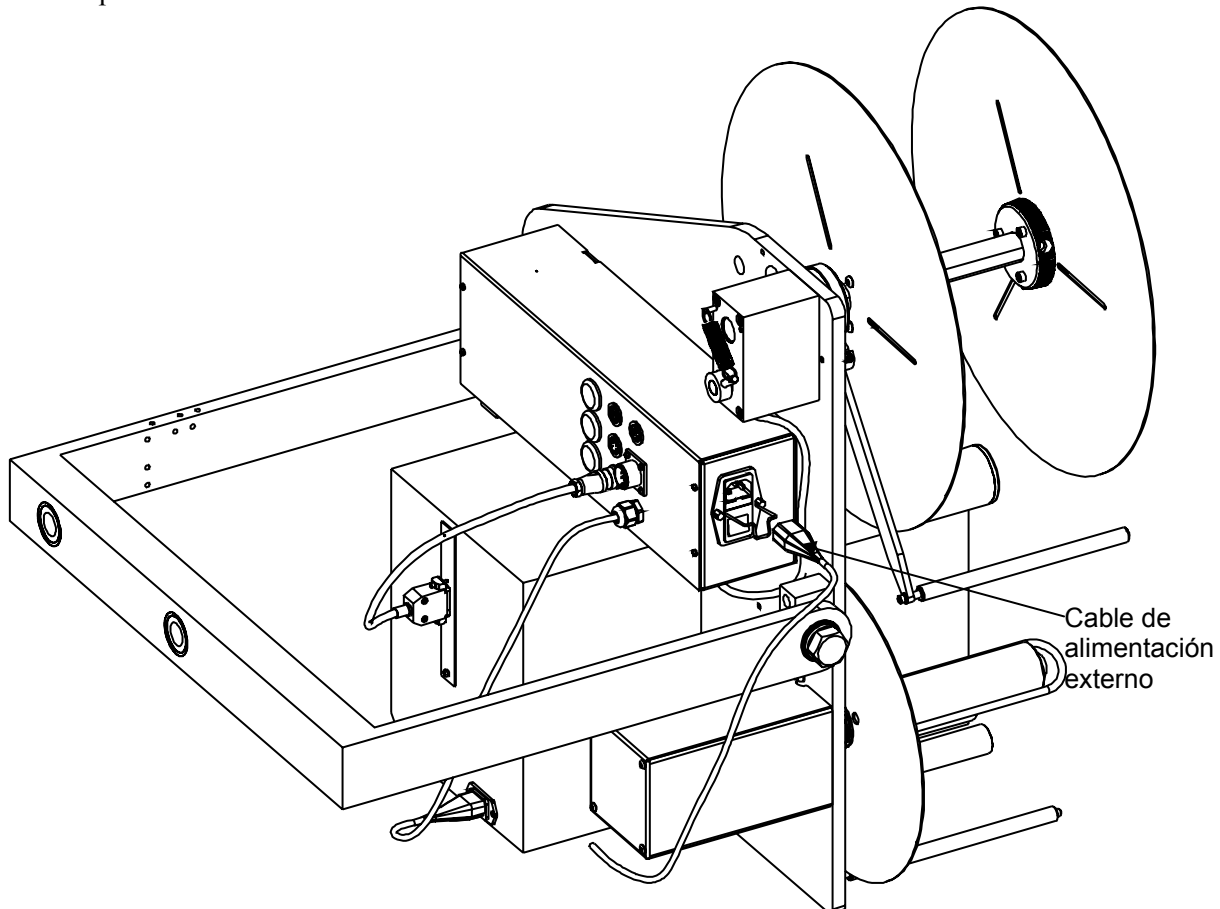

**Figura 4 - 3: Conexión del cable de alimentación externo**

- 4. Encienda el motor de impresión y espere a que el motor de impresión realice el procedimiento de arranque.
- 5. Asegúrese de que la cinta y la etiqueta están cargadas y colocadas según las instrucciones.

# **Configuración de la máquina**

El panel de control de la LPA Videojet P3400 contiene cuatro botones tal y como se muestra en la Figura 4 - 4.

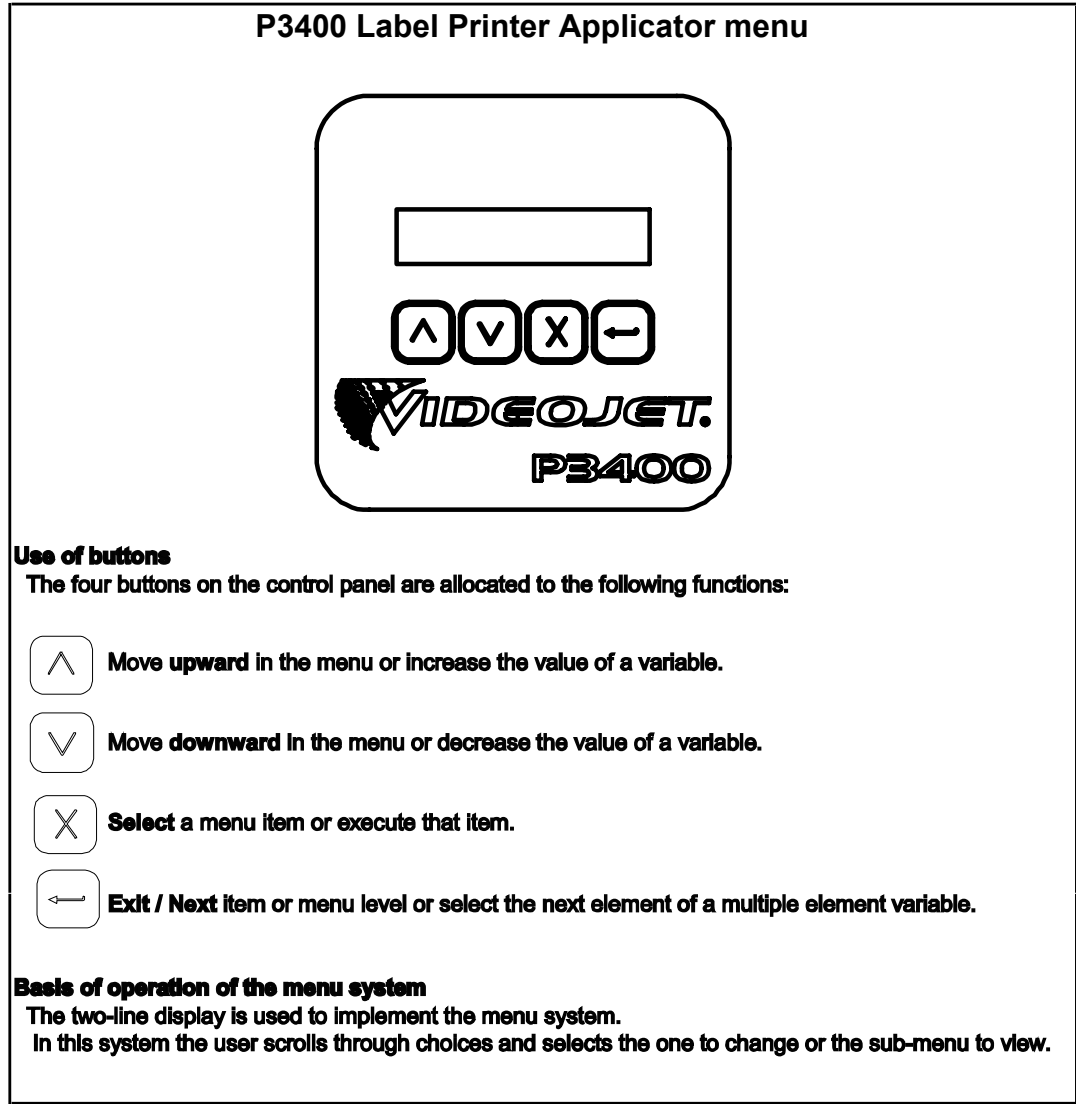

**Figura 4 - 4: Botones del panel de control** 

La función básica de la pantalla de dos líneas es ofrecer apoyo al sistema de menús, donde el usuario se desplaza por las diferentes opciones y selecciona una, para realizar una acción o ver el elemento.

# **ón del panel de control**  Parámetros de configuración del panel de control **Parámetros de configuraci**

Configure los siguientes parámetros del panel de control tal y como sea necesario, en función de la descripción proporcionada.<br>las detalles del flujo de configuración de cada parámetro se muestran en la Figura  $4 - 5$ .  $4 -$ Configure los siguientes parámetros del panel de control tal y como sea necesario, en función de la descripción proporcionada. las detalles del flujo de configuración de cada parámetro se muestran en la Figura 4 – 5. 4 - 5: Parámetros del panel de control

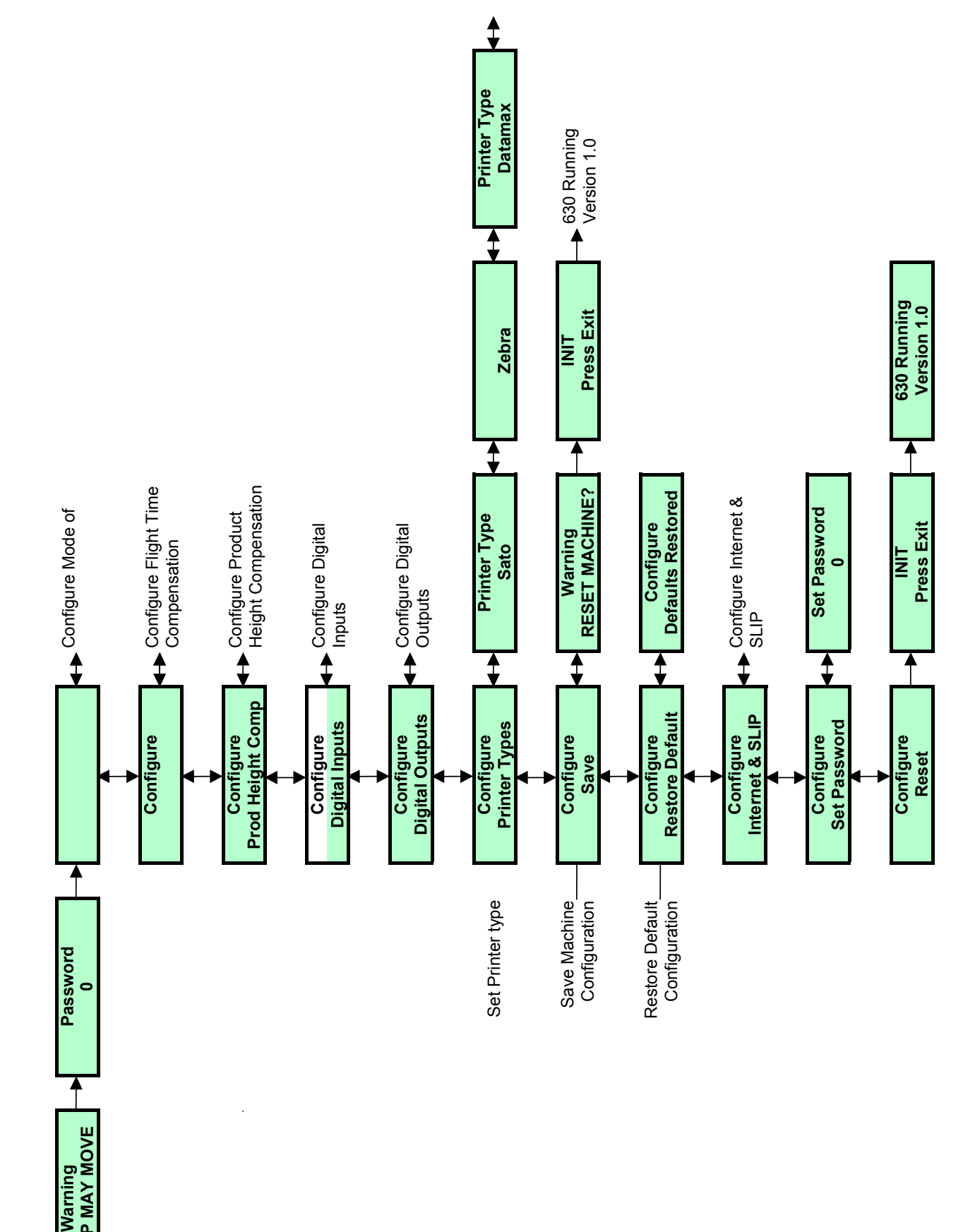

Figura 4 - 5: Parámetros del panel de control **Figura 4 - 5: Parámetros del panel de control**

**TAMP MAY MOVE 0** Warning<br>TAMP MAY MOVE From Top Level Menu From Top Level Menu

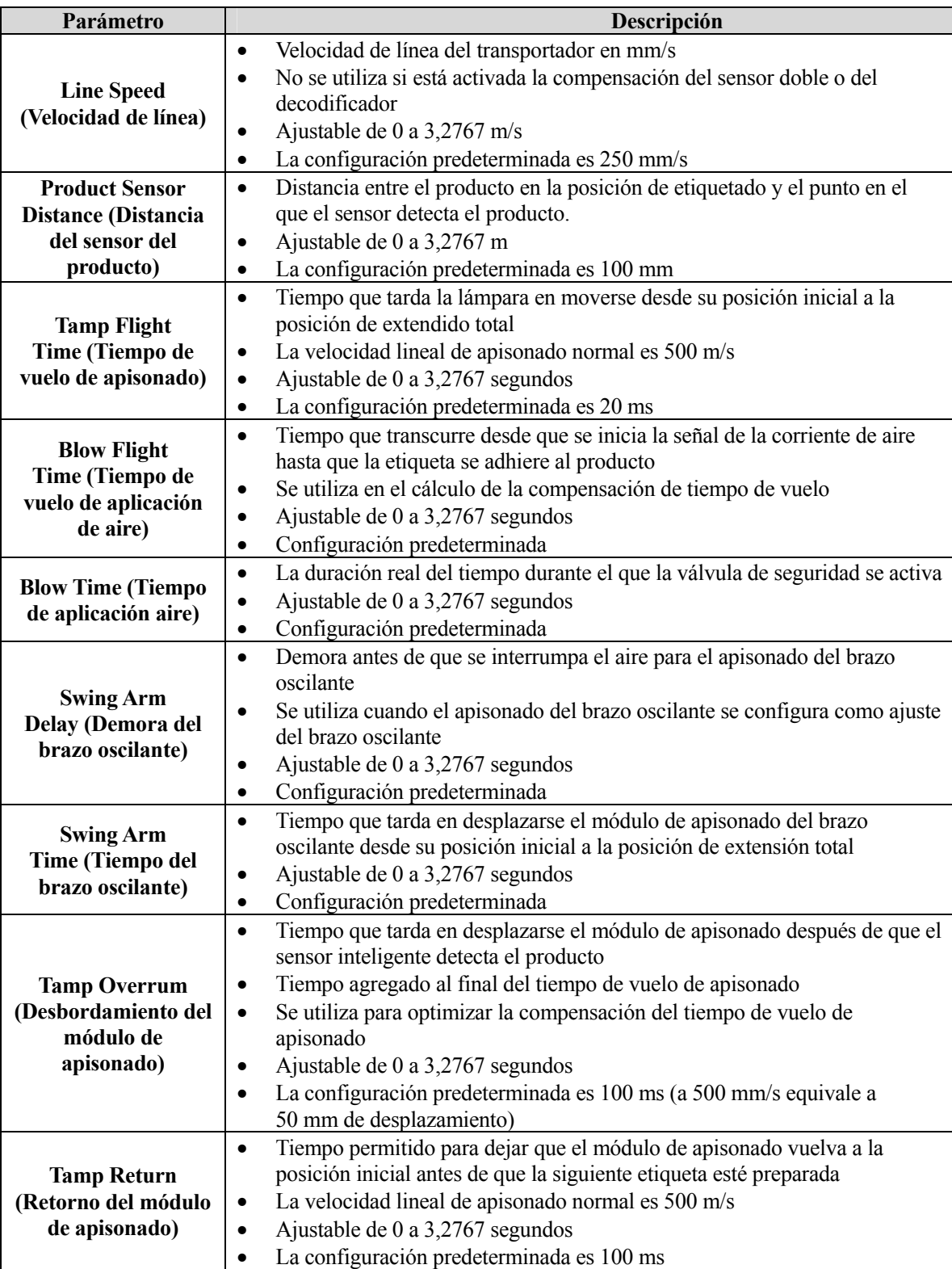

La Tabla 4 – 1 proporciona una lista con los parámetros de la impresora.

| <b>Swing Return</b><br>(Retorno del brazo<br>oscilante)         | Tiempo permitido para que el módulo de apisonado del brazo deslizante<br>vuelva a la posición inicial antes de que la siguiente etiqueta esté preparada<br>Ajustable de 0 a 3,2767 segundos<br>٠<br>Configuración predeterminada<br>٠                                                                                                    |
|-----------------------------------------------------------------|----------------------------------------------------------------------------------------------------|
| <b>Air Assist</b><br>Delay (Demora del<br>suministro de e aire) | Retarda el inicio del suministro de aire<br>$\bullet$<br>Se utiliza para asegurar que la etiqueta llegue a la rejilla de aplicación de<br>aire/placa apisonadora y que no se despegue mientras se encuentra entre el<br>motor de impresión y el módulo de aplicación<br>Ajustable de 0 a 3,2767 segundos<br>٠<br>La configuración predeterminada es 100 ms<br>$\bullet$ |
| <b>Rewind Overrum</b><br>(Desbordamiento de<br>rebobinado)      | Tiempo que el motor de rebobinado sigue activo después de que finalice la<br>$\bullet$<br>alimentación de etiquetas<br>Se utiliza para asegurar que el papel protector de etiquetas no esté<br>٠<br>demasiado flojo entre la punta de separación y el rebobinado<br>Ajustable de 0 a 3,2767 segundos<br>Configuración predeterminada                                    |
| <b>Error Reset</b><br>(Restablecimiento de<br>error)            | Restablece cualquier condición de error<br>$\bullet$                                                                                                    |
| Save (Guardar)                                                  | Guarda los parámetros del menú en los directorios de memoria del 1 al 8<br>$\bullet$                                                                                                    |
| <b>Recall (Recuperar)</b>                                       | Recupera los parámetros guardados anteriormente<br>$\bullet$                                                                                                    |
| <b>Restore Defaults</b>                                         | Restaura un conjunto de parámetros predeterminados<br>$\bullet$                                                                                                    |
| (Restaurar valores                                              |                                                                                                    |
| predeterminados)                                                |                                                                                                    |
| Configure<br>(Configurar)                                       | Le dirige al menú de configuración del equipo                                                                                                    |

**Tabla 4 - 1: Parámetros del panel de control**

# Menú de configuración **Menú de configuración**

From Top Level Menu<sup>-</sup> From Top Level Menu

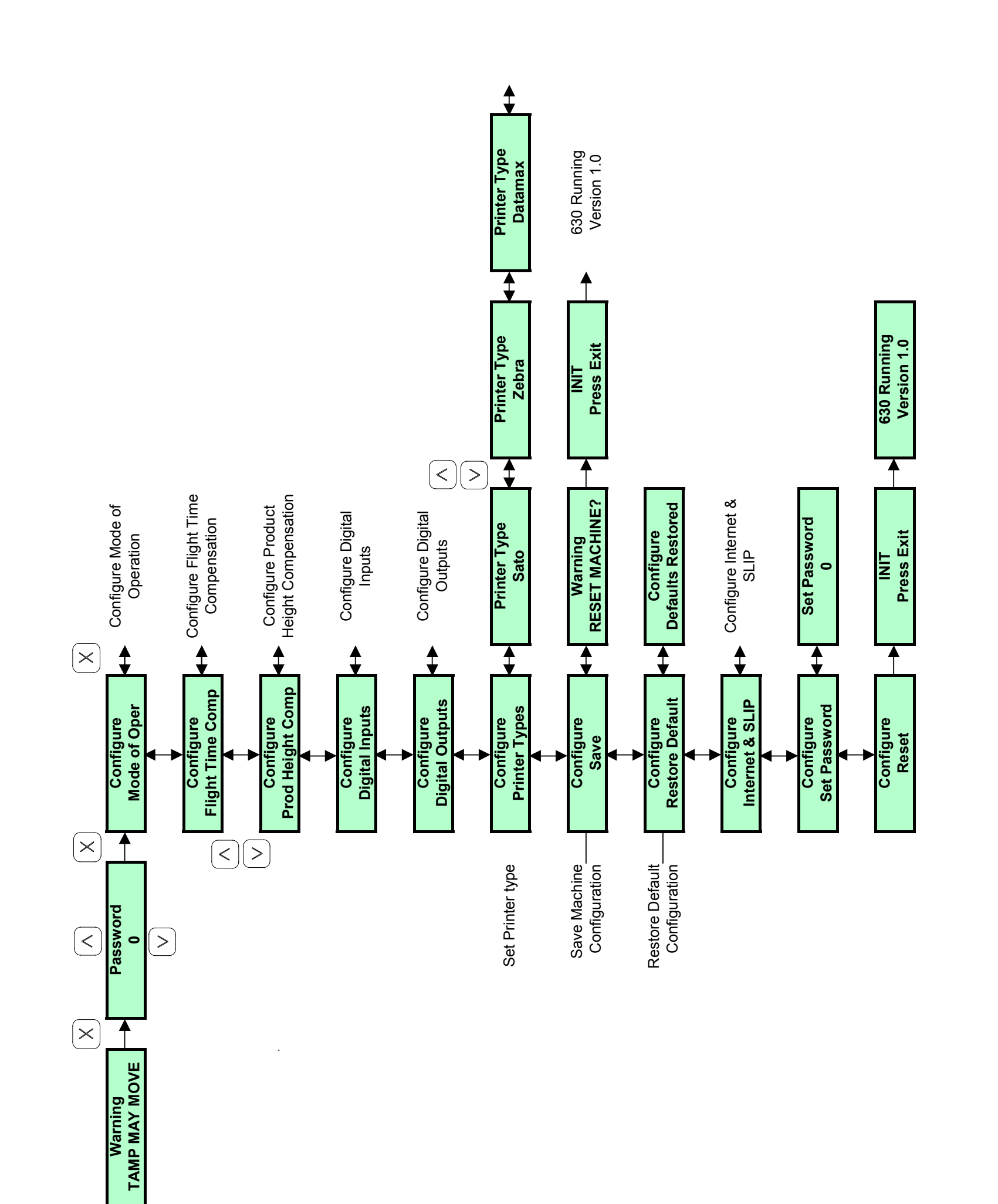

62

From Configure Menu From Configure Menu

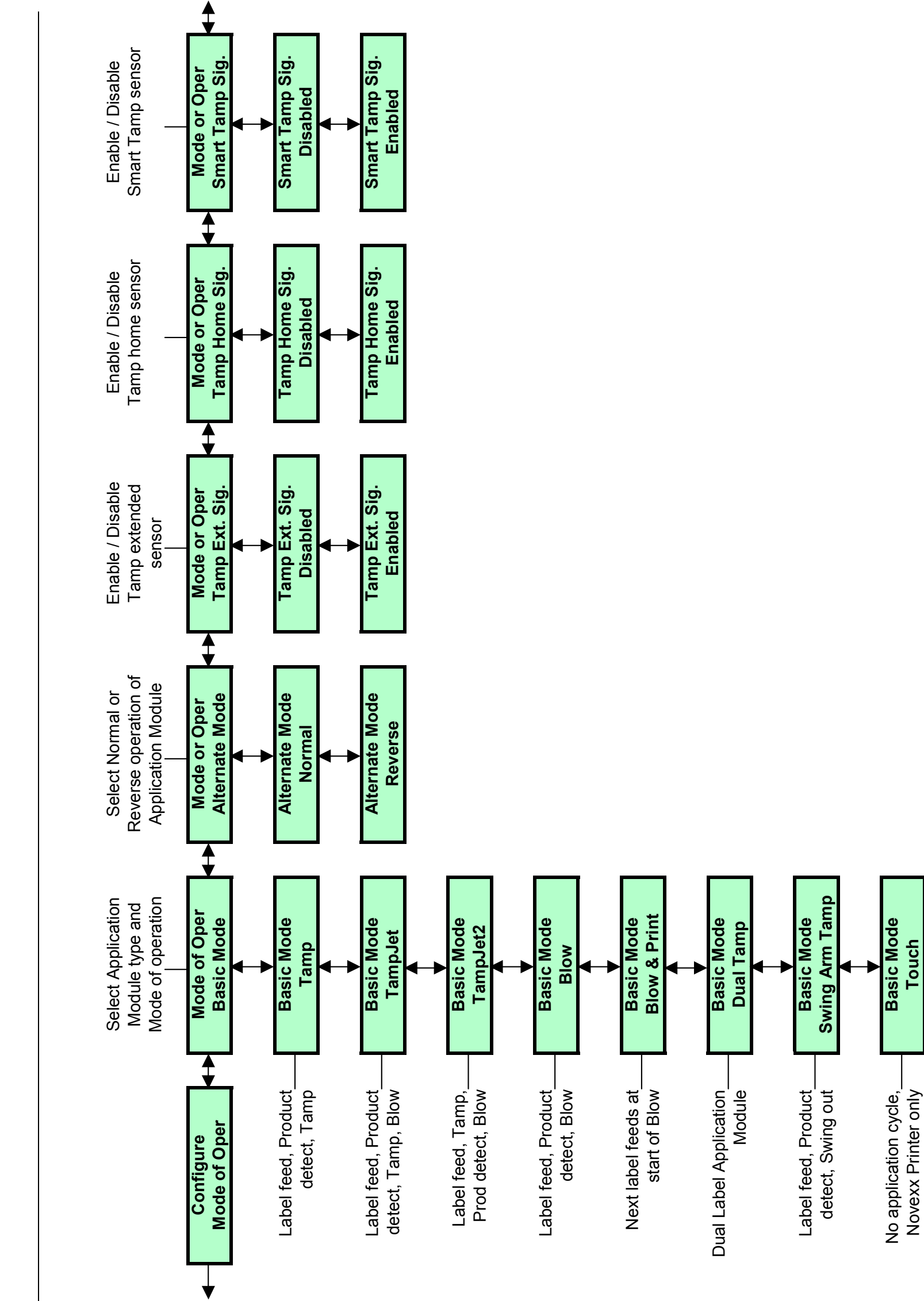

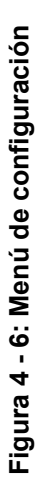

# **Configuración de la LPA**

Para configurar cada uno de los módulos asociados a la LPA, siga las instrucciones que se proporcionan con cada tipo de aplicación.

#### **Configuración de la aplicación de aire**

La única diferencia entre Blow (Aplicar aire) y Blow and Print (Aplicar aire e imprimir) es que la alimentación de la siguiente etiqueta se inicia al comienzo del ciclo de aplicación de aire en lugar de al final. Esto reducirá el tiempo general del ciclo aunque se debe utilizar con precaución y sólo con tiempos de aplicación de aire cortos.

Para configurar el módulo de aplicación de aire, realice los pasos que se especifican a continuación:

- 1. En el menú de configuración, seleccione Mode of Operation (Modo de funcionamiento).
- 2. Ajuste el modo básico con Blow (Aplicar aire).
- 3. Configure el modo alternativo como normal y configure todos los sensores como Desactivados.
- 4. Guarde la configuración y pulse Exit (Salir) cuando se le solicite.
- 5. En el menú Top Level (Nivel superior), configure Blow Time (Tiempo de aplicación de aire) con 100 ms. Este tiempo se puede reducir más tarde para optimizar el rendimiento.
- 6. Configure Blow Flight Time (Tiempo de vuelo de aplicación de aire) con 20 ms. Este tiempo se puede ajustar más tarde para optimizar la compensación del tiempo de vuelo, si está activada.
- 7. Configure la velocidad de línea con la velocidad actual del transportador, por ejemplo, 1.000 mm/s.
- 8. Ajuste la distancia del sensor del producto igual a (Tiempo de vuelo de aplicación de aire × Velocidad de línea), es decir,  $0,020 \times 1000 = 20$  mm. Esta es la distancia mínima para el módulo de aplicación de aire con el transportador funcionando a 1000 mm/s.

*Nota: La distancia del sensor de producto es la distancia entre el producto en la posición de etiquetado y su posición cuando el sensor de producto lo detecta por primera vez.* 

- 9. Ajuste la demora de suministro de aire a cero.
- 10. Ajuste el desbordamiento de rebobinado a 500 ms.
- 11. Guarde la configuración en una de las memorias (1 a 8)

*Nota: Una vez que se haya guardado la configuración, ésta se puede utilizar para otro trabajo de impresión. Puede volver a configurar estos valores cuando sea necesario.* 

- 12. Descargue un número de etiquetas en el motor de impresión para que se pueda suministrar una etiqueta a la rejilla de aplicación de aire, siempre que el suministro de aire y el vacío de la caja de aplicación de aire se hayan ajustado de manera correcta.
- 13. Ponga en funcionamiento la máquina activando el detector de producto. La etiqueta se despegará de la rejilla y se suministrará otra etiqueta a la rejilla de aplicación de aire.

El tiempo de aplicación de aire se puede reducir siempre que sea lo suficientemente largo para poder pegar la etiqueta en el producto. Esto reducirá el consumo general de aire durante el funcionamiento normal.

#### **Configuración del módulo de apisonado (STD, FLEX y HDLS)**

Para configurar el módulo de apisonado, realice los pasos que se especifican a continuación:

- 1. En el menú de configuración, seleccione Mode of Operation (Modo de funcionamiento).
- 2. Configure el modo básico con Tamp (Módulo de apisonado).
- 3. Ajuste el modo alternativo a normal y configure todos los sensores como Desactivados.
- 4. Guarde la configuración y pulse Exit (Salir) cuando se le solicite.
- 5. En el menú Top Level (Nivel superior), ajuste Tamp Flight Time (Tiempo de vuelo de apisonado) (Longitud de impulso de apisonado/500), es decir, para un impulso de apisonado de 160 mm,  $160/500 = 0.320$  segundos.
- 6. Configure el retorno del módulo de apisonado con el mismo tiempo que el tiempo de vuelo de apisonado.
- 7. Configure la velocidad de línea con la velocidad actual del transportador, por ejemplo,  $300 \text{ mm/s}$
- 8. Ajuste la distancia del sensor de producto igual a (Tiempo de vuelo de apisonado  $\times$ Velocidad de línea), es decir,  $0.320 \times 300 = 96$  mm. Esta es la distancia mínima para un módulo de apisonado de 160 mm con el transportador funcionando a 300 mm/s.

*Nota: La distancia del sensor de producto es la distancia entre el producto en la posición de etiquetado y su posición cuando el sensor de producto lo detecta por primera vez.* 

- 9. Ajuste la demora de suministro de aire a cero.
- 10. Ajuste el desbordamiento de rebobinado a 500ms.
- 11. Guarde la configuración en uno de los directorios de la memoria (1 a 8).

*Nota: Una vez que se haya guardado la configuración, ésta se puede utilizar para otro trabajo de impresión. Puede volver a configurar estos valores cuando sea necesario.*

- 12. Descargue un número de etiquetas en el motor de impresión para que se pueda suministrar una etiqueta a la placa apisonadora, siempre que el suministro de aire y el vacío se hayan ajustado de manera correcta.
- 13. Ponga la máquina en funcionamiento activando el detector de producto y ajuste los controles de aplicación de aire del cilindro de aire hasta que el cilindro se estire lo máximo posible y vuelva a su posición inicial justo a tiempo para que la siguiente etiqueta llegue a la placa de manera suave.

Este procedimiento ajustará la velocidad lineal del cilindro a 500 mm/s; esta velocidad se considera óptima para la mayoría de aplicaciones de apisonado. Se pueden configurar velocidades más altas o más bajas calculando de nuevo el tiempo de vuelo del módulo de apisonado y los tiempos de retorno del módulo de apisonado, en base a una velocidad lineal diferente y realizando el mismo procedimiento.
# **Configuración del apisonado por chorro**

Para configurar el módulo de apisonado por chorro, realice los pasos que se especifican a continuación:

- 1. En el menú de configuración, seleccione Mode of Operation (Modo de funcionamiento).
- 2. Ajuste el modo básico a Tamp Jet (Apisonado por chorro).
- 3. Configure el modo alternativo como normal y configure todos los sensores como Desactivados.
- 4. Guarde la configuración y pulse Exit (Salir) cuando se le solicite.
- 5. En el menú Top Level (Nivel superior), ajuste Tamp Flight Time (Tiempo de vuelo de apisonado) (Longitud de impulso de apisonado/500), es decir, para un impulso de apisonado de 160 mm,  $160/500 = 0,320$  segundos.
- 6. Configure el retorno del módulo de apisonado con el mismo tiempo.
- 7. Configure el tiempo de aplicación de aire con 100 ms. Este tiempo se puede reducir más tarde para optimizar el rendimiento.
- 8. Configure la velocidad de línea con la velocidad actual del transportador, por ejemplo, 300 mm/s.
- 9. Ajuste la distancia del sensor de producto igual a (Tiempo de vuelo de apisonado  $\times$ Velocidad de línea), es decir,  $0.320 \times 300 = 96$  mm. Esta es la distancia mínima para un módulo de apisonado de 160 mm con el transportador funcionando a 300 mm/s.

*Nota: La distancia del sensor de producto es la distancia entre el producto en la posición de etiquetado y su posición cuando el sensor de producto lo detecta por primera vez.*

- 10. Ajuste la demora de suministro de aire a cero.
- 11. Ajuste el desbordamiento de rebobinado a 500 ms.
- 12. Guarde la configuración en uno de los directorios de la memoria (1 a 8).

*Nota: Una vez que se haya guardado la configuración, ésta se puede utilizar para otro trabajo de impresión. Puede volver a configurar estos valores cuando sea necesario.* 

- 13. Descargue un número de etiquetas en el motor de impresión para que se pueda suministrar una etiqueta a la placa apisonadora, siempre que el suministro de aire y el vacío se hayan ajustado de manera correcta.
- 14. Ponga en funcionamiento la máquina activando el detector de producto y ajuste los controles de aplicación de aire del cilindro de aire hasta que el cilindro se estire lo máximo posible, aplique la etiqueta y vuelva a su posición inicial con el tiempo necesario para que la siguiente etiqueta llegue a la placa de manera suave.

Este procedimiento ajustará la velocidad lineal del cilindro a 500 mm/s, la cual se considera la velocidad óptima para la mayoría de aplicaciones de apisonado. Se pueden configurar velocidades más altas o más bajas calculando de nuevo el tiempo de vuelo del módulo de apisonado y los tiempos de retorno del módulo de apisonado, en base a una velocidad lineal diferente y realizando el mismo procedimiento.

El tiempo de aplicación de aire se puede reducir siempre que sea lo suficientemente largo para poder pegar la etiqueta en el producto. Esto reducirá el consumo general de aire durante el funcionamiento normal.

# **Configuración del módulo de apisonado con brazo oscilante (AJUSTABLE Y FIJO)**

Para configurar el módulo de apisonado con brazo oscilante, realice los pasos que se especifican a continuación:

- 1. En el menú de configuración, seleccione Mode of Operation (Modo de funcionamiento).
- 2. Ajuste el modo básico a Swing ArmTamp (Apisonado con brazo oscilante).
- 3. Configure el modo alternativo como normal y configure todos los sensores como Desactivados.
- 4. Guarde la configuración y pulse Exit (Salir) cuando se le solicite.
- 5. En el menú Top Level (Nivel superior), configure Swing Arm Time (Tiempo del brazo oscilante) con el tiempo que tarda el brazo oscilante en extenderse totalmente, normalmente 950 ms para un módulo con un alcance de 300 mm.
- 6. Configure el retorno del brazo oscilante con el mismo valor.
- 7. Configure la velocidad de línea con la velocidad actual del transportador, por ejemplo, 300 mm/s.
- 8. Ajuste la distancia del sensor de producto igual a (Tiempo de vuelo de apisonado  $\times$ Velocidad de línea), es decir,  $0.950 \times 300 = 285$  mm. Esta es la distancia mínima para un módulo con brazo oscilante de 300 mm con el transportador funcionando a 300 mm/s.

*Nota: La distancia del sensor de producto es la distancia entre el producto en la posición de etiquetado y su posición cuando el sensor de producto lo detecta por primera vez.* 

- 9. Ajuste la demora de suministro de aire a cero.
- 10. Ajuste el desbordamiento de rebobinado a 500 ms.
- 11. Guarde la configuración en una de las memorias (1 a 8).

- 12. Descargue un número de etiquetas en el motor de impresión para que se pueda suministrar una etiqueta a la placa apisonadora, siempre que el suministro de aire y el vacío se hayan ajustado de manera correcta.
- 13. Ponga la máquina en funcionamiento activando el detector de producto y ajuste los controles de aplicación de aire del cilindro de aire hasta que el cilindro se estire lo máximo posible y vuelva a su posición inicial justo a tiempo para que la siguiente etiqueta llegue a la placa de manera suave.

# **Configuración del módulo de apisonado de etiqueta doble (dos paneles)**

Para configurar un módulo de apisonado de etiqueta doble equipado con un impulso de apisonado de 100 mm y un módulo de apisonado con brazo oscilante con alcance de 300 mm, realice el siguiente procedimiento:

- 1. En el menú de configuración, seleccione Mode of Operation (Modo de funcionamiento).
- 2. Ajuste el modo básico a Swing ArmTamp (Apisonado con brazo oscilante).
- 3. Configure el modo alternativo como normal y configure todos los sensores como Desactivados.
- 4. Guarde la configuración en el menú de configuración y pulse Exit (Salir) cuando se le solicite.
- 5. En el menú Top Level (Nivel superior), ajuste Tamp Flight Time (Tiempo de vuelo de apisonado) (Longitud de impulso de apisonado/500), es decir, para un impulso de apisonado de 100 mm,  $100/500 = 0,200$  segundos.
- 6. Configure el retorno del módulo de apisonado con el mismo valor.
- 7. Configure el tiempo del brazo oscilante con el tiempo que tarda el brazo oscilante en extenderse totalmente, normalmente 950 ms para un módulo de alcance de 300 mm.
- 8. Configure el retorno del brazo con el mismo valor.
- 9. Configure la velocidad de línea con la velocidad actual del transportador, por ejemplo, 300 mm/s.
- 10. Ajuste la distancia del sensor de producto igual a (Tiempo de vuelo de apisonado  $\times$ Velocidad de línea), es decir,  $0.950 \times 300 = 285$  mm. Esta es la distancia mínima para un módulo de apisonado con brazo oscilante de 300 mm de alcance con el transportador funcionando a 300 mm/s.

#### *Nota: La distancia del sensor de producto es la distancia entre el producto en la posición de etiquetado y su posición cuando el sensor de producto lo detecta por primera vez.*

- 11. Ajuste la demora del brazo oscilante a cero. El ciclo de apisonado con brazo oscilante se iniciará tan pronto como la etiqueta se encuentre en la placa apisonadora.
- 12. Ajuste la demora de suministro de aire a cero.
- 13. Ajuste el desbordamiento de rebobinado a 500 ms.
- 14. Guarde la configuración en uno de los directorios de la memoria (1 a 8).

- 15. Descargue un número de etiquetas en el motor de impresión para que se pueda suministrar una etiqueta a la placa apisonadora, siempre que el suministro de aire y el vacío se hayan ajustado de manera correcta.
- 16. Ponga en funcionamiento la máquina activando el detector de producto y ajuste los controles de aplicación de aire del cilindro hasta que el cilindro se extienda lo máximo posible y vuelva a su posición inicial con el tiempo necesario para que la siguiente etiqueta llegue a la placa de manera suave.

#### **Configuración del ajuste de esquinas**

El módulo de ajuste de esquinas funciona utilizando las mismas señales que el módulo de apisonado y la misma configuración, a excepción de lo siguiente:

En el módulo de apisonado, la etiqueta se suministra a la rejilla de vacío y espera una señal de detección de producto. Una vez se haya recibido la señal, la rejilla avanza. Cuando el producto anterior se aparta de la ruta de la rejilla, la rejilla espera el siguiente producto. Cuando el producto pasa por el módulo de ajuste de esquinas, un rodillo apila la etiqueta en el producto y extiende la etiqueta hacia la parte delantera y, a continuación, hacia la parte adyacente del producto mientras se desplaza la rejilla de vacío. Una vez que el rodillo ha extendido la parte trasera de la etiqueta, la unidad agota el tiempo y vuelve a la posición inicial, lista para suministrar la siguiente etiqueta.

Para configurar el módulo de ajuste de esquinas, realice los pasos que se especifican a continuación:

- 1. En el menú de configuración, seleccione Mode of Operation (Modo de funcionamiento).
- 2. Configure el modo básico con Tamp (Apisonado), (igual que el módulo de ajuste de esquinas).
- 3. Ajuste el modo alternativo a normal y configure todos los sensores como Desactivados.
- 4. Guarde la configuración y pulse Exit (Salir) cuando se le solicite.
- 5. En el menú Top Level (Nivel superior), inicialmente, ajuste el tiempo de vuelo de apisonado a 3,20 segundos máximo (este tiempo se puede reducir para asegurar que la rejilla vuelva a su posición y que la etiqueta se cargue a tiempo para el siguiente producto).
- 6. Configure el retorno de apisonado a 0,50 segundos aproximadamente (este tiempo debe ser suficiente para que la rejilla se prepare para la siguiente etiqueta). Use los limitadores de aplicación de aire del cilindro para proporcionar un movimiento controlado y suave).
- 7. Configure la velocidad de línea con la velocidad actual del transportador, por ejemplo, 300 mm/s.
- 8. Ajuste la distancia del sensor del producto igual a (0,5 segundos x Velocidad de línea), es decir,  $0.5 \times 300 = 150$  mm. Esta es la distancia mínima para obtener un "tiempo de reacción" de 0,5 segundos para que la rejilla gire y pueda colocarse en posición para el producto que se está aproximando a una velocidad de transportador de 300 mm/s.

#### *Nota: La distancia del sensor de producto es la distancia entre el producto en la posición de etiquetado y su posición cuando el sensor de producto lo detecta por primera vez.*

- 9. Ajuste la demora de suministro de aire a cero. Este tiempo se puede aumentar si se observan curvas o deformaciones en la última etapa de la alimentación de etiquetas en la rejilla.
- 10. Ajuste el desbordamiento de rebobinado a 500 ms.
- 11. Guarde la configuración en uno de los directorios de la memoria (1 a 8).

*Nota: Una vez que se haya guardado la configuración, ésta se puede utilizar para otro trabajo de impresión. Puede volver a configurar estos valores cuando sea necesario.* 

- 12. Descargue un número de etiquetas en el motor de impresión para que se pueda suministrar una etiqueta a la rejilla de vacío, siempre que el suministro de aire y el vacío se hayan ajustado de manera correcta.
- 13. Ponga en funcionamiento la máquina activando el detector de producto y ajuste los controles de aplicación de aire del cilindro de aire hasta que el cilindro se estire lo máximo posible de manera controlada y suave sin deformar la etiqueta que se encuentra en la rejilla. La rejilla debe volver a la posición inicial con el tiempo suficiente para suministrar la siguiente etiqueta a la placa de manera suave.

*Nota: El tiempo de vuelo de apisonado debe ser suficiente para que la rejilla vuelva a su posición y se prepare para el siguiente producto y para que el rodillo enrolle toda la etiqueta. Una vez se haya realizado esta operación, la rejilla debe volver en un tiempo de retorno de 0,5 segundos.* 

# **Configuración del sensor de retorno del módulo de apisonado**

Cuando el sensor de retorno del módulo de apisonado está colocado y activado, éste activa la impresora para que suministre la siguiente etiqueta tan pronto como el módulo de apisonado vuelva a su posición inicial. Esta operación reduce el tiempo total del ciclo para los módulos de apisonado que dispongan de la opción de apisonado inteligente. También se activará una alarma si la señal de retorno del módulo de apisonado no se recibe en el período de tiempo esperado (Tiempo de retorno de apisonado). Esta alarma puede considerarse como una advertencia inicial para indicar que la presión del aire ha bajado o que el módulo de apisonado no funciona de manera correcta.

Para configurar el sensor de retorno de apisonado, realice los pasos que se especifican a continuación:

- 1. En el menú de configuración, seleccione Mode of Operation (Modo de funcionamiento).
- 2. Configure Tamp Home Signal (Señal de entrada de apisonado) como Activada.
- 3. Seleccione Digital Inputs (Entradas digitales) y Digital Input 3 (Entrada digital 3).
- 4. Configure Input 3 Naming (Dar nombre a la entrada 3) con Tamp Return (Retorno de apisonado).
- 5. Configure Input 3 (Entrada 3) con Digital 1 ó Digital 0 dependiendo del tipo de sensor utilizado.
- 6. Configure Input 3 Latching (Enganche de entrada 3) con Unlatched (Desenganchado).
- 7. Configure Input 3 Machine Control (Control de entrada 3) con None (Ninguno).
- 8. Guarde la configuración y pulse Exit (Salir) cuando se le solicite.
- 9. En el menú Top Level (Nivel superior), configure Tamp Return Time (Tiempo de retorno de apisonado) con un valor ligeramente superior al que se requiere. El valor óptimo puede ser superior en un 20% al valor original.
- 10. Guarde la configuración en uno de los directorios de la memoria (1 a 8).

# **Configuración del sensor de apisonado extendido**

Cuando el sensor de apisonado extendido está colocado y activado, éste activa el módulo de apisonado para que retorne. Esta operación puede reducir el tiempo total del ciclo. De manera adicional, se activará una alarma si la señal de apisonado extendido no se recibe en el periodo de tiempo esperado (Tiempo de vuelo de apisonado). Esta alarma puede considerarse como una advertencia inicial de que la presión del aire ha bajado o de que el módulo de apisonado no funciona de manera correcta.

Para configurar el sensor de apisonado extendido, realice los pasos que se especifican a continuación:

- 1. En el menú de configuración, seleccione Mode of Operation (Modo de funcionamiento).
- 2. Configure Tamp Extended (Módulo de apisonado extendido) como Activado.
- 3. Seleccione Digital Inputs (Entradas digitales) y Digital Input 4 (Entrada digital 4).
- 4. Configure Input 4 Naming (Dar nombre a la entrada 4) como Tamp Extended (Apisonado extendido).
- 5. Configure Input 4 (Entrada 4) cpm Digital 1 ó Digital 0 dependiendo del tipo de sensor utilizado.
- 6. Configure Input 4 Latching (Enganche de entrada 4) con Unlatched (Desenganchado).
- 7. Configure Input 4 Machine Control (Control de entrada 4) con None (Ninguno).
- 8. Guarde la configuración y pulse Exit (Salir) cuando se le solicite.
- 9. En el menú Top Level (Nivel superior), configure Tamp Flight Time (Tiempo de vuelo de apisonado) con un valor ligeramente superior al que se requiere. El valor óptimo puede ser superior en un 20% al tiempo original.
- 10. Guarde la configuración en uno de los directorios de la memoria (1 a 8).

# **Configuración del sensor de apisonado inteligente**

Cuando el sensor de apisonado inteligente está colocado y activado, éste activa el módulo de apisonado para que retorne cuando el sensor detecta el producto. Este sensor permite etiquetar productos diferentes sin que resulten aplastados los productos más altos. De manera adicional, se activará una alarma si la señal de apisonado inteligente no se recibe en el periodo de tiempo esperado (Tiempo de vuelo de apisonado). Esta alarma puede considerarse como una advertencia inicial de que la presión del aire ha bajado o de que existe un funcionamiento incorrecto en el módulo de apisonado o una indicación de que el sensor no ha detectado ningún producto.

Para configurar el sensor de apisonado inteligente, realice los pasos que se especifican a continuación:

- 1. En el menú de configuración, seleccione Mode of Operation (Modo de funcionamiento).
- 2. Configure Smart Tamp (Apisonado inteligente) como Enabled (Activado).
- 3. Seleccione Digital Inputs (Entradas digitales) y Digital Input 5 (Entrada digital 5).
- 4. Configure Input 5 Naming (Dar nombre a la entrada 5) como Smart Tamp (Apisonado inteligente).
- 5. Configure Input 5 (Entrada 5) con Digital 1 ó Digital 0 dependiendo del tipo de sensor utilizado.
- 6. Configure Input 5 Latching (Enganche de entrada 5) con Unlatched (Desenganchado).
- 7. Configure Input 5 Machine Control (Control de entrada 5) con None (Ninguno).
- 8. Guarde la configuración y pulse Exit (Salir) cuando se le solicite.
- 9. En el menú Top Level (Nivel superior), configure Tamp Overrun (Desbordamiento de apisonado) con un valor que asegure que el módulo de apisonado toque el producto pero no lo aplaste.

*Nota: Puede considerarse 1000 (100 ms) como un valor óptimo ya que este valor permite obtener una distancia de desplazamiento de 50 mm una vez que el sensor haya visto el producto.* 

10. Guarde la configuración en uno de los directorios de la memoria (1 a 8).

# **Configuración del sensor de nivel bajo de etiquetas**

Cuando el sensor de nivel bajo de etiquetas esté colocado y activado, éste activará una alarma cuando el rollo de suministro de etiquetas se encuentre aproximadamente por debajo del 5% de su capacidad total.

Para configurar el sensor de nivel bajo de etiquetas, realice los pasos que se especifican a continuación:

- 1. En el menú de configuración, seleccione Mode of Operation (Modo de funcionamiento).
- 2. Configure Low Label Signal (Señal de nivel bajo de etiquetas) como Enabled (Activada).
- 3. Seleccione Digital Inputs (Entradas digitales) y Digital Input 6 (Entrada digital 6).
- 4. Configure Input 6 Naming (Dar nombre a la entrada 6) con Smart Tamp (Apisonado inteligente).
- 5. Configure la entrada 6 como Digital 1 ó Digital 0 dependiendo del tipo de sensor utilizado.
- 6. Configure Input 6 Latching (Enganche de entrada 6) con Unlatched (Desenganchado).
- 7. Configure Input 6 Machine Control (Control de entrada 6) con None (Ninguno).
- 8. Guarde la configuración en el menú de configuración y pulse Exit (Salir) cuando se le solicite.

# **Inicio de la producción**

Una vez que haya realizado la configuración de la impresora y que la máquina comience a funcionar, se requiere una supervisión mínima para que la producción continúe de manera normal. La máquina es totalmente automática y está equipada para indicar claramente cualquier problema/fallo mínimo que se produzca durante la producción. Si necesita obtener una lista de solución de problemas detallada, póngase en contacto con el técnico de mantenimiento.

# **A Mantenimiento preventivo**

El Apéndice A contiene un programa de mantenimiento preventivo para la LPA Videojet P3400.

# **Mantenimiento general**

La Figura A-1 proporciona una lista que incluye las operaciones de mantenimiento general para la LPA Videojet P3400.

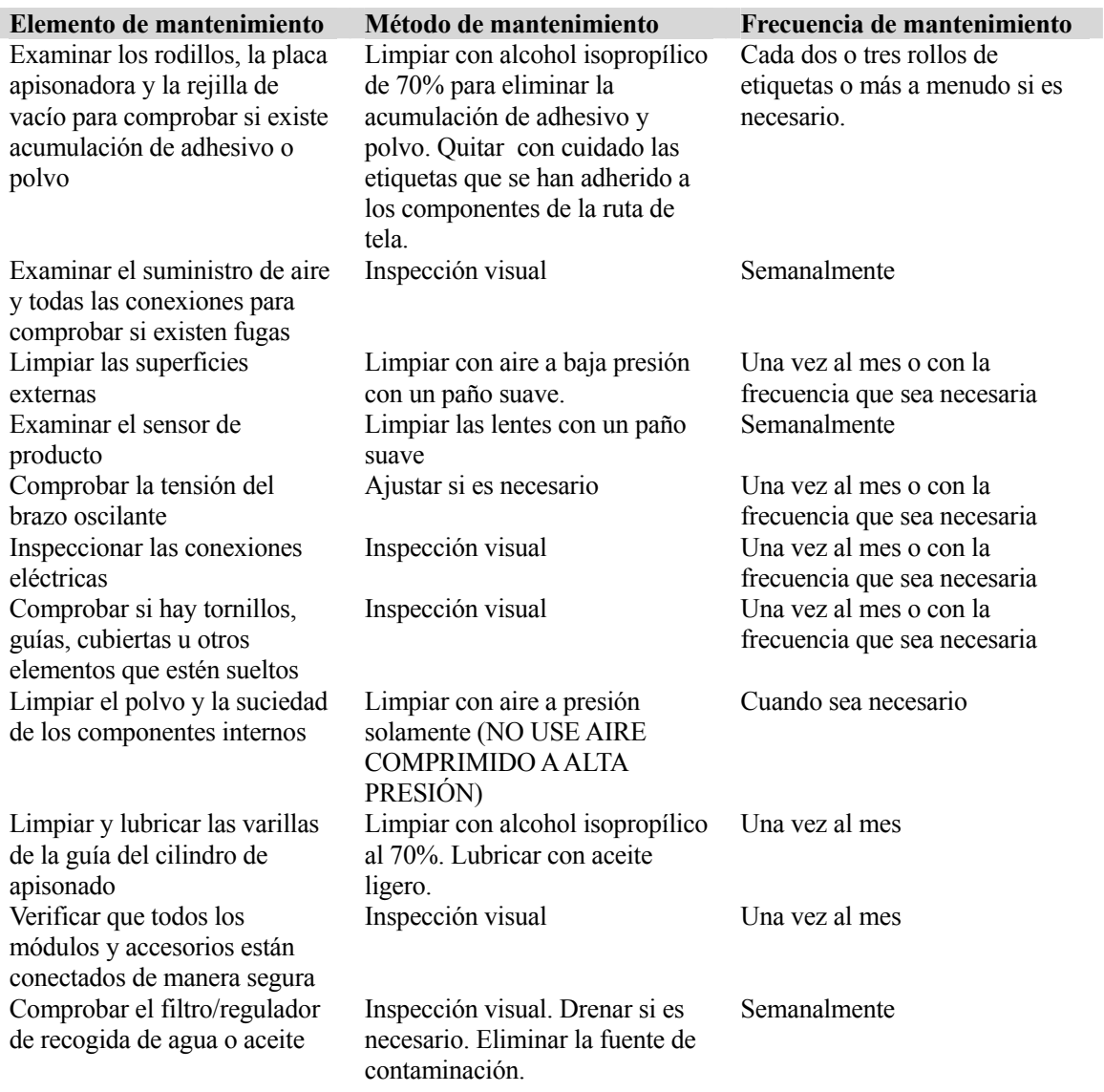

#### **Figura A - 1: Programa de mantenimiento general**

*Nota: En entornos sucios o de condiciones severas es posible que sea necesario acortar el intervalo de tiempo especificado para realizar las rutinas de mantenimiento preventivo.*

# **Mantenimiento del motor de impresión Sato**

La Figura A – 2 proporciona el programa de mantenimiento del motor de impresión Sato.

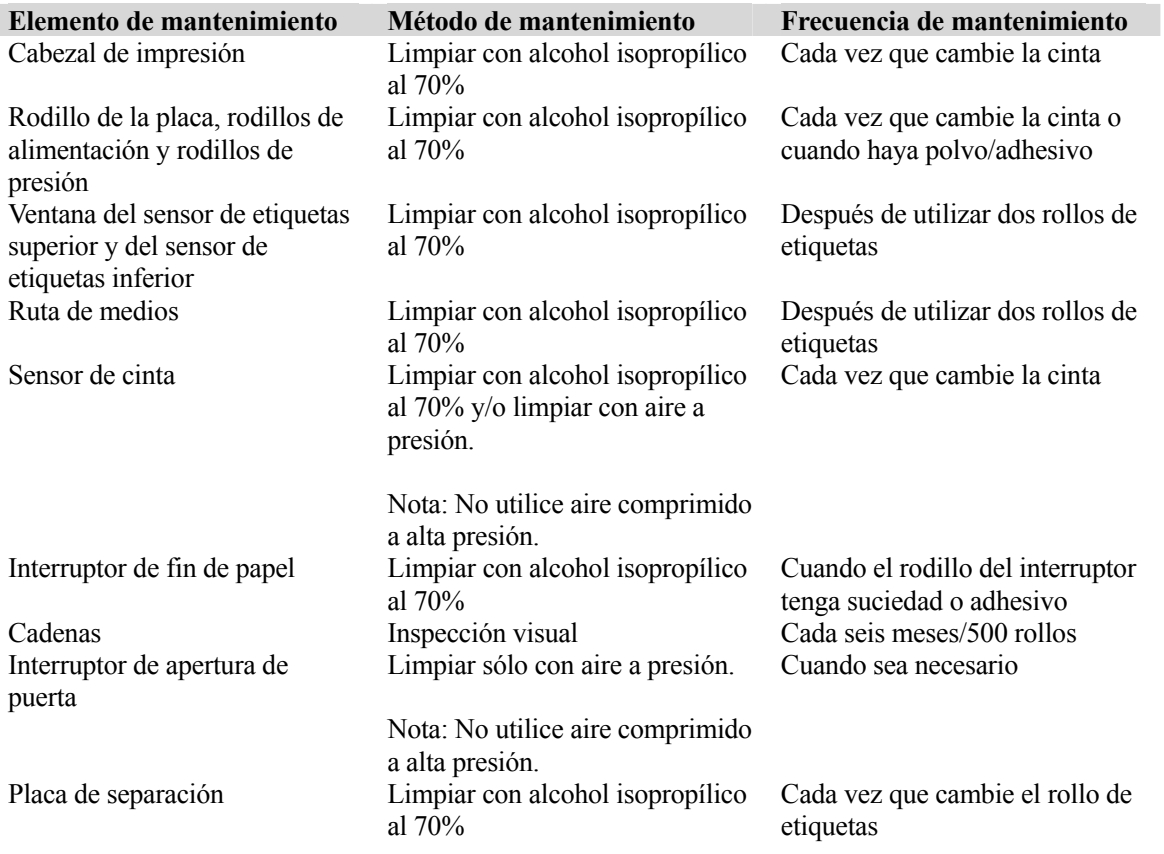

# **Figura A - 2: Programa de mantenimiento del motor de impresión Sato**

*Nota: En entornos sucios o de condiciones severas es posible que sea necesario acortar el intervalo de tiempo especificado para realizar las rutinas de mantenimiento preventivo.* 

# **Mantenimiento del motor de impresión Zebra**

La Figura A – 3 proporciona el programa de mantenimiento del motor de impresión Zebra.

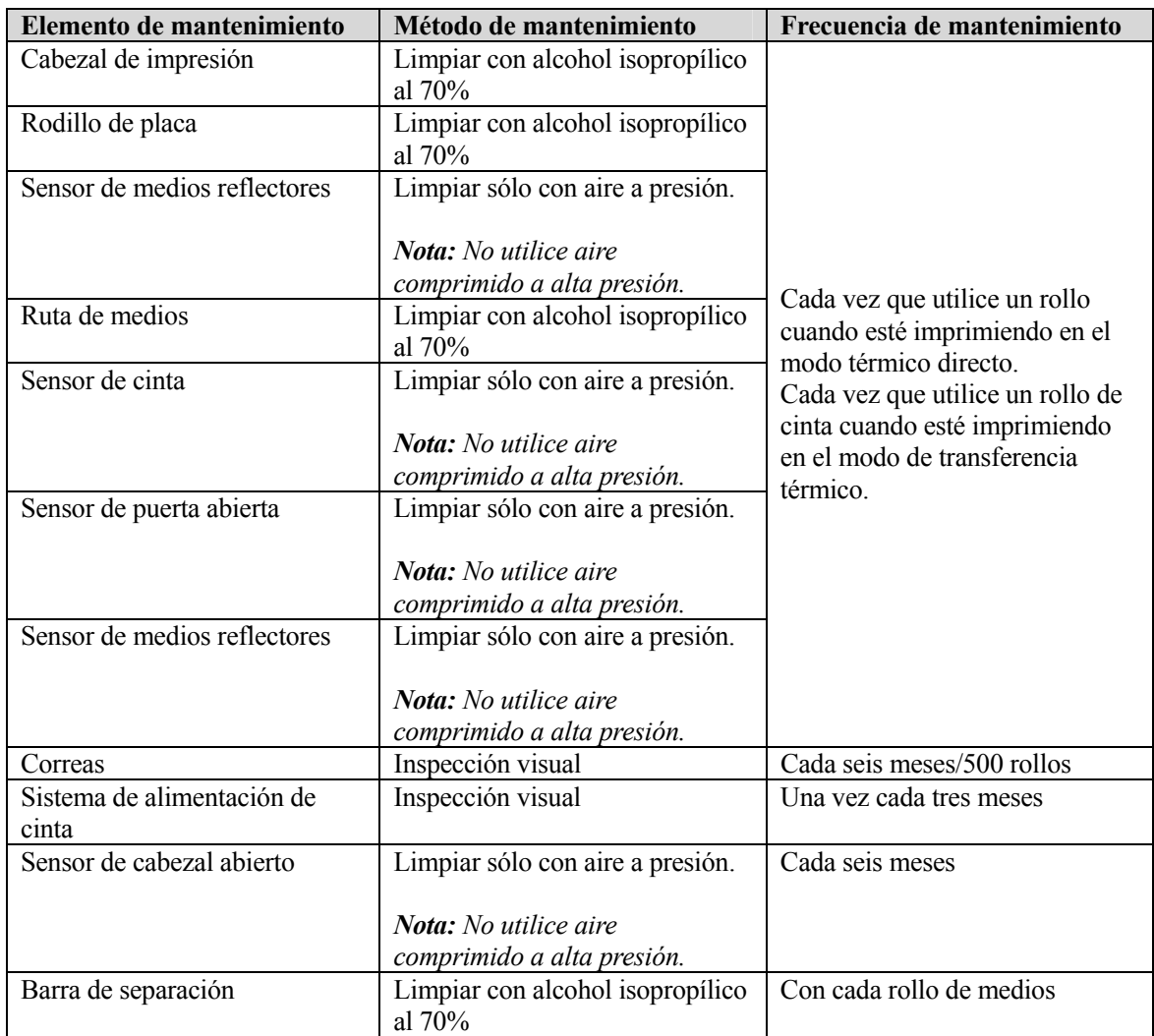

# **Figura A - 3: Programa de mantenimiento del motor de impresión de Zebra**

*Nota: En entornos sucios o de condiciones severas es posible que sea necesario acortar el intervalo de tiempo especificado para realizar las rutinas de mantenimiento preventivo.* 

# **B Glosario**

# **Anillo guía de la etiqueta**

Dispositivos unidos a los rodillos inactivos para facilitar el seguimiento correcto del papel protector de etiquetas.

#### **Brazo oscilante de desbobinado de etiquetas**

Dispositivo que controla la tensión aplicada al rollo de desbobinado. Ayuda a absorber el movimiento que se produce como consecuencia del funcionamiento normal del sistema de avance progresivo de etiquetas.

#### **Brazo oscilante de rebobinado de etiquetas**

Dispositivo que controla la tensión aplicada al rollo de rebobinado. Ayuda a absorber la variación de tensión del papel protector que se produce como consecuencia del funcionamiento normal del sistema de avance progresivo de etiquetas.

#### **Cilindro del aire**

Es un dispositivo neumático que cuenta con un pistón interno. El pistón tiene una varilla que se conecta a la placa apisonadora, la cual está acoplada mecánicamente a través de un bloque de conexión. Cuando se suministra aire al cilindro de aire, éste aplica presión al pistón y extiende el mecanismo de apisonado hacia el producto que se va a etiquetar.

#### **Clavija de cierre de rebobinado**

Clavija en forma de U que se utiliza para retener la tela de etiquetas utilizada en el rollo de rebobinado (mandril).

#### **Codificador de eje**

El codificador de eje está disponible para sincronizar la velocidad del suministro de etiquetas con la velocidad de línea del producto.

#### **Demora de suministro**

Ajusta el tiempo que transcurre desde el inicio del suministro de etiquetas hasta el momento en que se activa el suministro de aire.

#### **Detector de producto**

El detector de producto, que está situado normalmente en el transportador del producto, proporciona la señal de inicio de secuencia al detectar un producto que se aproxima al transportador. El detector está colocado en relación a la punta de separación de etiquetas para obtener una aplicación correcta. Esta posición está determinada por la velocidad del transportador, la longitud del producto que se va a etiquetar y la posición en la que desee colocar la etiqueta en el producto. El detector debe colocarse con cuidado para que el aplicador funcione a la máxima velocidad.

#### **Etiqueta sensible a la presión**

Material cortado con un tamaño predeterminado con adhesivo (sensible al contacto) que se aplica en un lateral. Normalmente se suministra en rollos o en papel plegado.

#### **Impresora/aplicador de etiquetas**

Cualquier dispositivo diseñado para imprimir información en una etiqueta y, a continuación, aplicarla en el objeto.

## **Indicador de alimentación**

Cuando el indicador de alimentación se ilumina, indica que la alimentación está conectada y que se suministra a todos los circuitos.

## **Longitud de la etiqueta**

Longitud general de la etiqueta desde el borde delantero al borde trasero.

#### **Mandril de desbobinado de etiquetas**

Eje que sujeta los rebordes de las etiquetas que contienen el rollo de etiquetas.

#### **Módulo de apisonado**

Aplicador de etiquetas que utiliza un cilindro de aire que se extiende para pegar la etiqueta en el objeto y vuelve a su posición inicial. La etiqueta se suministra a una placa apisonadora (mediante un mecanismo de suministro de aire) y queda sujeta en el lugar correspondiente mediante un vacío creado dentro del módulo de apisonado (mediante un módulo neumático). Cuando el producto se mueve debajo del módulo de apisonado, éste se extiende y pega la etiqueta en el producto. El módulo de apisonado vuelve a su posición inicial inmediatamente y se prepara para otra aplicación.

## **Módulo de apisonado con brazo oscilante**

El módulo de apisonado con brazo oscilante es un módulo de apisonado oscilante fijo que se utiliza de manera similar al módulo de apisonado. Sin embargo, la placa apisonadora que está unida a un brazo de longitud fija gira hasta el lateral o hasta la parte delantera sobre un punto articulado fijo para pegar las etiquetas en el producto de manera similar al módulo de apisonado. También está equipado con un amortiguador que permite controlar la operación de retorno en todas las velocidades.

#### **Módulo de apisonado con brazo oscilante ajustable**

El apisonado con brazo oscilante ajustable se utiliza de manera similar al módulo de apisonado. Sin embargo, la placa apisonadora conectada a un brazo de longitud ajustable, gira hasta el lateral un diámetro interno de 40 mm aproximadamente, lo cual equivale a un cilindro giratorio, para aplicar las etiquetas al producto de manera similar al módulo de apisonado. Este módulo puede estar equipado con una selección de amortiguadores que permiten controlar la operación utilizando velocidades bajas y también velocidades más altas.

#### **Módulo de apisonado de gran capacidad**

El módulo de apisonado de gran capacidad funciona igual que cualquier otro apisonado lineal, con la excepción de que es una versión de mayor capacidad y utiliza un cilindro de aire con un diámetro interno de 32 mm y posee una capacidad de desplazamiento de hasta 800 mm de distancia.

# **Módulo de apisonado por chorro**

El chorro de apisonado funciona de la misma manera que el módulo de apisonado, con la excepción de que el chorro de aire pega la etiqueta en el producto antes de que la placa apisonadora (que no se muestra) toque el producto. El chorro de apisonado también se puede utilizar como un módulo de apisonado regular ya que el chorro también se puede utilizar para mejorar el seguimiento de la etiqueta y separarla de la placa

#### **Módulo de aplicación de aire**

El módulo de aplicación de suministro de aire es un dispositivo por "chorro de aire" que contiene un ventilador de extracción que se utiliza para crear un vacío dentro de la caja de vacío. El vacío creado dentro de la caja sujeta la etiqueta en la rejilla de vacío. El nivel de vacío se ajusta mediante un deflector situado en el lateral de la caja de vacío. Los tubos de aire suministran aire desde la fuente neumática para aplicar la etiqueta en el producto. Los tubos de chorro de aire se pueden mover en la rejilla de vacío para aplicar etiquetas de diferentes tamaños o formas en el producto.

#### **Papel protector de etiquetas (Tela)**

Material cubierto de silicona al que se adhiere la etiqueta sensible a la presión.

#### **Placa apisonadora**

Placa apisonadora del aplicador que sujeta la etiqueta durante el proceso de aplicación. La placa tiene agujeros a través de los cuales se aspira el aire, creando el vacío dentro del módulo de apisonado. El vacío sirve para que la placa apisonadora sujete la etiqueta hasta que el cilindro de aire se extienda y fije la etiqueta en el objeto. Cada placa apisonadora se fabrica para un tamaño de etiquetas específico y no se debe utilizar para un tamaño de etiqueta diferente.

#### **Placa delantera**

Placa metálica que contiene todos los componentes de la máquina que son necesarios para desbobinar el rollo de etiquetas, separar las etiquetas, pegarlas al producto y rebobinar el papel protector de etiquetas.

## **Placa/punta de separación de etiquetas**

La placa/punta está diseñada y colocada para separar las etiquetas (quitar) del papel protector de etiquetas cuando éstas se extraen del papel protector. Las etiquetas sólo se pueden aplicar una vez que se hayan separado del papel protector. La placa/punta de separación de etiquetas forma parte del motor de impresión. Esta parte se conoce como placa de separación, punta de separación, borde de separación y placa de demanda.

#### **Rebobinado de etiquetas**

Subsistema que rebobina el papel protector de etiquetas que ya se ha utilizado.

#### **Reborde del desbobinado de etiquetas**

Discos que sujetan y retienen el rollo de suministro de etiquetas.

#### **Repetición de etiquetas**

Distancia entre el borde delantero de una etiqueta y el bode delantero de la siguiente etiqueta (en el papel protector de etiquetas).

#### **Resorte del brazo oscilante**

Este resorte sirve para tensar el brazo oscilante.

#### **Rodillo de accionamiento**

El rodillo suministra la fuerza necesaria para que el papel protector de etiquetas avance. Forma parte del motor de impresión y se controla electrónicamente mediante una tarjeta de control situada dentro de la cubierta posterior.

# **Rodillo inactivo**

Rodillos que guían el papel protector de etiquetas a lo largo de la ruta de colocación.

# **Rollo de rebobinado**

Mandril que se proporciona para almacenar la tela de etiquetas utilizada.

## **Sensor de etiquetas**

Detector de infrarrojos que traspasa la luz y detecta la opacidad del papel protector de etiquetas antes de que se quite la etiqueta. También detecta los espacios existentes entre las etiquetas y controla la detención de etiquetas. La sensibilidad de este sensor es ajustable y la posición de detención de la etiqueta, que es relativa al borde de separación, se ajusta electrónicamente.

## **Sensor del producto**

Este sensor recibe la entrada desde el detector de producto.

## **Subsistema de desbobinado de la etiqueta**

Subsistema que desbobina el rollo de suministro de etiquetas para facilitar la aplicación de etiquetas.

## **Tamaño de la etiqueta**

Dimensión de la etiqueta (ancho x largo).

#### **Tubo de suministro de aire**

Este tubo está situado debajo de la punta de separación y se utiliza junto con el sistema de alimentación de etiquetas para ayudar a transferir la etiqueta desde el borde de separación hasta el aplicador.

#### **Varillas guía**

Estas barras están acopladas mecánicamente a la placa apisonadora mediante un bloque de conexión. Estas barras aseguran el movimiento vertical del mecanismo de apisonado.